# **Clifford Documentation**

*Release 1.5.0dev0*

**Clifford Team**

**Jan 20, 2022**

# **CONTENTS**

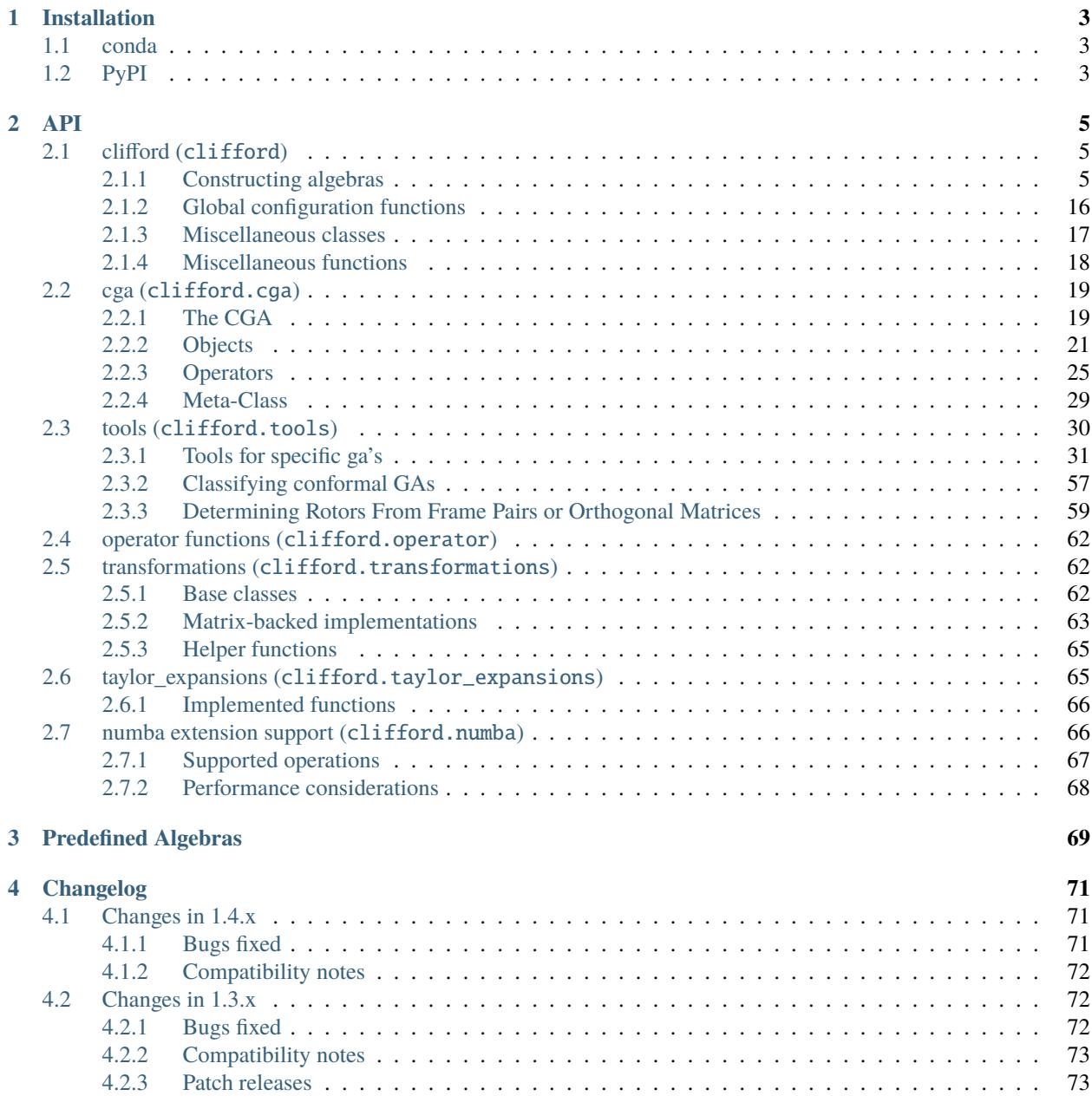

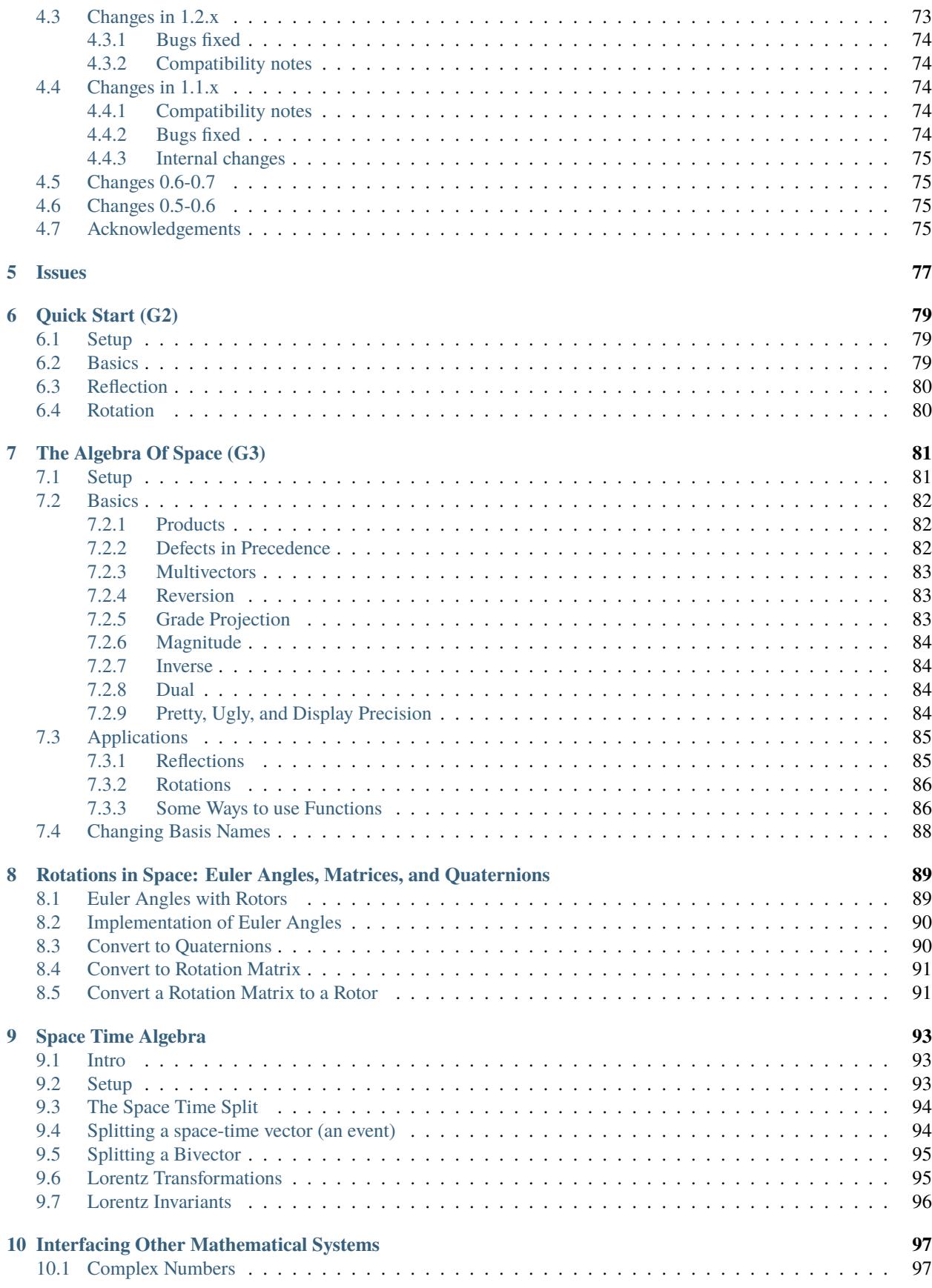

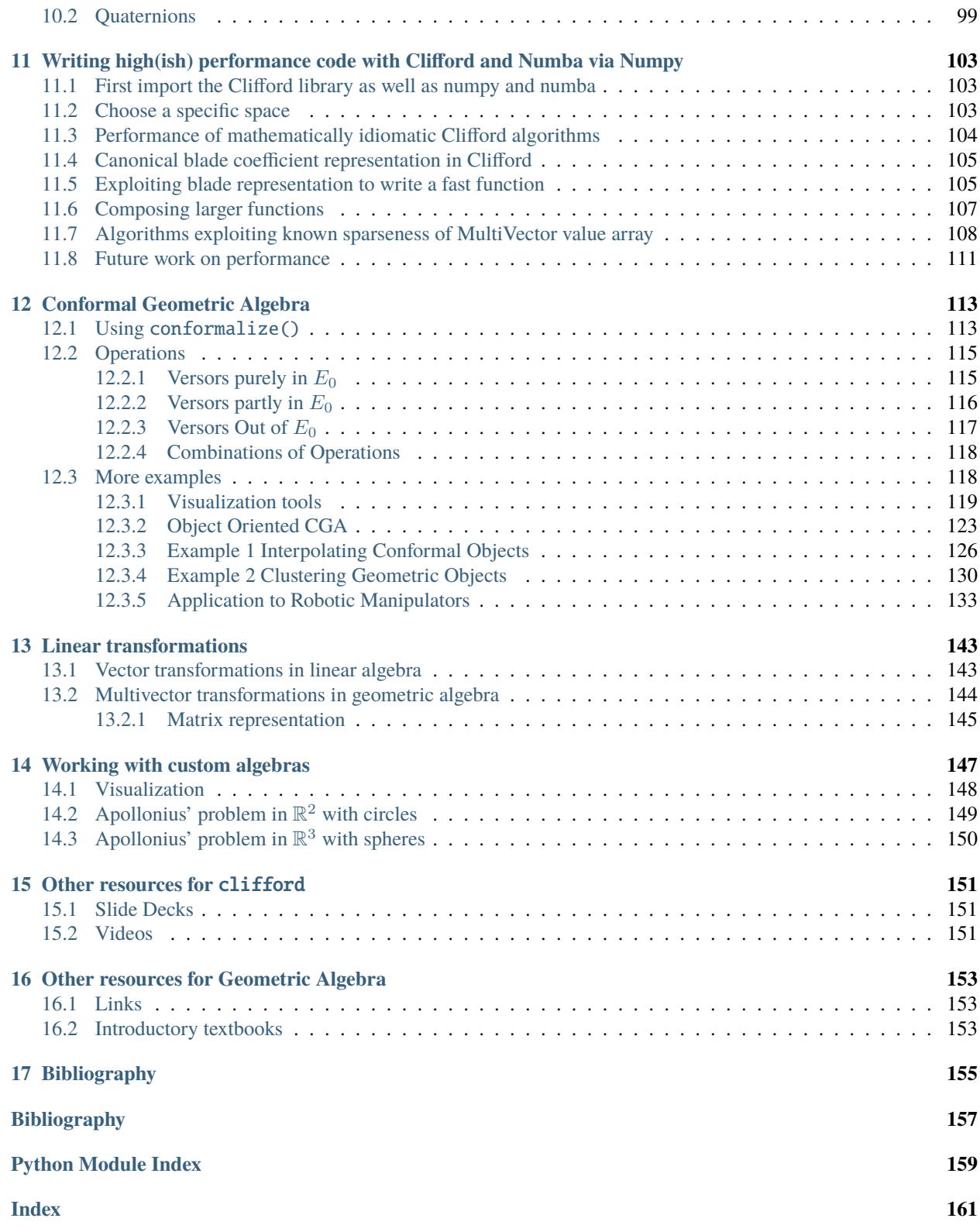

```
In [1]: from clifford.g3 import * # import GA for 3D space
In [2]: import math
In [3]: a = e1 + 2 \cdot e2 + 3 \cdot e3 # vector
In [4]: R = math.e**(math.pi/4*e12) # rotor
In [5]: R^*a^*~R # rotate the vector
Out[5]: (2.0^{\wedge}e1) - (1.0^{\wedge}e2) + (3.0^{\wedge}e3)
```
This module implements Geometric Algebras (a.k.a. Clifford algebras). Geometric Algebra (GA) is a universal algebra which subsumes complex algebra, quaternions, linear algebra and several other independent mathematical systems. Scalars, vectors, and higher-grade entities can be mixed freely and consistently in the form of mixed-grade multivectors.

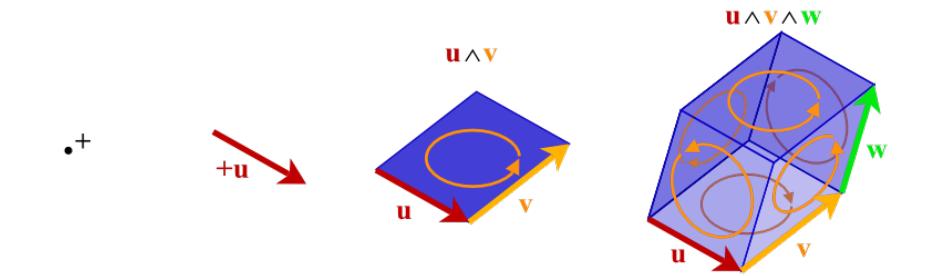

# **CHAPTER**

# **INSTALLATION**

<span id="page-8-0"></span>Clifford can be installed via the standard mechanisms for Python packages, and is available through both PyPI and Anaconda.

# <span id="page-8-1"></span>**1.1 conda**

If you are using the [Anaconda python distribution,](https://www.anaconda.com/distribution/#download-section) then you should install using the conda command.

Once you have anaconda installed you can install clifford from the conda-forge channel with the command:

```
conda install -c conda-forge clifford
```
# <span id="page-8-2"></span>**1.2 PyPI**

If you are not using Anaconda, you can install clifford from PyPI using the pip command that comes with Python:

pip3 install clifford

**Note:** The 1.3 release and older are not compatible with numba 0.50.0, and emit a large number of warnings on 0.49.0. To avoid these warnings, install with:

pip3 install clifford "numba~=0.48.0" "sparse~=0.9.0"

If you want the development version of clifford you can pip install from the latest master with:

pip3 install git+https://github.com/pygae/clifford.git@master

If you want to modify  $clifford$  itself, then you should use an editable  $(-e)$  installation:

```
git clone https://github.com/pygae/clifford.git
pip3 install -e ./clifford
```
If you are not running as sudo, and your python installation is system-wide, you will need to pass --user to the invocations above.

# **CHAPTER**

# **TWO**

# **API**

# <span id="page-10-1"></span><span id="page-10-0"></span>**2.1 clifford (**clifford**)**

The top-level module. Provides two core classes, [Layout](#page-16-0) and [MultiVector](#page-12-0), along with several helper functions to implement the algebras.

# <span id="page-10-2"></span>**2.1.1 Constructing algebras**

Note that typically the *[Predefined Algebras](#page-74-0)* are sufficient, and there is no need to build an algebra from scratch.

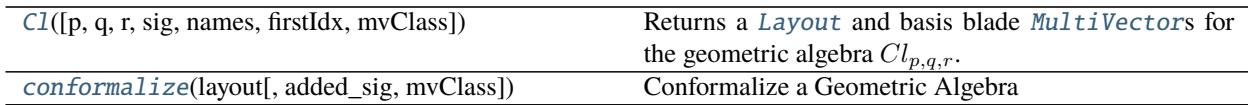

# **clifford.Cl**

<span id="page-10-3"></span>clifford. $Cl(p: int = 0, q: int = 0, r: int = 0, sig=None, names=None, firstIdx = 1, mvClass = -class$ *'clifford.\_multivector.MultiVector'>*) → Tuple[*[clifford.\\_layout.Layout](#page-16-0)*, Dict[\[str,](https://docs.python.org/3/library/stdtypes.html#str) *[clifford.\\_multivector.MultiVector](#page-12-0)*]]

Returns a [Layout](#page-16-0) and basis blade [MultiVector](#page-12-0)s for the geometric algebra  $Cl_{p,q,r}$ .

The notation  $Cl_{p,q,r}$  means that the algebra is  $p + q + r$ -dimensional, with the first p vectors with positive signature, the next  $q$  vectors negative, and the final  $r$  vectors with null signature.

# **Parameters**

- $p(int)$  $p(int)$  $p(int)$  number of positive-signature basis vectors
- $q(int)$  $q(int)$  $q(int)$  number of negative-signature basis vectors
- $\mathbf{r}$  ([int](https://docs.python.org/3/library/functions.html#int)) number of zero-signature basis vectors
- sig See the docs for [clifford.Layout](#page-16-0). If sig is passed, then *p*, *q*, and *r* are ignored.
- names See the docs for clifford. Layout.
- firstIdx See the docs for clifford. Layout.

#### **Returns**

- **layout** (*Layout*) The resulting layout
- **blades** (*Dict[str, MultiVector]*) The blades of the returned layout, equivalent to layout. blades.

# **clifford.conformalize**

<span id="page-11-0"></span>clifford.conformalize(*layout: clifford.\_layout.Layout, added\_sig=[1, -1], \*, mvClass=<class 'clifford.\_multivector.MultiVector'>, \*\*kwargs*)

Conformalize a Geometric Algebra

Given the *Layout* for a GA of signature (p, q), this will produce a GA of signature (p+1, q+1), as well as return a new list of blades and some *stuff*. *stuff* is a dict containing the null basis blades, and some up/down functions for projecting in/out of the CGA.

#### **Parameters**

- layout (*clifford.Layout*) layout of the GA to conformalize (the base)
- added\_sig  $(list-like)$  list of +1, -1 denoted the added signatures
- \*\*kwargs extra arguments to pass on into the [Layout](#page-16-0) constructor.

#### **Returns**

- **layout c** ([ConformalLayout](#page-20-0)) layout of the base GA
- **blades\_c** (*dict*) blades for the CGA
- **stuff** (*dict*) dict mapping the following members of [ConformalLayout](#page-20-0) by their names, for easy unpacking into the global namespace:

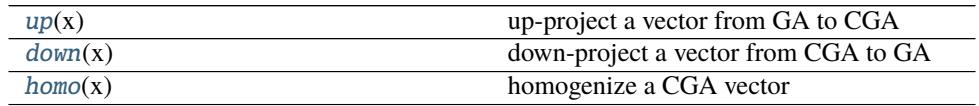

#### **Examples**

```
>>> from clifford import Cl, conformalize
\gg G2, blades = Cl(2)\gg G2c, bladesc, stuff = conformalize(G2)
>>> locals().update(bladesc)
>>> locals().update(stuff)
```
Whether you construct your algebras from scratch, or use the predefined ones, you'll end up working with the following types:

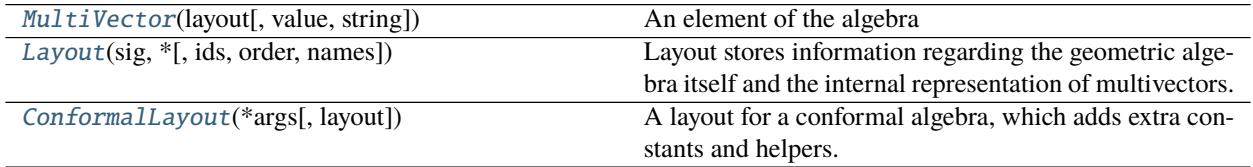

# **clifford.MultiVector**

```
class clifford.MultiVector(layout, value=None, string=None, *, dtype: numpy.dtype = <class
                                'numpy.float64'>)
```
An element of the algebra

#### **Parameters**

- layout (instance of clifford. Layout) The layout of the algebra
- value (sequence of length layout.gaDims) The coefficients of the base blades
- dtype ([numpy.dtype](https://numpy.org/doc/stable/reference/generated/numpy.dtype.html#numpy.dtype)) The datatype to use for the multivector, if no value was passed. New in version 1.1.0.

#### **Notes**

The following operators are overloaded:

- A \* B : geometric product
- A  $\land$  B : outer product
- A | B : inner product
- A  $\lt\lt B$  : left contraction
- ~M : reversion
- $M(N)$ : grade or subspace projection
- M[N] : blade projection
- $exp() \rightarrow$  *[clifford.\\_multivector.MultiVector](#page-12-0)*
- cos() → *[clifford.\\_multivector.MultiVector](#page-12-0)*
- $\sin() \rightarrow \text{clifford.}\$  multivector.MultiVector
- $tan() \rightarrow$  *[clifford.\\_multivector.MultiVector](#page-12-0)*
- sinh() → *[clifford.\\_multivector.MultiVector](#page-12-0)*
- cosh() → *[clifford.\\_multivector.MultiVector](#page-12-0)*
- $tanh() \rightarrow$  *[clifford.\\_multivector.MultiVector](#page-12-0)*
- <span id="page-12-1"></span>vee(*other*) → *[clifford.\\_multivector.MultiVector](#page-12-0)* Vee product  $A \vee B$ .

This is often defined as:

$$
(A \lor B)^* = A^* \land B^*
$$
  

$$
\implies A \lor B = (A^* \land B^*)^{-*}
$$

This is very similar to the meet  $()$  function, but always uses the dual in the full space.

Internally, this is actually implemented using the complement functions instead, as these work in degenerate metrics like PGA too, and are equivalent but faster in other metrics.

- \_\_and\_\_(*other*) → *[clifford.\\_multivector.MultiVector](#page-12-0)* self & other, an alias for [vee\(\)](#page-12-1)
- \_\_mul\_\_(*other*) → *[clifford.\\_multivector.MultiVector](#page-12-0)* self  $*$  other, the geometric product  $MN$

```
\text{Cov}(\text{other}) \rightarrow \text{clifford}. multivector.MultiVector
       self \land other, the Outer product M \land N
```
\_\_or\_\_(*other*) → *[clifford.\\_multivector.MultiVector](#page-12-0)* self | other, the inner product  $M \cdot N$ 

\_\_add\_\_(*other*) → *[clifford.\\_multivector.MultiVector](#page-12-0)* self + other, addition

\_\_sub\_\_(*other*) → *[clifford.\\_multivector.MultiVector](#page-12-0)* self - other, Subtraction

right\_complement() → *[clifford.\\_multivector.MultiVector](#page-12-0)*

left\_complement() → *[clifford.\\_multivector.MultiVector](#page-12-0)*

 $as_array() \rightarrow \text{numpy}.  
ndarray$ 

 $mag2() \rightarrow numbers.Number$  $mag2() \rightarrow numbers.Number$ Magnitude (modulus) squared,  $|M|^2$ 

Note in mixed signature spaces this may be negative

adjoint() → *[clifford.\\_multivector.MultiVector](#page-12-0)*

Adjoint / reversion,  $\dot{M}$ 

Aliased as  $\sim M$  to reflect  $\tilde{M}$ , one of several conflicting notations.

Note that  $\sim (N^* M) = \sim M^* \sim N$ .

 $\text{__invert}_() \rightarrow \text{clifford.}\text{ multivector}.$ *MultiVector* 

Adjoint / reversion,  $\dot{M}$ 

Aliased as  $\sim M$  to reflect  $\tilde{M}$ , one of several conflicting notations.

Note that  $\sim (N^* M) = \sim M^* \sim N$ .

\_\_getitem\_\_(*key: Union[*[clifford.\\_multivector.MultiVector](#page-12-0)*, [tuple,](https://docs.python.org/3/library/stdtypes.html#tuple) [int\]](https://docs.python.org/3/library/functions.html#int)*) → [numbers.Number](https://docs.python.org/3/library/numbers.html#numbers.Number)  $value = self[key].$ 

If key is a blade tuple (e.g.  $(0, 1)$  or  $(1, 3)$ ), or a blade, (e.g. e12), then return the (real) value of that blade's coefficient.

Deprecated since version 1.4.0: If an integer is passed, it is treated as an index into self.value. Use self.value[i] directly.

\_\_call\_\_(*other*, *\*others*) → *[clifford.\\_multivector.MultiVector](#page-12-0)*

Return a new multi-vector projected onto a grade or another MultiVector

M(g1, ... gn) gives  $\langle M \rangle_{g1} + \cdots + \langle M \rangle_{gn}$ 

 $M(N)$  calls *project* () as N.project(M).

Changed in version 1.4.0: Grades larger than the dimension of the multivector now return 0 instead of erroring.

#### **Examples**

```
>>> from clifford.g2 import *
>>> M = 1 + 2*e1 + 3*e12>>> M(0)
1
>> M(0, 2)1 + (3^{\wedge}e12)
```
clean(*eps=None*) → *[clifford.\\_multivector.MultiVector](#page-12-0)* Sets coefficients whose absolute value is < eps to exactly 0.

eps defaults to the current value of the global \_settings.\_eps.

round(*eps=None*) → *[clifford.\\_multivector.MultiVector](#page-12-0)* Rounds all coefficients according to Python's rounding rules.

eps defaults to the current value of the global \_settings.\_eps.

- lc(*other*) → *[clifford.\\_multivector.MultiVector](#page-12-0)* The left-contraction of two multivectors,  $M|N$
- property pseudoScalar: clifford.\_multivector.MultiVector Returns a MultiVector that is the pseudoscalar of this space.

### property I: clifford.\_multivector.MultiVector

Returns a MultiVector that is the pseudoscalar of this space.

 $invPS() \rightarrow \text{clifford.}\text{multivector}.$ *MultiVector* 

Returns the inverse of the pseudoscalar of the algebra.

 $isScalar() \rightarrow bool$  $isScalar() \rightarrow bool$ 

Returns true iff self is a scalar.

#### $isBlade() \rightarrow bool$  $isBlade() \rightarrow bool$

Returns true if multivector is a blade.

#### $isPerson() \rightarrow bool$  $isPerson() \rightarrow bool$

Returns true if multivector is a versor. From [\[DFM09\]](#page-162-1) section 21.5, definition from 7.6.4

 $grades(eps=None) \rightarrow Set(int]$ 

Return the grades contained in the multivector.

Changed in version 1.1.0: Now returns a set instead of a list

Changed in version 1.3.0: Accepts an *eps* argument

property blades\_list: List[clifford.\_multivector.MultiVector] ordered list of blades present in this MV

```
normal() → clifford._multivector.MultiVector
```
Return the (mostly) normalized multivector.

The \_mostly\_ comes from the fact that some multivectors have a negative squared-magnitude. So, without introducing formally imaginary numbers, we can only fix the normalized multivector's magnitude to +-1.

 $\frac{M}{|M|}$  up to a sign

#### <span id="page-14-0"></span>hitzer\_inverse()

Obtain the inverse  $M^{-1}$  via the algorithm in the paper [\[HS17\]](#page-162-2).

New in version 1.4.0.

**Raises NotImplementedError :** – on algebras with more than 5 non-null dimensions

#### <span id="page-15-2"></span>shirokov\_inverse()

Obtain the inverse  $M^{-1}$  via the algorithm in Theorem 4, page 16 of Dmitry Shirokov's ICCA 2020 paper [\[Shi20\]](#page-162-3).

New in version 1.4.0.

<span id="page-15-1"></span>leftLaInv() → *[clifford.\\_multivector.MultiVector](#page-12-0)*

Return left-inverse using a computational linear algebra method proposed by Christian Perwass.

<span id="page-15-0"></span>normalInv(*check=True*) → *[clifford.\\_multivector.MultiVector](#page-12-0)*

The inverse of itself if  $M\tilde{M} = |M|^2$ .

 $M^{-1} = \tilde{M}/(M\tilde{M})$ 

**Parameters check** ([bool](https://docs.python.org/3/library/functions.html#bool)) – When true, the default, validate that it is appropriate to use this method of inversion.

 $inv() \rightarrow$  *[clifford.\\_multivector.MultiVector](#page-12-0)* Obtain the inverse  $M^{-1}$ .

This tries a handful of approaches in order:

- If  $M\tilde{M} = |M|^2$ , then this uses normal Inv().
- If  $M$  is of sufficiently low dimension, this uses  $hitzer\_inverse()$ .
- Otherwise, this uses  $leftLathv()$ .

Note that [shirokov\\_inverse\(\)](#page-15-2) is not used as its numeric stability is unknown.

Changed in version 1.4.0: Now additionally tries  $hitzer\_inverse$  () before falling back to  $leftLeftLaInv$  ().

#### leftInv() → *[clifford.\\_multivector.MultiVector](#page-12-0)*

Return left-inverse using a computational linear algebra method proposed by Christian Perwass.

#### rightInv() → *[clifford.\\_multivector.MultiVector](#page-12-0)*

Return left-inverse using a computational linear algebra method proposed by Christian Perwass.

 $dual(I=None) \rightarrow \text{clifford.}\$ *multivector.MultiVector* 

The dual of the multivector against the given subspace I,  $\tilde{M} = MI^{-1}$ 

I defaults to the pseudoscalar.

commutator(*other*) → *[clifford.\\_multivector.MultiVector](#page-12-0)* The commutator product of two multivectors.

 $[M, N] = M \times N = (MN + NM)/2$ 

 $x(other) \rightarrow$  *[clifford.\\_multivector.MultiVector](#page-12-0)* 

The commutator product of two multivectors.

 $[M, N] = M \times N = (MN + NM)/2$ 

anticommutator(*other*) → *[clifford.\\_multivector.MultiVector](#page-12-0)* The anti-commutator product of two multivectors,  $(MN + NM)/2$ 

gradeInvol() → *[clifford.\\_multivector.MultiVector](#page-12-0)* The grade involution of the multivector.

$$
M^* = \sum_{i=0}^{\text{dims}} \left(-1\right)^i \left_i
$$

```
property even: clifford._multivector.MultiVector
    Even part of this multivector
```
defined as M + M.gradInvol()

```
property odd: clifford._multivector.MultiVector
    Odd part of this mulitvector
```
defined as  $M + - M$ .gradInvol()

```
conjugate() → clifford._multivector.MultiVector
     The Clifford conjugate (reversion and grade involution).
```
 $M^* = (\sim M)$ .gradeInvol()

<span id="page-16-2"></span>project(*other*) → *[clifford.\\_multivector.MultiVector](#page-12-0)*

Projects the multivector onto the subspace represented by this blade.

 $P_A(M) = (M|A)A^{-1}$ 

factorise() → Tuple[List[*[clifford.\\_multivector.MultiVector](#page-12-0)*], [numbers.Number\]](https://docs.python.org/3/library/numbers.html#numbers.Number) Factorises a blade into basis vectors and an overall scale.

Uses the algorithm from [\[DFM09\]](#page-162-1), section 21.6.

basis() → List[*[clifford.\\_multivector.MultiVector](#page-12-0)*] Finds a vector basis of this subspace.

<span id="page-16-3"></span> $join(other) \rightarrow Clifford.$ *multivector.MultiVector* The join of two blades,  $J = A \cup B$ 

Similar to the wedge,  $W = A \wedge B$ , but without decaying to 0 for blades which share a vector.

<span id="page-16-1"></span>meet(*other*, *subspace=None*) → *[clifford.\\_multivector.MultiVector](#page-12-0)* The meet of two blades,  $A \cap B$ .

Computation is done with respect to a subspace that defaults to the  $join()$  if none is given.

Similar to the [vee\(\)](#page-12-1),  $V = A \vee B$ , but without decaying to 0 for blades lying in the same subspace.

```
astype(*args, **kwargs)
```
Change the underlying scalar type of this vector.

Can be used to force lower-precision floats or integers

See *np.ndarray.astype* for argument descriptions.

#### **clifford.Layout**

```
class clifford.Layout(sig, *, ids=None, order=None, names=None)
```
Layout stores information regarding the geometric algebra itself and the internal representation of multivectors.

#### **Parameters**

• sig (*List* [int ]) – The signature of the vector space. This should be a list of positive and negative numbers where the sign determines the sign of the inner product of the corresponding vector with itself. The values are irrelevant except for sign. This list also determines the dimensionality of the vectors.

Examples:

```
sig=[+1, -1, -1, -1] # Hestenes', et al. Space-Time Algebra
sig=[+1, +1, +1] # 3-D Euclidean signature
```
• ids (Optional [BasisVectorIds[Any]]) – A list of ids to associate with each basis vector. These ids are used to generate names (if not passed explicitly), and also used when using tuple-notation to access elements, such as  $mv[(1, 3)] = 1$ . Defaults to BasisVectorIds.ordered\_integers(len(sig)); that is, integers starting at 1. This supersedes the old *firstIdx* argument.

Examples:

```
ids=BasisVectorIds.ordered_integers(2, first_index=1)
ids=BasisVectorIds([10, 20, 30])
```
New in version 1.3.0.

• order (Optional [BasisBladeOrder]) – A specification of the memory order to use when storing the basis blades. Defaults to BasisBladeOrder.shortlex(len(sig)). This supersedes the old *bladeTupList* argument.

**Warning:** Various tools within clifford assume this default, so do not change this unless you know what you're doing!

New in version 1.3.0.

• **bladeTupList** (*List* [*Tuple*[\[int,](https://docs.python.org/3/library/functions.html#int) ...]]) – List of tuples corresponding to the blades in the whole algebra. This list determines the order of coefficients in the internal representation of multivectors. The entry for the scalar must be an empty tuple, and the entries for grade-1 vectors must be singleton tuples. Remember, the length of the list will be 2\*\*dims.

Example:

```
bladeTupList = [(), (0,), (1,), (0, 1)] # 2-D
```
Deprecated since version 1.3.0: Use the new *order* and *ids* arguments instead. The above example can be spelt with the slightly longer:

```
ids = BasisVectorIds([.ordered_integers(2, first_index=0)])
order = ids.order_from_tuples([(), (0,), (1,), (0, 1)])
Layout(sig, ids=ids, order=order)
```
• firstIdx  $(int)$  $(int)$  $(int)$  – The index of the first vector. That is, some systems number the base vectors starting with 0, some with 1.

Deprecated since version 1.3.0: Use the new *ids* argument instead, for which the docs show an equivalent replacement

• names  $(List[str]) - List$  $(List[str]) - List$  $(List[str]) - List$  of names of each blade. When pretty-printing multivectors, use these symbols for the blades. names should be in the same order as *order*. You may use an empty string for scalars. By default, the name for each non-scalar blade is 'e' plus the ids of the blade as given in *ids*.

Example:

 $names=[''', 's0', 's1', 'i'] # 2-D$ 

dims

dimensionality of vectors (len(self.sig))

sig

normalized signature, with all values +1 or -1

#### gaDims

2\*\*dims

#### names

pretty-printing symbols for the blades

### property gradeList

#### <span id="page-18-0"></span>gmt

Multiplication table for the geometric product.

This is a tensor of rank 3 such that  $a = bc$  can be computed as  $a_j = \sum_{i,k} b_i M_{ijk} c_k$ .

### omt

Multiplication table for the inner product, stored in the same way as [gmt](#page-18-0)

#### imt

Multiplication table for the outer product, stored in the same way as [gmt](#page-18-0)

#### lcmt

Multiplication table for the left-contraction, stored in the same way as [gmt](#page-18-0)

# bladeTupList

property firstIdx

Starting point for vector indices

Deprecated since version 1.3.0: This attribute has been deprecated, to match the deprecation of the matching argument in the constructor. Internal code should be using self.\_basis\_vector\_ids.values[x] instead of  $x + self.firstIdx$ . This replacement API is not yet finalized, so if you need it please file an issue on github!

#### dual\_func

Generates the dual function for the pseudoscalar

#### vee\_func

Generates the vee product function

- parse\_multivector(*mv\_string: [str](https://docs.python.org/3/library/stdtypes.html#str)*) → *[clifford.\\_multivector.MultiVector](#page-12-0)* Parses a multivector string into a MultiVector object
- gmt\_func\_generator(*grades\_a=None*, *grades\_b=None*, *filter\_mask=None*)
- imt\_func\_generator(*grades\_a=None*, *grades\_b=None*, *filter\_mask=None*)
- omt\_func\_generator(*grades\_a=None*, *grades\_b=None*, *filter\_mask=None*)
- lcmt\_func\_generator(*grades\_a=None*, *grades\_b=None*, *filter\_mask=None*)

#### get\_grade\_projection\_matrix(*grade*)

Returns the matrix  $M_g$  that performs grade projection via left multiplication eg.  $M_g$ @A.value = A(g). value

gmt\_func

imt\_func

omt\_func

lcmt\_func

left\_complement\_func

right\_complement\_func

#### adjoint\_func

This function returns a fast jitted adjoint function

#### inv\_func

Get a function that returns left-inverse using a computational linear algebra method proposed by Christian Perwass.

Computes  $M^{-1}$  where  $M^{-1}M = 1$ .

#### get\_left\_gmt\_matrix(*x*)

This produces the matrix X that performs left multiplication with x eg.  $\mathbf{X} \otimes \mathbf{b} = (\mathbf{x}^* \mathbf{b})$ .value

get\_right\_gmt\_matrix(*x*)

This produces the matrix X that performs right multiplication with x eg.  $\mathbf{X}(\mathbf{B}) = (b^* \mathbf{x})$ . value

- load\_ga\_file(*filename: [str](https://docs.python.org/3/library/stdtypes.html#str)*) → clifford.\_mvarray.MVArray Loads the data from a ga file, checking it matches this layout.
- grade\_mask(*grade: [int](https://docs.python.org/3/library/functions.html#int)*) → [numpy.ndarray](https://numpy.org/doc/stable/reference/generated/numpy.ndarray.html#numpy.ndarray)

#### property rotor\_mask: numpy.ndarray

property metric: numpy.ndarray

property scalar: clifford.\_multivector.MultiVector the scalar of value 1, for this GA (a MultiVector object)

useful for forcing a MultiVector type

- property pseudoScalar: clifford.\_multivector.MultiVector The pseudoscalar,  $I$ .
- property I: clifford.\_multivector.MultiVector The pseudoscalar,  $I$ .
- $\text{randomMV}(n=1, **kwargs) \rightarrow \text{clifford}.$ *multivector.MultiVector* Convenience method to create a random multivector.

see *clifford.randomMV* for details

- $\text{randomV}(n=1, **kwargs) \rightarrow \text{clifford}.$ *multivector.MultiVector* generate n random 1-vector s
- randomRotor(*\*\*kwargs*) → *[clifford.\\_multivector.MultiVector](#page-12-0)* generate a random Rotor.

this is created by muliplying an N unit vectors, where N is the dimension of the algebra if its even; else its one less.

property basis\_vectors: Dict[str, clifford.\_multivector.MultiVector] dictionary of basis vectors

```
property basis_names: List[str]
```
Get the names of the basis vectors, in the order they are stored.

Changed in version 1.3.0: Returns a list instead of a numpy array

- property basis\_vectors\_lst: List[clifford.\_multivector.MultiVector] Like blades\_of\_grade(1), but ordered based on the ids parameter passed at construction.
- blades\_of\_grade(*grade: [int](https://docs.python.org/3/library/functions.html#int)*) → List[*[clifford.\\_multivector.MultiVector](#page-12-0)*] return all blades of a given grade,

#### property blades\_list: List[clifford.\_multivector.MultiVector]

List of blades in this layout matching the *order* argument this layout was constructed from.

#### property blades

bases(*mvClass=<class 'clifford.\_multivector.MultiVector'>*, *grades: Optional[Container[int]] = None*) → Dict[\[str,](https://docs.python.org/3/library/stdtypes.html#str) *[clifford.\\_multivector.MultiVector](#page-12-0)*]

Returns a dictionary mapping basis element names to their MultiVector instances, optionally for specific grades

if you are lazy, you might do this to populate your namespace with the variables of a given layout.

>>> locals().update(layout.blades())

Changed in version 1.1.0: This dictionary includes the scalar

MultiVector(*\*args*, *\*\*kwargs*) → *[clifford.\\_multivector.MultiVector](#page-12-0)* Create a multivector in this layout

convenience func to MultiVector(layout)

#### **clifford.ConformalLayout**

```
class clifford.ConformalLayout(*args, layout=None, **kwargs)
```
Bases: [clifford.\\_layout.Layout](#page-16-0)

A layout for a conformal algebra, which adds extra constants and helpers.

Typically these should be constructed via [clifford.conformalize\(\)](#page-11-0).

New in version 1.2.0.

#### ep

The first added basis element,  $e_+$ , usually with  $e_+^2 = +1$ 

**Type** *[MultiVector](#page-12-0)*

#### en

The first added basis element,  $e_$ , usually with  $e_-^2 = -1$ 

**Type** *[MultiVector](#page-12-0)*

#### eo

The null basis vector at the origin,  $e_o = 0.5(e_{-} - e_{+})$ 

**Type** *[MultiVector](#page-12-0)*

# einf

The null vector at infinity,  $e_{\infty} = e_{-} + e_{+}$ 

#### **Type** *[MultiVector](#page-12-0)*

#### E0

The minkowski subspace bivector,  $e_{\infty} \wedge e_{o}$ 

#### **Type** *[MultiVector](#page-12-0)*

#### I\_base

The pseudoscalar of the base ga, in cga layout

**Type** *[MultiVector](#page-12-0)*

<span id="page-20-1"></span> $up(x:$  [clifford.\\_multivector.MultiVector](#page-12-0))  $\rightarrow$  *clifford.\_multivector.MultiVector* up-project a vector from GA to CGA

<span id="page-20-3"></span><span id="page-20-2"></span>homo(*x:* [clifford.\\_multivector.MultiVector](#page-12-0)) → *[clifford.\\_multivector.MultiVector](#page-12-0)* homogenize a CGA vector

 $down(x:$  [clifford.\\_multivector.MultiVector](#page-12-0))  $\rightarrow$  *clifford.\_multivector.MultiVector* down-project a vector from CGA to GA

# **Advanced algebra configuration**

It is unlikely you will need these features, but they remain as a better spelling for features which have always been in clifford.

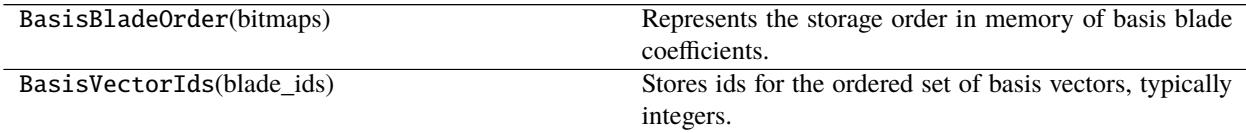

# <span id="page-21-0"></span>**2.1.2 Global configuration functions**

These functions are used to change the global behavior of clifford.

```
clifford.eps(newEps=None)
```
Get/Set the epsilon for float comparisons.

clifford.pretty(*precision=None*)

Makes repr(MultiVector) default to pretty-print.

*precision* arg can be used to set the printed precision.

**Parameters precision** ([int](https://docs.python.org/3/library/functions.html#int)) – number of sig figs to print past decimal

# **Examples**

>>> pretty(5)

#### clifford.ugly()

Makes repr(MultiVector) default to eval-able representation.

#### clifford.print\_precision(*newVal*)

Set the epsilon for float comparisons.

**Parameters newVal** ([int](https://docs.python.org/3/library/functions.html#int)) – number of sig figs to print (see builtin *round*)

# **Examples**

>>> print\_precision(5)

# <span id="page-22-0"></span>**2.1.3 Miscellaneous classes**

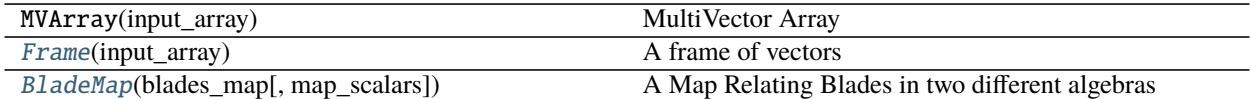

#### **clifford.Frame**

<span id="page-22-1"></span>class clifford.Frame(*input\_array*) Bases: clifford.\_mvarray.MVArray

A frame of vectors

property En: clifford.\_multivector.MultiVector

Volume element for this frame,  $E_n = e_1 \wedge e_2 \wedge \cdots \wedge e_n$ 

property inv: clifford.\_frame.Frame

The inverse frame of self

is\_innermorphic\_to(*other:* [clifford.\\_frame.Frame,](#page-22-1) *eps: Optional[\[float\]](https://docs.python.org/3/library/functions.html#float) = None*) → [bool](https://docs.python.org/3/library/functions.html#bool) Is this frame *innermorphic* to other?

*innermorphic* means both frames share the same inner-product between corresponding vectors. This implies that the two frames are related by an orthogonal transform.

#### **clifford.BladeMap**

<span id="page-22-2"></span>class clifford.BladeMap(*blades\_map*, *map\_scalars=True*) A Map Relating Blades in two different algebras

# **Examples**

```
>>> from clifford import Cl
>>> # Dirac Algebra `D`
\gg D, D_blades = Cl(1, 3, firstIdx=0, names='d')
>>> locals().update(D_blades)
```

```
>>> # Pauli Algebra `P`
\gg P, P_blades = Cl(3, names='p')
>>> locals().update(P_blades)
\gg sta_split = BladeMap([(d01, p1),\ldots (d02, p2),
... (d03, p3),
\ldots (d12, p12),
\ldots (d23, p23),
... (d13, p13)])
```
property b1

property b2

property layout1 property layout2

# <span id="page-23-0"></span>**2.1.4 Miscellaneous functions**

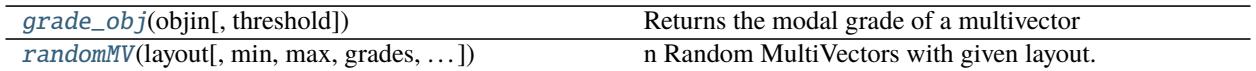

# **clifford.grade\_obj**

<span id="page-23-1"></span>clifford.grade\_obj(*objin*, *threshold=1e-07*) Returns the modal grade of a multivector

# **clifford.randomMV**

<span id="page-23-2"></span>clifford.randomMV(*layout: clifford.\_layout.Layout*, *min=-2.0*, *max=2.0*, *grades=None*, *mvClass=<class 'clifford.\_multivector.MultiVector'>*, *uniform=None*, *n=1*, *normed: bool = False*, *rng=None*)

n Random MultiVectors with given layout.

Coefficients are between min and max, and if grades is a list of integers, only those grades will be non-zero.

#### **Parameters**

- layout ([Layout](#page-16-0)) the layout
- min (Number) range of values from which to uniformly sample coefficients
- $max(Mumber)$  range of values from which to uniformly sample coefficients
- grades ([int,](https://docs.python.org/3/library/functions.html#int)  $List[int]$  $List[int]$ ) grades which should have non-zero coefficients. If None, defaults to all grades. A single integer is treated as a list of one integers.
- uniform  $(Callable[Number, Number, Tuple[int, ...], np.\n*ndarray*]) A$  $(Callable[Number, Number, Tuple[int, ...], np.\n*ndarray*]) A$  $(Callable[Number, Number, Tuple[int, ...], np.\n*ndarray*]) A$ function like *np.random.uniform*. Defaults to rng.uniform.
- $\mathbf{n}$  ([int](https://docs.python.org/3/library/functions.html#int)) The number of samples to generate. If  $\mathbf{n} > 1$ , this function returns a list instead of a single multivector
- normed  $(bool)$  $(bool)$  $(bool)$  If true, call *MultiVector.normal* () on each multivector. Note that this does not result in a uniform sampling of directions.
- **rng** The random number state to use. Typical use would be to construct a generator with [numpy.random.default\\_rng\(\)](https://numpy.org/doc/stable/reference/random/generator.html#numpy.random.default_rng).

# **Examples**

>>> randomMV(layout, min=-2.0, max=2.0, grades=None, uniform=None, n=2)

# <span id="page-24-0"></span>**2.2 cga (**clifford.cga**)**

Object Oriented Conformal Geometric Algebra.

**Examples**

```
>>> from clifford import Cl
>>> from clifford.cga import CGA
\gg g3, blades = Cl(3)>>> locals().update(blades)
\gg g3c = CGA(g3)
\gg C = g3c.round(3) # create random sphere
\gg> T = g3c.translation(e1+e2) # create translation
>>> C_ = T(C) # translate the sphere
>>> C_.center # compute center of sphere
-(1.0^{\text{e}}4) - (1.0^{\text{e}}5)
```
# <span id="page-24-1"></span>**2.2.1 The CGA**

[CGA](#page-24-2)(layout\_orig) Conformal Geometric Algebra

# **clifford.cga.CGA**

<span id="page-24-2"></span>class clifford.cga.CGA(*layout\_orig*) Conformal Geometric Algebra

conformalizes the layout\_orig, and provides several methods and for objects/operators

**Parameters** layout\_orig ([*clifford.Layout*, int]) – a layout for the *base* geometric algebra which is conformalized if given as an int, then generates a euclidean space of given dimension

# **Examples**

```
>>> from clifford import Cl
>>> from clifford.cga import CGA
\gg g3, blades = Cl(3)
\gg g3c = CGA(g3)
>> g3c = CGA(3)
```
# **Methods**

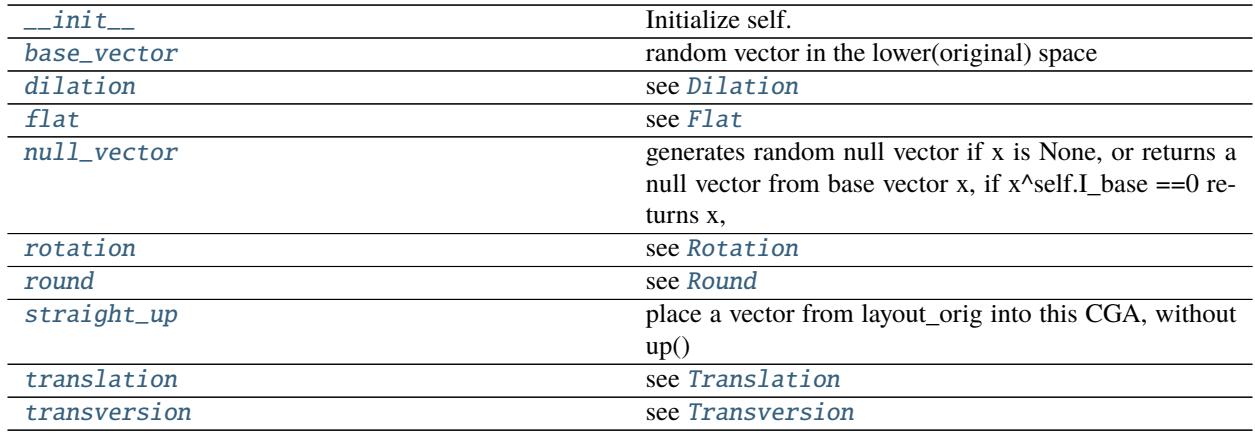

# **clifford.cga.CGA.\_\_init\_\_**

<span id="page-25-0"></span> $CGA.__init__(layout\_orig) \rightarrow None$  $CGA.__init__(layout\_orig) \rightarrow None$ Initialize self. See help(type(self)) for accurate signature.

# **clifford.cga.CGA.base\_vector**

<span id="page-25-1"></span>CGA.base\_vector() → *[clifford.\\_multivector.MultiVector](#page-12-0)* random vector in the lower(original) space

# **clifford.cga.CGA.dilation**

<span id="page-25-2"></span>CGA.dilation(*\*args*) → *[clifford.cga.Dilation](#page-31-0)* see [Dilation](#page-31-0)

# **clifford.cga.CGA.flat**

<span id="page-25-3"></span>CGA.flat(*\*args*) → *[clifford.cga.Flat](#page-26-1)* see [Flat](#page-26-1)

#### **clifford.cga.CGA.null\_vector**

#### <span id="page-25-4"></span>CGA.null\_vector(*x=None*) → *[clifford.\\_multivector.MultiVector](#page-12-0)*

generates random null vector if x is None, or returns a null vector from base vector x, if  $x$ ^self.I\_base ==0 returns x,

a null vector will lay on the horisphere

#### **clifford.cga.CGA.rotation**

<span id="page-26-2"></span>CGA.rotation(*\*args*) → *[clifford.cga.Rotation](#page-30-1)* see [Rotation](#page-30-1)

### **clifford.cga.CGA.round**

<span id="page-26-3"></span>CGA.round(*\*args*) → *[clifford.cga.Round](#page-27-0)* see [Round](#page-27-0)

### **clifford.cga.CGA.straight\_up**

<span id="page-26-4"></span> $CGA.$ **straight\_up** $(x)$   $\rightarrow$  *[clifford.\\_multivector.MultiVector](#page-12-0)* place a vector from layout\_orig into this CGA, without up()

#### **clifford.cga.CGA.translation**

<span id="page-26-5"></span>CGA.translation(*\*args*) → *[clifford.cga.Translation](#page-32-0)* see [Translation](#page-32-0)

# **clifford.cga.CGA.transversion**

<span id="page-26-6"></span>CGA.transversion(*\*args*) → *[clifford.cga.Transversion](#page-33-0)* see [Transversion](#page-33-0)

# <span id="page-26-0"></span>**2.2.2 Objects**

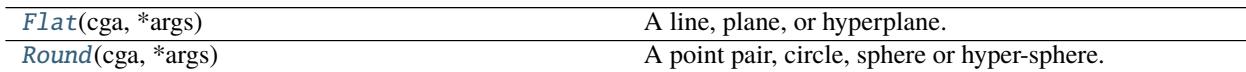

#### **clifford.cga.Flat**

# <span id="page-26-1"></span>class clifford.cga.Flat(*cga*, *\*args*)

A line, plane, or hyperplane.

Typically constructed as method of existing cga, like *cga.flat()*

multivector is accessable by *mv* property

#### **Parameters**

- cga (*CGA*) the cga object
- args ([\[int,](https://docs.python.org/3/library/functions.html#int) Multivector, Multivectors]) -
	- **–** if nothing supplied, generate a flat of highest dimension
	- **–** int: dimension of flat (2=line, 3=plane, etc)
	- **–** Multivector : can be \* existing Multivector representing the Flat \* vectors on the flat

### **Examples**

```
\Rightarrow cga = CGA(3)
>>> locals().update(cga.blades)
\Rightarrow F = cga.flat() # from None
\gg F = cga.flat(2) # from dim of space
\Rightarrow F = cga.flat(e1, e2) # from points
\gg F = cga.flat(cga.flat().mv) # from existing multivector
```
# **Methods**

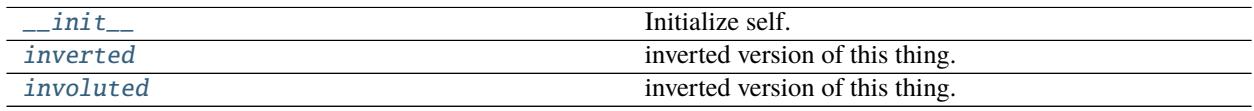

#### **clifford.cga.Flat.\_\_init\_\_**

<span id="page-27-1"></span>Flat. $\_init_-(cga, *args) \rightarrow \text{None}$  $\_init_-(cga, *args) \rightarrow \text{None}$  $\_init_-(cga, *args) \rightarrow \text{None}$ Initialize self. See help(type(self)) for accurate signature.

#### **clifford.cga.Flat.inverted**

```
Flat.inverted() → clifford._multivector.MultiVector
      inverted version of this thing.
```
self -> ep\*self\*ep

where ep is the positive added basis vector

# **clifford.cga.Flat.involuted**

```
Flat.involuted() → clifford._multivector.MultiVector
     inverted version of this thing.
```
self -> E0\*self\*E0

where E0 is the added minkowski bivector

# **clifford.cga.Round**

#### <span id="page-27-0"></span>class clifford.cga.Round(*cga*, *\*args*)

A point pair, circle, sphere or hyper-sphere.

Typically constructed as method of existing cga, like *cga.round()*

multivector is accessable by *mv* property

#### **Parameters**

- cga  $(CGA)$  the cga object
- args ([\[int,](https://docs.python.org/3/library/functions.html#int) Multivector, Multivectors]) –
- **–** if nothing supplied, generate a round of highest dimension
- **–** int: dimension of flat (2=point pair, 3=circle, etc)
- **–** Multivector : can be \* existing Multivector representing the round \* vectors on the round

#### **Examples**

 $\Rightarrow$  cga = CGA(3) >>> locals().update(cga.blades) >>> cga.round() # from None Sphere >>> cga.round(2) # from dim of space Sphere  $\gg$  cga.round(e1, e2, -e1) # from points Circle >>> cga.round(cga.flat().mv) # from existing multivector Sphere

# **Attributes**

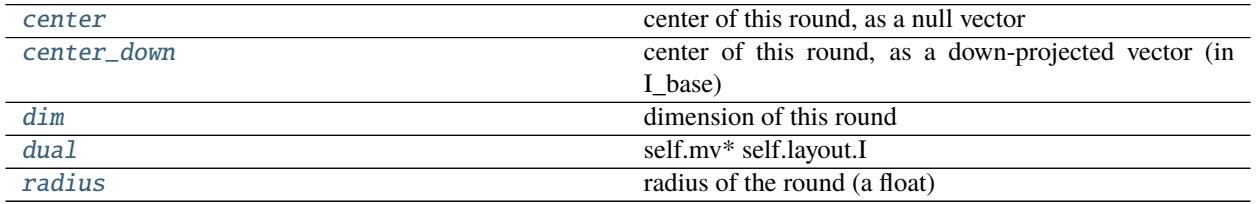

#### **clifford.cga.Round.center**

#### <span id="page-28-0"></span>property Round.center

center of this round, as a null vector

#### **clifford.cga.Round.center\_down**

#### <span id="page-28-1"></span>property Round.center\_down

center of this round, as a down-projected vector (in I\_base)

(but still in cga's layout)

# **clifford.cga.Round.dim**

# <span id="page-29-0"></span>property Round.dim

dimension of this round

# **clifford.cga.Round.dual**

# <span id="page-29-1"></span>property Round.dual self.mv\* self.layout.I

# **clifford.cga.Round.radius**

# <span id="page-29-2"></span>property Round.radius

radius of the round (a float)

# **Methods**

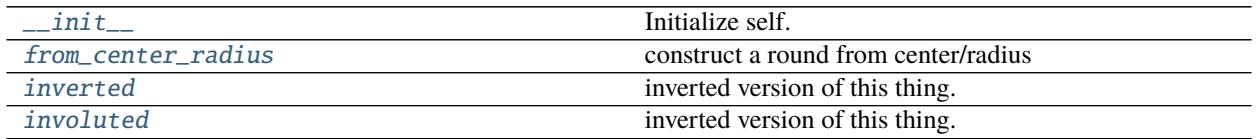

# **clifford.cga.Round.\_\_init\_\_**

<span id="page-29-3"></span> $Round.__init__(cga, *args) \rightarrow None$  $Round.__init__(cga, *args) \rightarrow None$ Initialize self. See help(type(self)) for accurate signature.

# **clifford.cga.Round.from\_center\_radius**

#### <span id="page-29-4"></span>Round.from\_center\_radius(*center*, *radius*) construct a round from center/radius

# **clifford.cga.Round.inverted**

<span id="page-29-5"></span>Round.inverted() → *[clifford.\\_multivector.MultiVector](#page-12-0)* inverted version of this thing.

self -> ep\*self\*ep

where ep is the positive added basis vector

# **clifford.cga.Round.involuted**

```
Round.involuted() → clifford._multivector.MultiVector
```
inverted version of this thing.

self -> E0\*self\*E0

where E0 is the added minkowski bivector

# <span id="page-30-0"></span>**2.2.3 Operators**

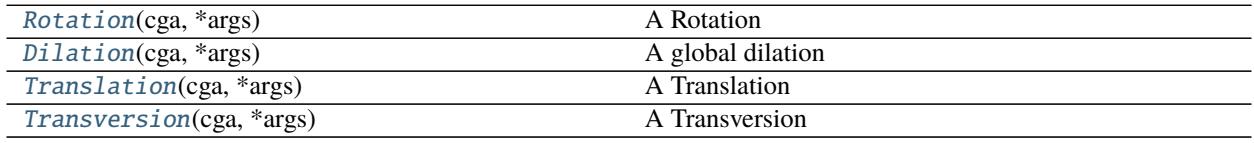

# **clifford.cga.Rotation**

# <span id="page-30-1"></span>class clifford.cga.Rotation(*cga*, *\*args*)

A Rotation

Can be constructed from a generator, rotor, or none

**Parameters** args ([none, *clifford.Multivector*]) – if none, a random translation will be generated several types of Multivectors can be used:

- bivector interpreted as the generator
- existing translation rotor

# **Examples**

```
\gg cga = CGA(3)
>>> locals().update(cga.blades)
\gg R = cga.rotation() # from None
>> R = cga.rotation(e12+e23) # from bivector
\gg R = cga.rotation(R.mv) # from bivector
```
# **Methods**

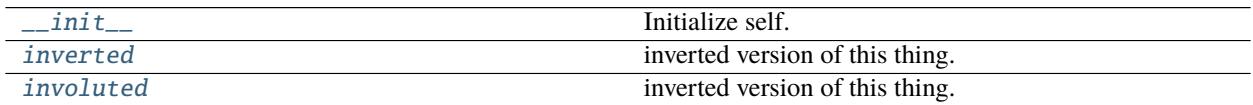

# **clifford.cga.Rotation.\_\_init\_\_**

<span id="page-31-1"></span>Rotation.\_\_init\_\_(*cga*, *\*args*) → [None](https://docs.python.org/3/library/constants.html#None) Initialize self. See help(type(self)) for accurate signature.

# **clifford.cga.Rotation.inverted**

```
Rotation.inverted() → clifford._multivector.MultiVector
      inverted version of this thing.
```
self -> ep\*self\*ep

where ep is the positive added basis vector

# **clifford.cga.Rotation.involuted**

```
Rotation.involuted() → clifford._multivector.MultiVector
     inverted version of this thing.
```
self -> E0\*self\*E0

where E0 is the added minkowski bivector

# **clifford.cga.Dilation**

```
class clifford.cga.Dilation(cga, *args)
```
A global dilation

**Parameters args** ([none, number]) – if none, a random dilation will be generated if a number, dilation of given amount

# **Examples**

```
\Rightarrow cga = CGA(3)
\gg D = cga.dilation() # from none
\Rightarrow \gt D = cga.dilation(.4) # from number
```
# **Methods**

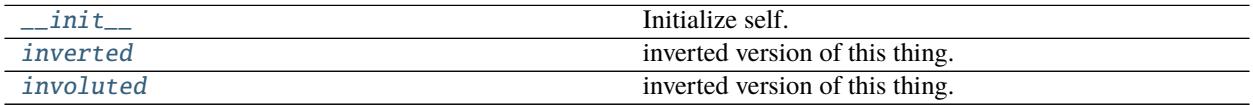

#### **clifford.cga.Dilation.\_\_init\_\_**

<span id="page-32-1"></span>Dilation.<sub> $\text{__init\_\_}(cga, *args) \rightarrow \text{None}$  $\text{__init\_\_}(cga, *args) \rightarrow \text{None}$  $\text{__init\_\_}(cga, *args) \rightarrow \text{None}$ </sub> Initialize self. See help(type(self)) for accurate signature.

#### **clifford.cga.Dilation.inverted**

```
Dilation.inverted() → clifford._multivector.MultiVector
     inverted version of this thing.
```
self -> ep\*self\*ep

where ep is the positive added basis vector

#### **clifford.cga.Dilation.involuted**

```
Dilation.involuted() → clifford._multivector.MultiVector
     inverted version of this thing.
```
self -> E0\*self\*E0

where E0 is the added minkowski bivector

# **clifford.cga.Translation**

```
class clifford.cga.Translation(cga, *args)
```
A Translation

Can be constructed from a vector in base space or a null vector, or nothing.

**Parameters** args ([none, *clifford.Multivector*]) – if none, a random translation will be generated several types of Multivectors can be used:

- base vector vector in base space
- null vector
- existing translation rotor

# **Examples**

```
\Rightarrow cga = CGA(3)
>>> locals().update(cga.blades)
\gg T = cga.translation() # from None
\Rightarrow T = cga.translation(e1+e2) # from base vector
>>> T = cga.translation(cga.up(e1+e2)) # from null vector
\gg T = cga.translation(T.mv) # from existing translation rotor
```
# **Methods**

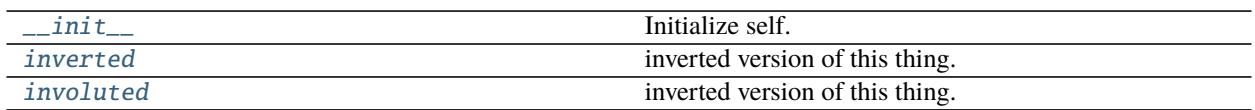

# **clifford.cga.Translation.\_\_init\_\_**

<span id="page-33-1"></span>Translation.<sub> $\text{__init}\text{__}(cga, *args) \rightarrow \text{None}$  $\text{__init}\text{__}(cga, *args) \rightarrow \text{None}$  $\text{__init}\text{__}(cga, *args) \rightarrow \text{None}$ </sub> Initialize self. See help(type(self)) for accurate signature.

# **clifford.cga.Translation.inverted**

<span id="page-33-2"></span>Translation.inverted() → *[clifford.\\_multivector.MultiVector](#page-12-0)* inverted version of this thing.

self -> ep\*self\*ep

where ep is the positive added basis vector

# **clifford.cga.Translation.involuted**

<span id="page-33-3"></span>Translation.involuted() → *[clifford.\\_multivector.MultiVector](#page-12-0)* inverted version of this thing.

self -> E0\*self\*E0

where E0 is the added minkowski bivector

# **clifford.cga.Transversion**

# <span id="page-33-0"></span>class clifford.cga.Transversion(*cga*, *\*args*)

A Transversion

A transversion is a combination of an inversion-translation-inversion, or in other words an inverted translation operator. This inherits from *Translation*

Can be constructed from a vector in base space or a null vector, or nothing.

**Parameters** args ([none, *clifford.Multivector*]) – if none, a random transversion will be generated several types of Multivectors can be used:

- base vector vector in base space
- null vector
- existing transversion rotor

# **Examples**

```
\Rightarrow cga = CGA(3)
>>> locals().update(cga.blades)
\Rightarrow K = cga.transversion() # from None
>> K = cga.transversion(e1+e2) # from base vector
\gg K = cga.transversion(cga.up(e1+e2)) # from null vector
>> T = cga.translation()
\gg K = cga.transversion(T.mv) # from existing translation rotor
```
# **Methods**

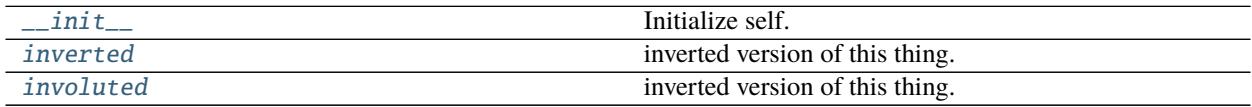

# **clifford.cga.Transversion.\_\_init\_\_**

<span id="page-34-1"></span>Transversion. $\text{__init}\text{__}(cga, *args) \rightarrow \text{None}$  $\text{__init}\text{__}(cga, *args) \rightarrow \text{None}$  $\text{__init}\text{__}(cga, *args) \rightarrow \text{None}$ Initialize self. See help(type(self)) for accurate signature.

# **clifford.cga.Transversion.inverted**

<span id="page-34-2"></span>Transversion.inverted() → *[clifford.\\_multivector.MultiVector](#page-12-0)* inverted version of this thing.

self -> ep\*self\*ep

where ep is the positive added basis vector

# **clifford.cga.Transversion.involuted**

<span id="page-34-3"></span>Transversion.involuted() → *[clifford.\\_multivector.MultiVector](#page-12-0)* inverted version of this thing.

self -> E0\*self\*E0

where E0 is the added minkowski bivector

# <span id="page-34-0"></span>**2.2.4 Meta-Class**

[CGAThing](#page-35-1)(cga) base class for cga objects and operators.

# **clifford.cga.CGAThing**

<span id="page-35-1"></span>class clifford.cga.CGAThing(*cga:* [clifford.cga.CGA](#page-24-2)) base class for cga objects and operators.

maps versor product to *\_\_call\_\_*.

# **Methods**

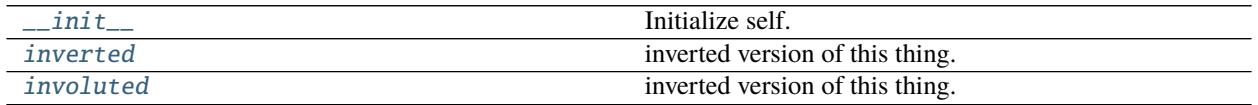

# **clifford.cga.CGAThing.\_\_init\_\_**

<span id="page-35-2"></span> $CGAThing.$   $_init_{c,0}$ : [clifford.cga.CGA](#page-24-2))  $\rightarrow$  [None](https://docs.python.org/3/library/constants.html#None) Initialize self. See help(type(self)) for accurate signature.

# **clifford.cga.CGAThing.inverted**

```
CGAThing.inverted() → clifford._multivector.MultiVector
     inverted version of this thing.
```
self -> ep\*self\*ep

where ep is the positive added basis vector

# **clifford.cga.CGAThing.involuted**

<span id="page-35-4"></span>CGAThing.involuted() → *[clifford.\\_multivector.MultiVector](#page-12-0)* inverted version of this thing.

self -> E0\*self\*E0

where E0 is the added minkowski bivector

# <span id="page-35-0"></span>**2.3 tools (**clifford.tools**)**

Algorithms and tools of various kinds.
# **2.3.1 Tools for specific ga's**

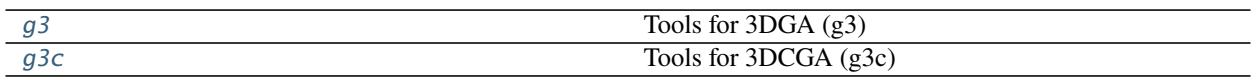

# <span id="page-36-0"></span>**clifford.tools.g3**

Tools for 3DGA (g3)

# **3DGA Tools**

# **Rotation Conversion Methods**

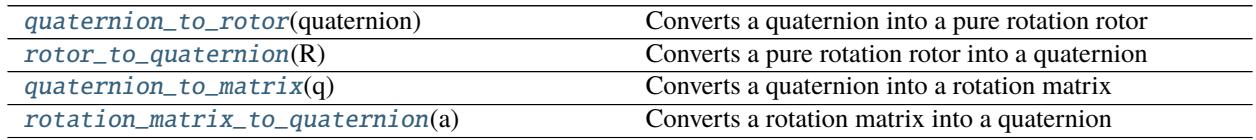

# **clifford.tools.g3.quaternion\_to\_rotor**

<span id="page-36-1"></span>clifford.tools.g3.quaternion\_to\_rotor(*quaternion*) Converts a quaternion into a pure rotation rotor

# **clifford.tools.g3.rotor\_to\_quaternion**

<span id="page-36-2"></span>clifford.tools.g3.rotor\_to\_quaternion(*R*) Converts a pure rotation rotor into a quaternion

**clifford.tools.g3.quaternion\_to\_matrix**

<span id="page-36-3"></span>clifford.tools.g3.quaternion\_to\_matrix(*q*) Converts a quaternion into a rotation matrix

# **clifford.tools.g3.rotation\_matrix\_to\_quaternion**

<span id="page-36-4"></span>clifford.tools.g3.rotation\_matrix\_to\_quaternion(*a*) Converts a rotation matrix into a quaternion

# **Generation Methods**

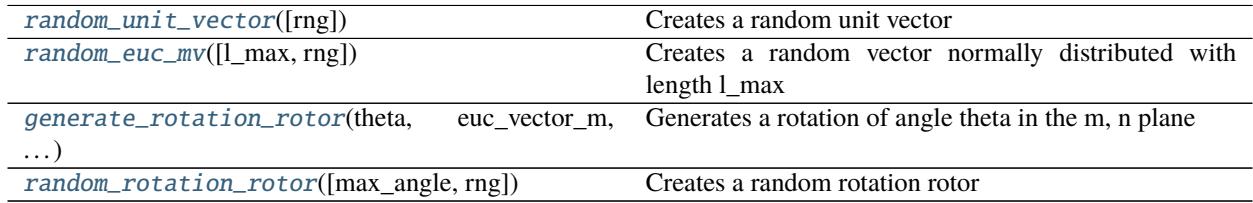

# **clifford.tools.g3.random\_unit\_vector**

<span id="page-37-0"></span>clifford.tools.g3.random\_unit\_vector(*rng=None*) Creates a random unit vector

# **clifford.tools.g3.random\_euc\_mv**

<span id="page-37-1"></span>clifford.tools.g3.random\_euc\_mv(*l\_max=10*, *rng=None*) Creates a random vector normally distributed with length l\_max

#### **clifford.tools.g3.generate\_rotation\_rotor**

<span id="page-37-2"></span>clifford.tools.g3.generate\_rotation\_rotor(*theta*, *euc\_vector\_m*, *euc\_vector\_n*) Generates a rotation of angle theta in the m, n plane

#### **clifford.tools.g3.random\_rotation\_rotor**

<span id="page-37-3"></span>clifford.tools.g3.random\_rotation\_rotor(*max\_angle=3.141592653589793*, *rng=None*) Creates a random rotation rotor

#### **Misc**

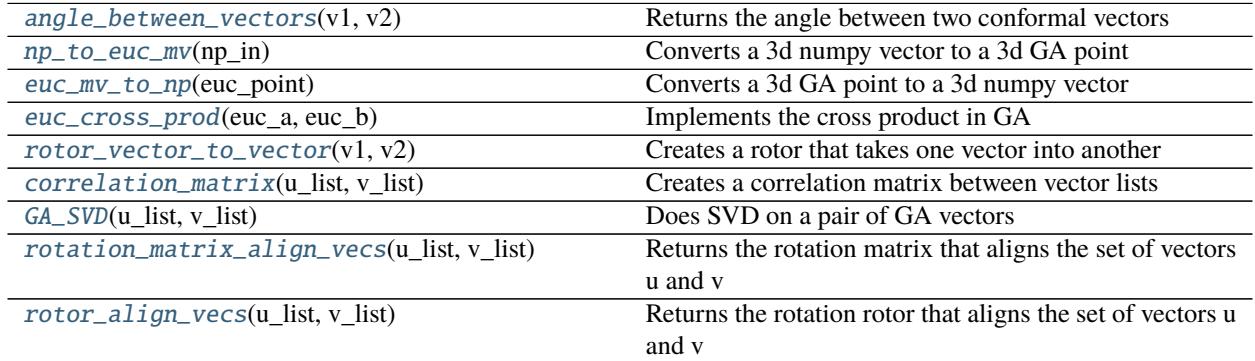

## **clifford.tools.g3.angle\_between\_vectors**

<span id="page-38-0"></span>clifford.tools.g3.angle\_between\_vectors(*v1*, *v2*) Returns the angle between two conformal vectors

#### **clifford.tools.g3.np\_to\_euc\_mv**

<span id="page-38-1"></span>clifford.tools.g3.np\_to\_euc\_mv(*np\_in*) Converts a 3d numpy vector to a 3d GA point

#### **clifford.tools.g3.euc\_mv\_to\_np**

<span id="page-38-2"></span>clifford.tools.g3.euc\_mv\_to\_np(*euc\_point*) Converts a 3d GA point to a 3d numpy vector

#### **clifford.tools.g3.euc\_cross\_prod**

<span id="page-38-3"></span>clifford.tools.g3.euc\_cross\_prod(*euc\_a*, *euc\_b*) Implements the cross product in GA

#### **clifford.tools.g3.rotor\_vector\_to\_vector**

<span id="page-38-4"></span>clifford.tools.g3.rotor\_vector\_to\_vector(*v1*, *v2*) Creates a rotor that takes one vector into another

#### **clifford.tools.g3.correlation\_matrix**

<span id="page-38-5"></span>clifford.tools.g3.correlation\_matrix(*u\_list*, *v\_list*) Creates a correlation matrix between vector lists

#### **clifford.tools.g3.GA\_SVD**

<span id="page-38-6"></span>clifford.tools.g3.GA\_SVD(*u\_list*, *v\_list*) Does SVD on a pair of GA vectors

## **clifford.tools.g3.rotation\_matrix\_align\_vecs**

<span id="page-38-7"></span>clifford.tools.g3.rotation\_matrix\_align\_vecs(*u\_list*, *v\_list*) Returns the rotation matrix that aligns the set of vectors u and v

# **clifford.tools.g3.rotor\_align\_vecs**

<span id="page-39-1"></span>clifford.tools.g3.rotor\_align\_vecs(*u\_list*, *v\_list*) Returns the rotation rotor that aligns the set of vectors u and v

## <span id="page-39-0"></span>**clifford.tools.g3c**

Tools for 3DCGA (g3c)

# **3DCGA Tools**

# **Generation Methods**

Changed in version 1.4.0: Many of these functions accept an rng arguments, which if provided should be the result of calling [numpy.random.default\\_rng\(\)](https://numpy.org/doc/stable/reference/random/generator.html#numpy.random.default_rng) or similar.

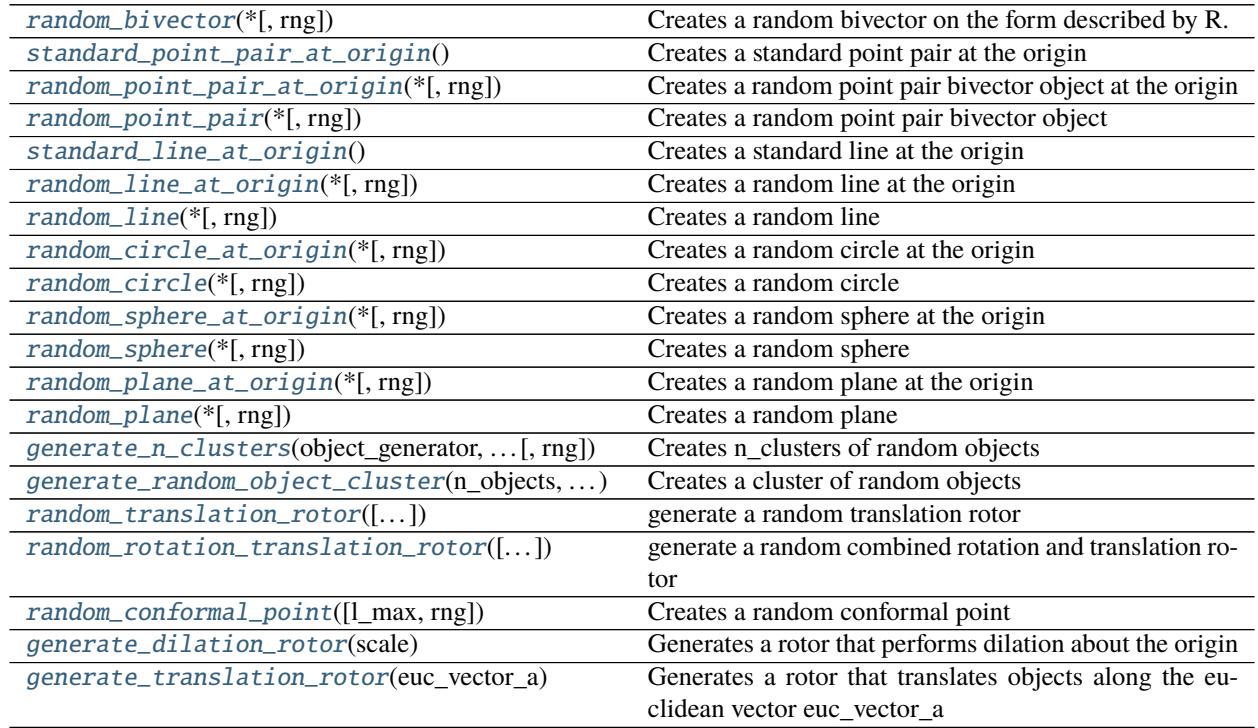

## **clifford.tools.g3c.random\_bivector**

```
clifford.tools.g3c.random_bivector(*, rng=None)
```
Creates a random bivector on the form described by R. Wareham in Mesh Vertex Pose and Position Interpolation using Geometric Algebra.  $\$B = ab + c*n_{in}$  {inf}\$\$ where \$a, b, c in mathcal(R)^3\$

# **clifford.tools.g3c.standard\_point\_pair\_at\_origin**

```
clifford.tools.g3c.standard_point_pair_at_origin()
     Creates a standard point pair at the origin
```
**clifford.tools.g3c.random\_point\_pair\_at\_origin**

<span id="page-40-2"></span>clifford.tools.g3c.random\_point\_pair\_at\_origin(*\**, *rng=None*) Creates a random point pair bivector object at the origin

# **clifford.tools.g3c.random\_point\_pair**

<span id="page-40-3"></span>clifford.tools.g3c.random\_point\_pair(*\**, *rng=None*) Creates a random point pair bivector object

# **clifford.tools.g3c.standard\_line\_at\_origin**

```
clifford.tools.g3c.standard_line_at_origin()
     Creates a standard line at the origin
```
#### **clifford.tools.g3c.random\_line\_at\_origin**

<span id="page-40-5"></span>clifford.tools.g3c.random\_line\_at\_origin(*\**, *rng=None*) Creates a random line at the origin

#### **clifford.tools.g3c.random\_line**

<span id="page-40-6"></span>clifford.tools.g3c.random\_line(*\**, *rng=None*) Creates a random line

#### **clifford.tools.g3c.random\_circle\_at\_origin**

<span id="page-40-7"></span>clifford.tools.g3c.random\_circle\_at\_origin(*\**, *rng=None*) Creates a random circle at the origin

# **clifford.tools.g3c.random\_circle**

<span id="page-41-0"></span>clifford.tools.g3c.random\_circle(*\**, *rng=None*) Creates a random circle

## **clifford.tools.g3c.random\_sphere\_at\_origin**

<span id="page-41-1"></span>clifford.tools.g3c.random\_sphere\_at\_origin(*\**, *rng=None*) Creates a random sphere at the origin

# **clifford.tools.g3c.random\_sphere**

<span id="page-41-2"></span>clifford.tools.g3c.random\_sphere(*\**, *rng=None*) Creates a random sphere

# **clifford.tools.g3c.random\_plane\_at\_origin**

<span id="page-41-3"></span>clifford.tools.g3c.random\_plane\_at\_origin(*\**, *rng=None*) Creates a random plane at the origin

# **clifford.tools.g3c.random\_plane**

<span id="page-41-4"></span>clifford.tools.g3c.random\_plane(*\**, *rng=None*) Creates a random plane

#### **clifford.tools.g3c.generate\_n\_clusters**

<span id="page-41-5"></span>clifford.tools.g3c.generate\_n\_clusters(*object\_generator*, *n\_clusters*, *n\_objects\_per\_cluster*, *\**, *rng=None*)

Creates n\_clusters of random objects

# **clifford.tools.g3c.generate\_random\_object\_cluster**

<span id="page-41-6"></span>clifford.tools.g3c.generate\_random\_object\_cluster(*n\_objects*, *object\_generator*,

*max\_cluster\_trans=1.0*, *max\_cluster\_rot=0.39269908169872414*, *\**, *rng=None*)

Creates a cluster of random objects

# **clifford.tools.g3c.random\_translation\_rotor**

<span id="page-42-0"></span>clifford.tools.g3c.random\_translation\_rotor(*maximum\_translation=10.0*, *\**, *rng=None*) generate a random translation rotor

#### **clifford.tools.g3c.random\_rotation\_translation\_rotor**

<span id="page-42-1"></span>clifford.tools.g3c.random\_rotation\_translation\_rotor(*maximum\_translation=10.0*,

*maximum\_angle=3.141592653589793*, *\**, *rng=None*)

generate a random combined rotation and translation rotor

#### **clifford.tools.g3c.random\_conformal\_point**

<span id="page-42-2"></span>clifford.tools.g3c.random\_conformal\_point(*l\_max=10*, *\**, *rng=None*) Creates a random conformal point

#### **clifford.tools.g3c.generate\_dilation\_rotor**

<span id="page-42-3"></span>clifford.tools.g3c.generate\_dilation\_rotor(*scale*) Generates a rotor that performs dilation about the origin

#### **clifford.tools.g3c.generate\_translation\_rotor**

<span id="page-42-4"></span>clifford.tools.g3c.generate\_translation\_rotor(*euc\_vector\_a*) Generates a rotor that translates objects along the euclidean vector euc\_vector\_a

#### **Geometry Methods**

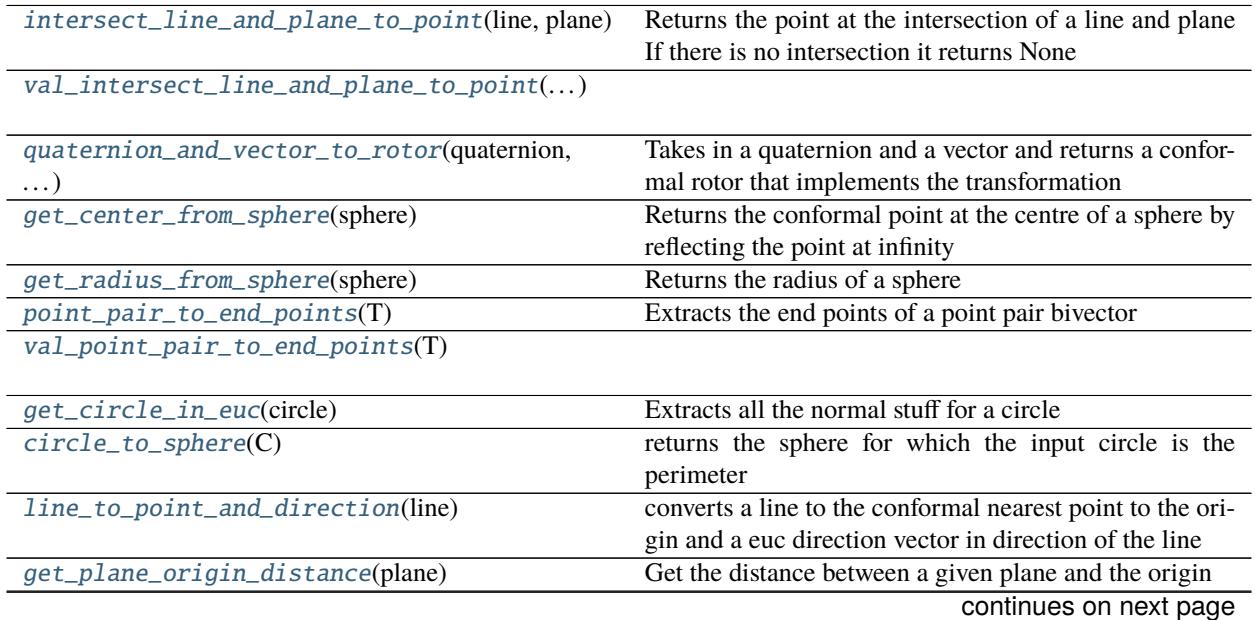

|                                                                                           | rable 20 – commuted from previous page                                   |
|-------------------------------------------------------------------------------------------|--------------------------------------------------------------------------|
| get_plane_normal(plane)                                                                   | Get the normal to the plane                                              |
| get_nearest_plane_point(plane)                                                            | Get the nearest point to the origin on the plane                         |
| val_convert_2D_polar_line_to_conformal_line(.Converts a 2D polar line to a conformal line |                                                                          |
| convert_2D_polar_line_to_conformal_line(rho,                                              | Converts a 2D polar line to a conformal line                             |
| $\ldots)$                                                                                 |                                                                          |
| val_convert_2D_point_to_conformal(x,y)                                                    |                                                                          |
|                                                                                           |                                                                          |
| $convert_2D\_point\_to\_conformal(x, y)$                                                  | Convert a 2D point to conformal                                          |
| val_distance_point_to_line(point, line)                                                   | Returns the euclidean distance between a point and a line                |
| distance_polar_line_to_euc_point_2d(rho, )                                                | Return the distance between a polar line and a euclidean                 |
|                                                                                           | point in 2D                                                              |
| $midpoint\_between\_lines(L1, L2)$                                                        | Gets the point that is maximally close to both lines Had-                |
|                                                                                           | field and Lasenby AGACSE2018                                             |
| val_midpoint_between_lines(L1_val, L2_val)                                                |                                                                          |
|                                                                                           |                                                                          |
| midpoint_of_line_cluster(line_cluster)                                                    | Gets a center point of a line cluster Hadfield and Lasenby               |
|                                                                                           | AGACSE2018                                                               |
| val_midpoint_of_line_cluster(array_line_cluster)                                          | Gets a center point of a line cluster Hadfield and Lasenby               |
|                                                                                           | AGACSE2018                                                               |
| val_midpoint_of_line_cluster_grad()                                                       | Gets an approximate center point of a line cluster Had-                  |
|                                                                                           | field and Lasenby AGACSE2018                                             |
| get_line_intersection(L3, Ldd)                                                            | Gets the point of intersection of two orthogo-                           |
|                                                                                           | nal lines that meet Xdd = Ldd*no*Ldd + no                                |
|                                                                                           | $Xddd = L3*Xdd*L3$ Pd = $0.5*(Xdd+Xddd)$ P =                             |
|                                                                                           | $-(Pd*ninf*Pd)(1)/(2*(Pd einf)**2)[0]$                                   |
|                                                                                           |                                                                          |
|                                                                                           |                                                                          |
| val_get_line_intersection(L3_val, Ldd_val)                                                |                                                                          |
|                                                                                           |                                                                          |
| project_points_to_plane(point_list, plane)                                                | Takes a load of points and projects them onto a plane                    |
| project_points_to_sphere(point_list, sphere)                                              | Takes a load of points and projects them onto a sphere                   |
| project_points_to_circle(point_list, circle)                                              | Takes a load of point and projects them onto a circle The                |
|                                                                                           | closest flag determines if it should be the closest or fur-              |
|                                                                                           | thest point on the circle                                                |
| project_points_to_line(point_list, line)                                                  | Takes a load of points and projects them onto a line                     |
| iterative_closest_points_on_circles(C1,C2)                                                | Given two circles C1 and C2 this calculates the closest                  |
|                                                                                           | points on each of them to the other                                      |
| closest_point_on_line_from_circle(C, L[, eps])                                            | Returns the point on the line L that is closest to the cir-              |
|                                                                                           | cle C Uses the algorithm described in Appendix A of                      |
|                                                                                           | Andreas Aristidou's PhD thesis                                           |
| closest_point_on_circle_from_line(C, L[, eps])                                            | Returns the point on the circle C that is closest to the                 |
|                                                                                           | line L Uses the algorithm described in Appendix A of                     |
|                                                                                           | Andreas Aristidou's PhD thesis                                           |
| iterative_closest_points_circle_line(C, L[,                                               | Given a circle C and line L this calculates the closest                  |
| $\ldots$ ])                                                                               | points on each of them to the other.                                     |
| iterative_furthest_points_on_circles(C1,                                                  | Given two circles C1 and C2 this calculates the closest                  |
| C2)                                                                                       | points on each of them to the other                                      |
| sphere_beyond_plane(sphere, plane)                                                        | Check if the sphere is fully beyond the plane in the di-                 |
|                                                                                           | rection of the plane normal                                              |
| sphere_behind_plane(sphere, plane)                                                        | Check if the sphere is fully behind the plane in the                     |
|                                                                                           | direction of the plane normal, ie the opposite of<br>sphere_beyond_plane |

Table 25 – continued from previous page

#### **clifford.tools.g3c.intersect\_line\_and\_plane\_to\_point**

<span id="page-44-0"></span>clifford.tools.g3c.intersect\_line\_and\_plane\_to\_point(*line*, *plane*) Returns the point at the intersection of a line and plane If there is no intersection it returns None

**clifford.tools.g3c.val\_intersect\_line\_and\_plane\_to\_point**

<span id="page-44-1"></span>clifford.tools.g3c.val\_intersect\_line\_and\_plane\_to\_point(*line\_val*, *plane\_val*)

#### **clifford.tools.g3c.quaternion\_and\_vector\_to\_rotor**

<span id="page-44-2"></span>clifford.tools.g3c.quaternion\_and\_vector\_to\_rotor(*quaternion*, *vector*) Takes in a quaternion and a vector and returns a conformal rotor that implements the transformation

#### **clifford.tools.g3c.get\_center\_from\_sphere**

<span id="page-44-3"></span>clifford.tools.g3c.get\_center\_from\_sphere(*sphere*) Returns the conformal point at the centre of a sphere by reflecting the point at infinity

#### **clifford.tools.g3c.get\_radius\_from\_sphere**

<span id="page-44-4"></span>clifford.tools.g3c.get\_radius\_from\_sphere(*sphere*) Returns the radius of a sphere

#### **clifford.tools.g3c.point\_pair\_to\_end\_points**

<span id="page-44-5"></span>clifford.tools.g3c.point\_pair\_to\_end\_points(*T*) Extracts the end points of a point pair bivector

**clifford.tools.g3c.val\_point\_pair\_to\_end\_points**

<span id="page-44-6"></span>clifford.tools.g3c.val\_point\_pair\_to\_end\_points(*T*)

#### **clifford.tools.g3c.get\_circle\_in\_euc**

<span id="page-44-7"></span>clifford.tools.g3c.get\_circle\_in\_euc(*circle*) Extracts all the normal stuff for a circle

# **clifford.tools.g3c.circle\_to\_sphere**

<span id="page-45-0"></span>clifford.tools.g3c.circle\_to\_sphere(*C*) returns the sphere for which the input circle is the perimeter

## **clifford.tools.g3c.line\_to\_point\_and\_direction**

<span id="page-45-1"></span>clifford.tools.g3c.line\_to\_point\_and\_direction(*line*) converts a line to the conformal nearest point to the origin and a euc direction vector in direction of the line

# **clifford.tools.g3c.get\_plane\_origin\_distance**

<span id="page-45-2"></span>clifford.tools.g3c.get\_plane\_origin\_distance(*plane*) Get the distance between a given plane and the origin

# **clifford.tools.g3c.get\_plane\_normal**

<span id="page-45-3"></span>clifford.tools.g3c.get\_plane\_normal(*plane*) Get the normal to the plane

#### **clifford.tools.g3c.get\_nearest\_plane\_point**

<span id="page-45-4"></span>clifford.tools.g3c.get\_nearest\_plane\_point(*plane*) Get the nearest point to the origin on the plane

#### **clifford.tools.g3c.val\_convert\_2D\_polar\_line\_to\_conformal\_line**

<span id="page-45-5"></span>clifford.tools.g3c.val\_convert\_2D\_polar\_line\_to\_conformal\_line(*rho*, *theta*) Converts a 2D polar line to a conformal line

#### **clifford.tools.g3c.convert\_2D\_polar\_line\_to\_conformal\_line**

<span id="page-45-6"></span>clifford.tools.g3c.convert\_2D\_polar\_line\_to\_conformal\_line(*rho*, *theta*) Converts a 2D polar line to a conformal line

#### **clifford.tools.g3c.val\_convert\_2D\_point\_to\_conformal**

<span id="page-45-7"></span>clifford.tools.g3c.val\_convert\_2D\_point\_to\_conformal(*x*, *y*)

## **clifford.tools.g3c.convert\_2D\_point\_to\_conformal**

<span id="page-46-0"></span>clifford.tools.g3c.convert\_2D\_point\_to\_conformal(*x*, *y*) Convert a 2D point to conformal

#### **clifford.tools.g3c.val\_distance\_point\_to\_line**

<span id="page-46-1"></span>clifford.tools.g3c.val\_distance\_point\_to\_line(*point*, *line*) Returns the euclidean distance between a point and a line

#### **clifford.tools.g3c.distance\_polar\_line\_to\_euc\_point\_2d**

<span id="page-46-2"></span>clifford.tools.g3c.distance\_polar\_line\_to\_euc\_point\_2d(*rho*, *theta*, *x*, *y*) Return the distance between a polar line and a euclidean point in 2D

#### **clifford.tools.g3c.midpoint\_between\_lines**

<span id="page-46-3"></span>clifford.tools.g3c.midpoint\_between\_lines(*L1*, *L2*) Gets the point that is maximally close to both lines Hadfield and Lasenby AGACSE2018

#### **clifford.tools.g3c.val\_midpoint\_between\_lines**

<span id="page-46-4"></span>clifford.tools.g3c.val\_midpoint\_between\_lines(*L1\_val*, *L2\_val*)

#### **clifford.tools.g3c.midpoint\_of\_line\_cluster**

<span id="page-46-5"></span>clifford.tools.g3c.midpoint\_of\_line\_cluster(*line\_cluster*) Gets a center point of a line cluster Hadfield and Lasenby AGACSE2018

#### **clifford.tools.g3c.val\_midpoint\_of\_line\_cluster**

<span id="page-46-6"></span>clifford.tools.g3c.val\_midpoint\_of\_line\_cluster(*array\_line\_cluster*) Gets a center point of a line cluster Hadfield and Lasenby AGACSE2018

#### **clifford.tools.g3c.val\_midpoint\_of\_line\_cluster\_grad**

<span id="page-46-7"></span>clifford.tools.g3c.val\_midpoint\_of\_line\_cluster\_grad(*array\_line\_cluster*) Gets an approximate center point of a line cluster Hadfield and Lasenby AGACSE2018

# **clifford.tools.g3c.get\_line\_intersection**

<span id="page-47-0"></span>clifford.tools.g3c.get\_line\_intersection(*L3*, *Ldd*)

Gets the point of intersection of two orthogonal lines that meet  $Xdd = Ldd*no*Ldd + no Xddd = L3*Xdd*L3$  $Pd = 0.5*(Xdd+Xddd) P = -(Pd*ninf*Pd)(1)/(2*(Pd|einf)*2)[0]$ 

## **clifford.tools.g3c.val\_get\_line\_intersection**

<span id="page-47-1"></span>clifford.tools.g3c.val\_get\_line\_intersection(*L3\_val*, *Ldd\_val*)

# **clifford.tools.g3c.project\_points\_to\_plane**

<span id="page-47-2"></span>clifford.tools.g3c.project\_points\_to\_plane(*point\_list*, *plane*) Takes a load of points and projects them onto a plane

# **clifford.tools.g3c.project\_points\_to\_sphere**

<span id="page-47-3"></span>clifford.tools.g3c.project\_points\_to\_sphere(*point\_list*, *sphere*, *closest=True*) Takes a load of points and projects them onto a sphere

#### **clifford.tools.g3c.project\_points\_to\_circle**

<span id="page-47-4"></span>clifford.tools.g3c.project\_points\_to\_circle(*point\_list*, *circle*, *closest=True*) Takes a load of point and projects them onto a circle The closest flag determines if it should be the closest or furthest point on the circle

#### **clifford.tools.g3c.project\_points\_to\_line**

<span id="page-47-5"></span>clifford.tools.g3c.project\_points\_to\_line(*point\_list*, *line*) Takes a load of points and projects them onto a line

#### **clifford.tools.g3c.iterative\_closest\_points\_on\_circles**

<span id="page-47-6"></span>clifford.tools.g3c.iterative\_closest\_points\_on\_circles(*C1*, *C2*, *niterations=20*) Given two circles C1 and C2 this calculates the closest points on each of them to the other

Changed in version 1.3: Renamed from closest\_points\_on\_circles

#### **clifford.tools.g3c.closest\_point\_on\_line\_from\_circle**

#### <span id="page-48-0"></span>clifford.tools.g3c.closest\_point\_on\_line\_from\_circle(*C*, *L*, *eps=1e-06*)

Returns the point on the line L that is closest to the circle C Uses the algorithm described in Appendix A of Andreas Aristidou's PhD thesis

New in version 1.3.

#### **clifford.tools.g3c.closest\_point\_on\_circle\_from\_line**

#### <span id="page-48-1"></span>clifford.tools.g3c.closest\_point\_on\_circle\_from\_line(*C*, *L*, *eps=1e-06*)

Returns the point on the circle C that is closest to the line L Uses the algorithm described in Appendix A of Andreas Aristidou's PhD thesis

New in version 1.3.

#### **clifford.tools.g3c.iterative\_closest\_points\_circle\_line**

#### <span id="page-48-2"></span>clifford.tools.g3c.iterative\_closest\_points\_circle\_line(*C*, *L*, *niterations=20*) Given a circle C and line L this calculates the closest points on each of them to the other.

This is an iterative algorithm based on heuristics Nonetheless it appears to give results on par with [closest\\_point\\_on\\_circle\\_from\\_line\(\)](#page-48-1).

Changed in version 1.3: Renamed from closest\_points\_circle\_line

#### **clifford.tools.g3c.iterative\_furthest\_points\_on\_circles**

<span id="page-48-3"></span>clifford.tools.g3c.iterative\_furthest\_points\_on\_circles(*C1*, *C2*, *niterations=20*) Given two circles C1 and C2 this calculates the closest points on each of them to the other

Changed in version 1.3: Renamed from furthest\_points\_on\_circles

#### **clifford.tools.g3c.sphere\_beyond\_plane**

<span id="page-48-4"></span>clifford.tools.g3c.sphere\_beyond\_plane(*sphere*, *plane*) Check if the sphere is fully beyond the plane in the direction of the plane normal

#### **clifford.tools.g3c.sphere\_behind\_plane**

<span id="page-48-5"></span>clifford.tools.g3c.sphere\_behind\_plane(*sphere*, *plane*) Check if the sphere is fully behind the plane in the direction of the plane normal, ie the opposite of sphere beyond plane

# **Misc**

[meet\\_val](#page-50-0)(a\_val, b\_val)

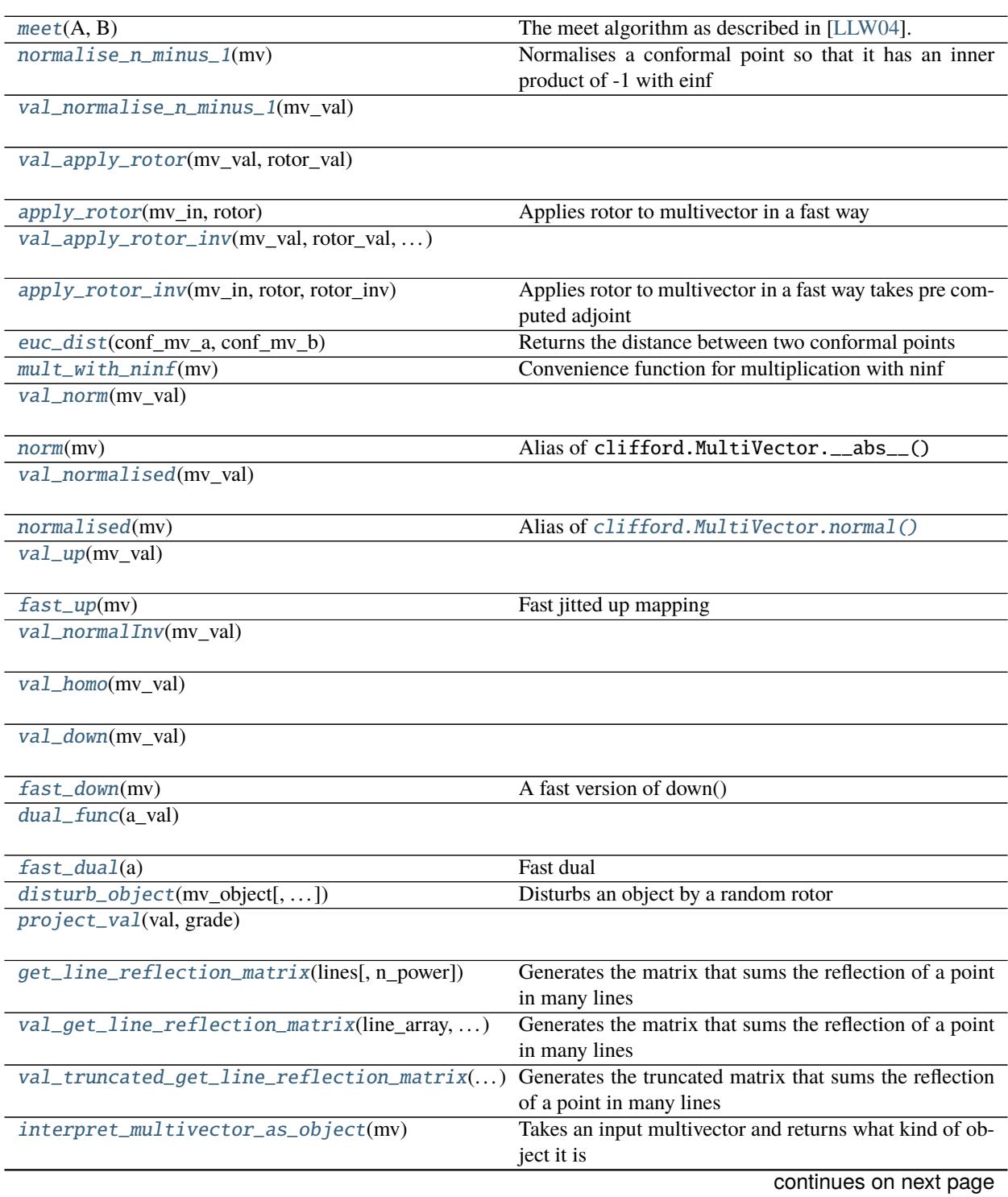

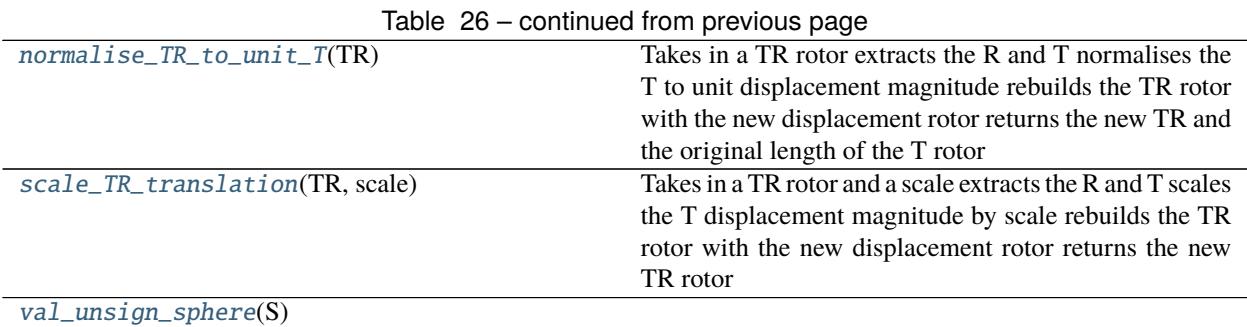

# **clifford.tools.g3c.meet\_val**

<span id="page-50-0"></span>clifford.tools.g3c.meet\_val(*a\_val*, *b\_val*)

# **clifford.tools.g3c.meet**

<span id="page-50-1"></span>clifford.tools.g3c.meet(*A*, *B*) The meet algorithm as described in [\[LLW04\]](#page-162-0).

I5\*((I5\*A) ^ (I5\*B))

# **clifford.tools.g3c.normalise\_n\_minus\_1**

<span id="page-50-2"></span>clifford.tools.g3c.normalise\_n\_minus\_1(*mv*) Normalises a conformal point so that it has an inner product of -1 with einf

#### **clifford.tools.g3c.val\_normalise\_n\_minus\_1**

<span id="page-50-3"></span>clifford.tools.g3c.val\_normalise\_n\_minus\_1(*mv\_val*)

# **clifford.tools.g3c.val\_apply\_rotor**

<span id="page-50-4"></span>clifford.tools.g3c.val\_apply\_rotor(*mv\_val*, *rotor\_val*)

# **clifford.tools.g3c.apply\_rotor**

<span id="page-50-5"></span>clifford.tools.g3c.apply\_rotor(*mv\_in*, *rotor*) Applies rotor to multivector in a fast way

# **clifford.tools.g3c.val\_apply\_rotor\_inv**

<span id="page-51-0"></span>clifford.tools.g3c.val\_apply\_rotor\_inv(*mv\_val*, *rotor\_val*, *rotor\_val\_inv*)

# **clifford.tools.g3c.apply\_rotor\_inv**

<span id="page-51-1"></span>clifford.tools.g3c.apply\_rotor\_inv(*mv\_in*, *rotor*, *rotor\_inv*) Applies rotor to multivector in a fast way takes pre computed adjoint

#### **clifford.tools.g3c.euc\_dist**

<span id="page-51-2"></span>clifford.tools.g3c.euc\_dist(*conf\_mv\_a*, *conf\_mv\_b*) Returns the distance between two conformal points

#### **clifford.tools.g3c.mult\_with\_ninf**

<span id="page-51-3"></span>clifford.tools.g3c.mult\_with\_ninf(*mv*) Convenience function for multiplication with ninf

#### **clifford.tools.g3c.val\_norm**

<span id="page-51-4"></span>clifford.tools.g3c.val\_norm(*mv\_val*)

#### **clifford.tools.g3c.norm**

```
clifford.tools.g3c.norm(mv)
    Alias of clifford.MultiVector.__abs__()
```
#### **clifford.tools.g3c.val\_normalised**

<span id="page-51-6"></span>clifford.tools.g3c.val\_normalised(*mv\_val*)

## **clifford.tools.g3c.normalised**

<span id="page-51-7"></span>clifford.tools.g3c.normalised(*mv*) Alias of [clifford.MultiVector.normal\(\)](#page-14-0)

# **clifford.tools.g3c.val\_up**

<span id="page-52-0"></span>clifford.tools.g3c.val\_up(*mv\_val*)

# **clifford.tools.g3c.fast\_up**

<span id="page-52-1"></span>clifford.tools.g3c.fast\_up(*mv*) Fast jitted up mapping

# **clifford.tools.g3c.val\_normalInv**

<span id="page-52-2"></span>clifford.tools.g3c.val\_normalInv(*mv\_val*)

**clifford.tools.g3c.val\_homo**

<span id="page-52-3"></span>clifford.tools.g3c.val\_homo(*mv\_val*)

**clifford.tools.g3c.val\_down**

<span id="page-52-4"></span>clifford.tools.g3c.val\_down(*mv\_val*)

#### **clifford.tools.g3c.fast\_down**

<span id="page-52-5"></span>clifford.tools.g3c.fast\_down(*mv*) A fast version of down()

#### **clifford.tools.g3c.dual\_func**

<span id="page-52-6"></span>clifford.tools.g3c.dual\_func(*a\_val*)

#### **clifford.tools.g3c.fast\_dual**

<span id="page-52-7"></span>clifford.tools.g3c.fast\_dual(*a*) Fast dual

#### **clifford.tools.g3c.disturb\_object**

<span id="page-52-8"></span>clifford.tools.g3c.disturb\_object(*mv\_object*, *maximum\_translation=0.01*, *maximum\_angle=0.01*, *\**, *rng=None*) Disturbs an object by a random rotor

# **clifford.tools.g3c.project\_val**

<span id="page-53-0"></span>clifford.tools.g3c.project\_val(*val*, *grade*)

## **clifford.tools.g3c.get\_line\_reflection\_matrix**

<span id="page-53-1"></span>clifford.tools.g3c.get\_line\_reflection\_matrix(*lines*, *n\_power=1*) Generates the matrix that sums the reflection of a point in many lines

#### **clifford.tools.g3c.val\_get\_line\_reflection\_matrix**

<span id="page-53-2"></span>clifford.tools.g3c.val\_get\_line\_reflection\_matrix(*line\_array: [numpy.ndarray](https://numpy.org/doc/stable/reference/generated/numpy.ndarray.html#numpy.ndarray)*, *n\_power: [int](https://docs.python.org/3/library/functions.html#int)*) → [numpy.ndarray](https://numpy.org/doc/stable/reference/generated/numpy.ndarray.html#numpy.ndarray)

Generates the matrix that sums the reflection of a point in many lines

# **clifford.tools.g3c.val\_truncated\_get\_line\_reflection\_matrix**

<span id="page-53-3"></span>clifford.tools.g3c.val\_truncated\_get\_line\_reflection\_matrix(*line\_array: [numpy.ndarray](https://numpy.org/doc/stable/reference/generated/numpy.ndarray.html#numpy.ndarray)*, *n\_power:*  $int$ )  $\rightarrow$  [numpy.ndarray](https://numpy.org/doc/stable/reference/generated/numpy.ndarray.html#numpy.ndarray)

Generates the truncated matrix that sums the reflection of a point in many lines

#### **clifford.tools.g3c.interpret\_multivector\_as\_object**

#### <span id="page-53-4"></span>clifford.tools.g3c.interpret\_multivector\_as\_object(*mv*)

Takes an input multivector and returns what kind of object it is

 $-1$  -> not a blade  $0 \rightarrow a$  1 vector but not a point  $1 \rightarrow a$  euclidean point  $2 \rightarrow a$  conformal point  $3 \rightarrow a$  point pair 4  $\rightarrow$  a circle 5  $\rightarrow$  a line 6  $\rightarrow$  a sphere 7  $\rightarrow$  a plane

Similar to [clifford.tools.classify.classify\(\)](#page-62-0), although that function does a little more work in order to produce full characterizations.

#### **clifford.tools.g3c.normalise\_TR\_to\_unit\_T**

#### <span id="page-53-5"></span>clifford.tools.g3c.normalise\_TR\_to\_unit\_T(*TR*)

Takes in a TR rotor extracts the R and T normalises the T to unit displacement magnitude rebuilds the TR rotor with the new displacement rotor returns the new TR and the original length of the T rotor

#### **clifford.tools.g3c.scale\_TR\_translation**

#### <span id="page-53-6"></span>clifford.tools.g3c.scale\_TR\_translation(*TR*, *scale*)

Takes in a TR rotor and a scale extracts the R and T scales the T displacement magnitude by scale rebuilds the TR rotor with the new displacement rotor returns the new TR rotor

# **clifford.tools.g3c.val\_unsign\_sphere**

# <span id="page-54-0"></span>clifford.tools.g3c.val\_unsign\_sphere(*S*)

# **Root Finding**

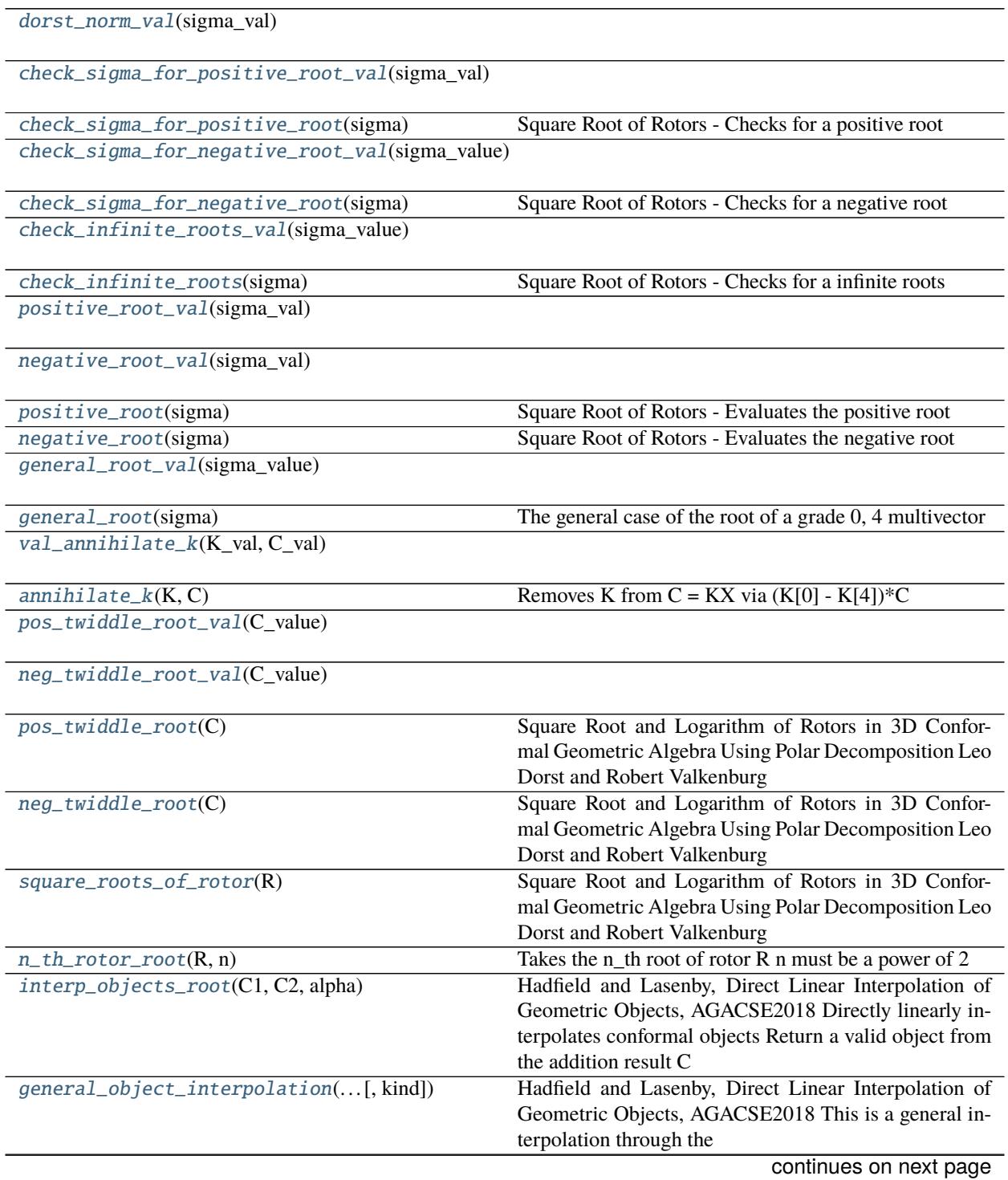

| sontinasa nomi provisão pago                |                                                           |
|---------------------------------------------|-----------------------------------------------------------|
| $average\_objects(obj_list[, weights, ])$   | Hadfield and Lasenby, Direct Linear Interpolation of      |
|                                             | Geometric Objects, AGACSE2018 Directly averages           |
|                                             | conformal objects Return a valid object from the addi-    |
|                                             | tion result C                                             |
| val_average_objects_with_weights(obj_array, | Hadfield and Lasenby, Direct Linear Interpolation of      |
| $\ldots$                                    | Geometric Objects, AGACSE2018 Directly averages           |
|                                             | conformal objects Return a valid object from the addi-    |
|                                             | tion result C                                             |
| val_average_objects(obj_array)              | Hadfield and Lasenby, Direct Linear Interpolation of      |
|                                             | Geometric Objects, AGACSE2018 Directly averages           |
|                                             | conformal objects Return a valid object from the addi-    |
|                                             | tion result C                                             |
| $rotor_between_oobjects(X1, X2)$            | Lasenby and Hadfield AGACSE2018 For any two con-          |
|                                             | formal objects X1 and X2 this returns a rotor that takes  |
|                                             | X1 to X2 Return a valid object from the addition result   |
|                                             | $1 + gamma*X2X1$                                          |
| val_rotor_between_objects_root(X1, X2)      |                                                           |
|                                             |                                                           |
| val_rotor_between_objects_explicit(X1, X2)  | Lasenby and Hadfield AGACSE2018 For any two con-          |
|                                             | formal objects X1 and X2 this returns a rotor that takes  |
|                                             | $X1$ to $X2$                                              |
| calculate_S_over_mu(X1, X2)                 | Lasenby and Hadfield AGACSE2018 For any two con-          |
|                                             | formal objects X1 and X2 this returns a factor that cor-  |
|                                             | rects the $X1 + X2$ back to a blade                       |
| val_rotor_between_lines(L1_val, L2_val)     | Implements a very optimised rotor line to line extraction |
| rotor_between_lines(L1, L2)                 | Implements a very optimised rotor line to line extraction |
| rotor_between_planes(P1, P2)                | return the rotor between two planes                       |
| val_rotor_rotor_between_planes(P1_val,      |                                                           |
| $P2$ _val)                                  |                                                           |

Table 27 – continued from previous page

#### **clifford.tools.g3c.dorst\_norm\_val**

<span id="page-55-0"></span>clifford.tools.g3c.dorst\_norm\_val(*sigma\_val*)

**clifford.tools.g3c.check\_sigma\_for\_positive\_root\_val**

<span id="page-55-1"></span>clifford.tools.g3c.check\_sigma\_for\_positive\_root\_val(*sigma\_val*)

**clifford.tools.g3c.check\_sigma\_for\_positive\_root**

<span id="page-55-2"></span>clifford.tools.g3c.check\_sigma\_for\_positive\_root(*sigma*) Square Root of Rotors - Checks for a positive root

# **clifford.tools.g3c.check\_sigma\_for\_negative\_root\_val**

<span id="page-56-0"></span>clifford.tools.g3c.check\_sigma\_for\_negative\_root\_val(*sigma\_value*)

**clifford.tools.g3c.check\_sigma\_for\_negative\_root**

<span id="page-56-1"></span>clifford.tools.g3c.check\_sigma\_for\_negative\_root(*sigma*) Square Root of Rotors - Checks for a negative root

**clifford.tools.g3c.check\_infinite\_roots\_val**

<span id="page-56-2"></span>clifford.tools.g3c.check\_infinite\_roots\_val(*sigma\_value*)

**clifford.tools.g3c.check\_infinite\_roots**

<span id="page-56-3"></span>clifford.tools.g3c.check\_infinite\_roots(*sigma*) Square Root of Rotors - Checks for a infinite roots

**clifford.tools.g3c.positive\_root\_val**

<span id="page-56-4"></span>clifford.tools.g3c.positive\_root\_val(*sigma\_val*)

**clifford.tools.g3c.negative\_root\_val**

<span id="page-56-5"></span>clifford.tools.g3c.negative\_root\_val(*sigma\_val*)

**clifford.tools.g3c.positive\_root**

<span id="page-56-6"></span>clifford.tools.g3c.positive\_root(*sigma*) Square Root of Rotors - Evaluates the positive root

#### **clifford.tools.g3c.negative\_root**

<span id="page-56-7"></span>clifford.tools.g3c.negative\_root(*sigma*) Square Root of Rotors - Evaluates the negative root

**clifford.tools.g3c.general\_root\_val**

<span id="page-56-8"></span>clifford.tools.g3c.general\_root\_val(*sigma\_value*)

## **clifford.tools.g3c.general\_root**

```
clifford.tools.g3c.general_root(sigma)
```
The general case of the root of a grade 0, 4 multivector

Square Root and Logarithm of Rotors in 3D Conformal Geometric Algebra Using Polar Decomposition Leo Dorst and Robert Valkenburg

**clifford.tools.g3c.val\_annihilate\_k**

<span id="page-57-1"></span>clifford.tools.g3c.val\_annihilate\_k(*K\_val*, *C\_val*)

# **clifford.tools.g3c.annihilate\_k**

<span id="page-57-2"></span>clifford.tools.g3c.annihilate\_k(*K*, *C*) Removes K from  $C = KX$  via  $(K[0] - K[4])^*C$ 

**clifford.tools.g3c.pos\_twiddle\_root\_val**

<span id="page-57-3"></span>clifford.tools.g3c.pos\_twiddle\_root\_val(*C\_value*)

**clifford.tools.g3c.neg\_twiddle\_root\_val**

<span id="page-57-4"></span>clifford.tools.g3c.neg\_twiddle\_root\_val(*C\_value*)

#### **clifford.tools.g3c.pos\_twiddle\_root**

<span id="page-57-5"></span>clifford.tools.g3c.pos\_twiddle\_root(*C*) Square Root and Logarithm of Rotors in 3D Conformal Geometric Algebra Using Polar Decomposition Leo Dorst and Robert Valkenburg

#### **clifford.tools.g3c.neg\_twiddle\_root**

<span id="page-57-6"></span>clifford.tools.g3c.neg\_twiddle\_root(*C*) Square Root and Logarithm of Rotors in 3D Conformal Geometric Algebra Using Polar Decomposition Leo Dorst and Robert Valkenburg

#### **clifford.tools.g3c.square\_roots\_of\_rotor**

<span id="page-57-7"></span>clifford.tools.g3c.square\_roots\_of\_rotor(*R*) Square Root and Logarithm of Rotors in 3D Conformal Geometric Algebra Using Polar Decomposition Leo Dorst and Robert Valkenburg

#### **clifford.tools.g3c.n\_th\_rotor\_root**

<span id="page-58-0"></span>clifford.tools.g3c.n\_th\_rotor\_root(*R*, *n*) Takes the n\_th root of rotor R n must be a power of 2

#### **clifford.tools.g3c.interp\_objects\_root**

<span id="page-58-1"></span>clifford.tools.g3c.interp\_objects\_root(*C1*, *C2*, *alpha*)

Hadfield and Lasenby, Direct Linear Interpolation of Geometric Objects, AGACSE2018 Directly linearly interpolates conformal objects Return a valid object from the addition result C

#### **clifford.tools.g3c.general\_object\_interpolation**

<span id="page-58-2"></span>clifford.tools.g3c.general\_object\_interpolation(*object\_alpha\_array*, *object\_list*, *new\_alpha\_array*, *kind='linear'*)

Hadfield and Lasenby, Direct Linear Interpolation of Geometric Objects, AGACSE2018 This is a general interpolation through the

#### **clifford.tools.g3c.average\_objects**

<span id="page-58-3"></span>clifford.tools.g3c.average\_objects(*obj\_list*, *weights=[]*, *check\_grades=True*) Hadfield and Lasenby, Direct Linear Interpolation of Geometric Objects, AGACSE2018 Directly averages conformal objects Return a valid object from the addition result C

#### **clifford.tools.g3c.val\_average\_objects\_with\_weights**

<span id="page-58-4"></span>clifford.tools.g3c.val\_average\_objects\_with\_weights(*obj\_array*, *weights\_array*) Hadfield and Lasenby, Direct Linear Interpolation of Geometric Objects, AGACSE2018 Directly averages conformal objects Return a valid object from the addition result C

#### **clifford.tools.g3c.val\_average\_objects**

<span id="page-58-5"></span>clifford.tools.g3c.val\_average\_objects(*obj\_array*) Hadfield and Lasenby, Direct Linear Interpolation of Geometric Objects, AGACSE2018 Directly averages conformal objects Return a valid object from the addition result C

#### **clifford.tools.g3c.rotor\_between\_objects**

#### <span id="page-58-6"></span>clifford.tools.g3c.rotor\_between\_objects(*X1*, *X2*)

Lasenby and Hadfield AGACSE2018 For any two conformal objects X1 and X2 this returns a rotor that takes X1 to X2 Return a valid object from the addition result 1 + gamma\*X2X1

#### **clifford.tools.g3c.val\_rotor\_between\_objects\_root**

<span id="page-59-0"></span>clifford.tools.g3c.val\_rotor\_between\_objects\_root(*X1*, *X2*)

**clifford.tools.g3c.val\_rotor\_between\_objects\_explicit**

<span id="page-59-1"></span>clifford.tools.g3c.val\_rotor\_between\_objects\_explicit(*X1*, *X2*)

Lasenby and Hadfield AGACSE2018 For any two conformal objects X1 and X2 this returns a rotor that takes X1 to X2

Implements an optimised version of:

```
gamma1 = (X1 * X1)[0]
gamma2 = (X2 * X2) [0]M12 = X1 * X2 + X2 * X1K = 2 + \text{gamma1*}M12if np.sum(nprabs(K.value)) < 0.0000001:
    return 1 + 0^*e1if sum(np.abs(M12(4).value)) > 0.0000001:
    lamb = (-(K(4) * K(4)))[0]mu = K[0]**2 + lamb
    root_mu = np.sqrt(mu)if abs(lamb) < 0.0000001:
        beta = 1.0/(2 * np.sqrt(K[0]))else:
        beta_sqrd = 1/(2*(root_mu + K[0]))beta = np.sqrt(beta_sqrd)R = (beta*K(4) - (1/(2*beta)) )*(1 + gamma1*X2*X1)/(root\_mu)return R
else:
    return (1 + \text{gamma1*X2*X1})/(\text{np.sqrt}(\text{abs}(K[0])))
```
#### **clifford.tools.g3c.calculate\_S\_over\_mu**

<span id="page-59-2"></span>clifford.tools.g3c.calculate\_S\_over\_mu(*X1*, *X2*) Lasenby and Hadfield AGACSE2018 For any two conformal objects X1 and X2 this returns a factor that corrects the  $X1 + X2$  back to a blade

# **clifford.tools.g3c.val\_rotor\_between\_lines**

```
clifford.tools.g3c.val_rotor_between_lines(L1_val, L2_val)
     Implements a very optimised rotor line to line extraction
```
# **clifford.tools.g3c.rotor\_between\_lines**

<span id="page-60-0"></span>clifford.tools.g3c.rotor\_between\_lines(*L1*, *L2*) Implements a very optimised rotor line to line extraction

## **clifford.tools.g3c.rotor\_between\_planes**

<span id="page-60-1"></span>clifford.tools.g3c.rotor\_between\_planes(*P1*, *P2*) return the rotor between two planes

## **clifford.tools.g3c.val\_rotor\_rotor\_between\_planes**

<span id="page-60-2"></span>clifford.tools.g3c.val\_rotor\_rotor\_between\_planes(*P1\_val*, *P2\_val*)

# **Submodules**

[object\\_fitting](#page-60-3) Tools for fitting geometric primitives to point clouds

# <span id="page-60-3"></span>**clifford.tools.g3c.object\_fitting**

Tools for fitting geometric primitives to point clouds

# **Object Fitting**

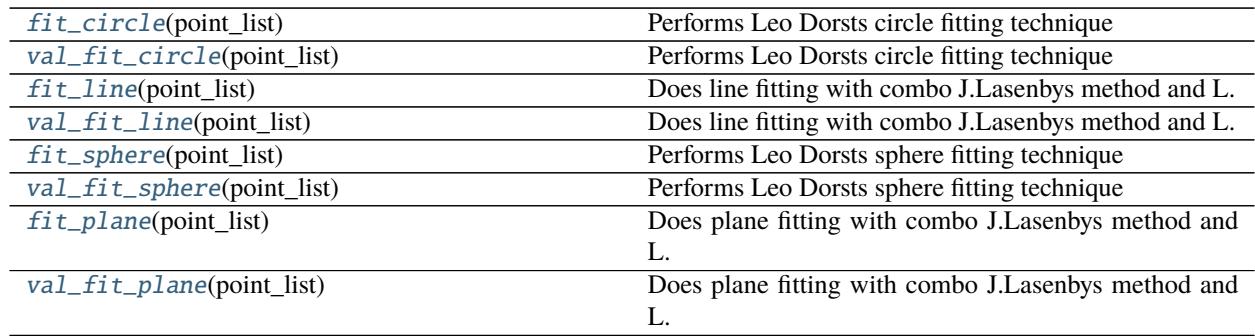

# **clifford.tools.g3c.object\_fitting.fit\_circle**

<span id="page-61-0"></span>clifford.tools.g3c.object\_fitting.fit\_circle(*point\_list*) Performs Leo Dorsts circle fitting technique

# **clifford.tools.g3c.object\_fitting.val\_fit\_circle**

<span id="page-61-1"></span>clifford.tools.g3c.object\_fitting.val\_fit\_circle(*point\_list*) Performs Leo Dorsts circle fitting technique

# **clifford.tools.g3c.object\_fitting.fit\_line**

<span id="page-61-2"></span>clifford.tools.g3c.object\_fitting.fit\_line(*point\_list*) Does line fitting with combo J.Lasenbys method and L. Dorsts

# **clifford.tools.g3c.object\_fitting.val\_fit\_line**

<span id="page-61-3"></span>clifford.tools.g3c.object\_fitting.val\_fit\_line(*point\_list*) Does line fitting with combo J.Lasenbys method and L. Dorsts

# **clifford.tools.g3c.object\_fitting.fit\_sphere**

<span id="page-61-4"></span>clifford.tools.g3c.object\_fitting.fit\_sphere(*point\_list*) Performs Leo Dorsts sphere fitting technique

# **clifford.tools.g3c.object\_fitting.val\_fit\_sphere**

<span id="page-61-5"></span>clifford.tools.g3c.object\_fitting.val\_fit\_sphere(*point\_list*) Performs Leo Dorsts sphere fitting technique

# **clifford.tools.g3c.object\_fitting.fit\_plane**

<span id="page-61-6"></span>clifford.tools.g3c.object\_fitting.fit\_plane(*point\_list*) Does plane fitting with combo J.Lasenbys method and L. Dorsts

# **clifford.tools.g3c.object\_fitting.val\_fit\_plane**

<span id="page-61-7"></span>clifford.tools.g3c.object\_fitting.val\_fit\_plane(*point\_list*) Does plane fitting with combo J.Lasenbys method and L. Dorsts

# **2.3.2 Classifying conformal GAs**

[classify](#page-62-1) Tools for interpreting conformal blades

#### <span id="page-62-1"></span>**clifford.tools.classify**

<span id="page-62-0"></span>Tools for interpreting conformal blades

```
clifford.tools.classify.classify(x) → clifford.tools.classify.Blade
     Classify a conformal multivector into a parameterized geometric description.
```
The multivector should be from a [ConformalLayout](#page-20-0), such as the one returned by [clifford.conformalize\(\)](#page-11-0).

Implemented based on the approach described in table 14.1 of *Geometric Algebra for Computer Science (Revised Edition)*.

Example usage:

```
>>> from clifford.g3c import *
>>> classify(e1)
DualFlat[1](flat=Plane(direction=-(1.0^e23), location=0))
>>> classify(einf)
InfinitePoint(direction=1.0)
>>> classify(up(e1))
Point(direction=1.0, location=(1.0^e1))
>>> classify(up(3*e1)^up(4*e2))
PointPair(direction=-(3.0^{\land}e1) + (4.0^{\land}e2), location=(1.5^{\land}e1) + (2.0^{\land}e2), radius=2.5)>>> classify(up(e1)^up(e2)^up(e1+2*e2))
Circle(direction=-(2.0^e412), location=(1.0^e41) + (1.0^e2), radius=1.0)>>> classify(up(e1)^up(e2)^up(e1+2*e2)^einf)
Plane(direction=-(2.0^e12), location=0)
>>> classify(up(e1)^e2)
Tangent[2](direction=(1.0^e2), location=(1.0^e1))
# how the inheritance works
>>> Point.mro()
[Point, Tangent[1], Round[1], Blade[1], Tangent, Round, Blade, object]
```
The reverse of this operation is *Blade*.mv.

The return type is a [Blade](#page-62-2):

```
class clifford.tools.classify.Blade(*args, **kwargs)
```
Base class for providing interpretation of blades.

Note that thanks to the unual metaclass, this class and its subclasses are have grade-specific specializations, eg Blade[2] is a type for blades of grade 2.

#### layout

The layout to which this blade belongs

#### **Type** *[Layout](#page-16-0)*

#### <span id="page-63-0"></span>property mv: clifford.\_multivector.MultiVector

Convert this back into its GA representation

The subclasses below are the four categories to which all blades belong, where E is a euclidean blade, and  $T_p[X]$ represents a translation of the conformal blade  $X$  by the euclidean vector  $p$ .

class clifford.tools.classify.Direction(*\*args*, *\*\*kwargs*)

 $En_{\infty}$ 

direction

The euclidean direction,  ${\cal E}$ 

**Type** *[MultiVector](#page-12-0)*

<span id="page-63-1"></span>class clifford.tools.classify.Flat(*\*args*, *\*\*kwargs*)

 $T_n[n_o \wedge (En_{\infty})]$ 

direction

The euclidean direction,  $E$ 

**Type** *[MultiVector](#page-12-0)*

#### location

The closest point on this flat to the origin,  $p$ , as a euclidean vector.

**Type** *[MultiVector](#page-12-0)*

class clifford.tools.classify.DualFlat(*\*args*, *\*\*kwargs*)

Dual of [Flat](#page-63-1)

#### flat

The flat this is the dual of

#### **Type** *[Flat](#page-63-1)*

#### <span id="page-63-2"></span>class clifford.tools.classify.Round(*\*args*, *\*\*kwargs*)

 $T_p[(n_o + \frac{1}{2}\rho^2 n_{\infty})E]$ 

#### direction

The euclidean direction,  $E$ 

**Type** *[MultiVector](#page-12-0)*

#### location

The euclidean center,  $p$ 

#### **Type** *[MultiVector](#page-12-0)*

#### radius

The radius,  $\rho$ , which may be imaginary

**Type** [float](https://docs.python.org/3/library/functions.html#float) or [complex](https://docs.python.org/3/library/functions.html#complex)

These can be constructed directly, and will attempt to show a grade-specific interpretation:

```
>>> from clifford.g3c import *
>>> Round(location=e1, direction=e1^e2, radius=1)
Circle(direction=(1^e12), location=(1^e1), radius=1)
>>> Round(direction=e1^e2^e3, location=e1, radius=1)
Sphere(direction=(1^e123), location=(1^e1), radius=1)
```
# **Aliased types**

In addition, aliases are created for specific grades of the above types, with more convenient names:

class clifford.tools.classify.Tangent(*\*args*, *\*\*kwargs*) Bases: [clifford.tools.classify.Round](#page-63-2)

A [Round](#page-63-2) of radius 0,  $T_p[n_0E]$ 

```
class clifford.tools.classify.Point(*args, **kwargs)
     Bases: clifford.tools.classify.Tangent[1]
```
A conformal point,

```
class clifford.tools.classify.PointFlat(*args, **kwargs)
     Bases: clifford.tools.classify.Flat[2]
```
A flat point,  $A \wedge n_{\infty}$ 

```
class clifford.tools.classify.Line(*args, **kwargs)
     Bases: clifford.tools.classify.Flat[3]
```
A line,  $A \wedge B \wedge n_{\infty}$ 

class clifford.tools.classify.Plane(*\*args*, *\*\*kwargs*) Bases: clifford.tools.classify.Flat[4]

A line,  $A \wedge B \wedge C \wedge n_{\infty}$ 

class clifford.tools.classify.PointPair(*\*args*, *\*\*kwargs*) Bases: clifford.tools.classify.Round[2]

A point pair,  $A \wedge B$ 

class clifford.tools.classify.Circle(*\*args*, *\*\*kwargs*) Bases: clifford.tools.classify.Round[3]

A circle,  $A \wedge B \wedge C$ 

```
class clifford.tools.classify.Sphere(*args, **kwargs)
     Bases: clifford.tools.classify.Round[4]
```
A sphere,  $A \wedge B \wedge C \wedge D$ 

class clifford.tools.classify.InfinitePoint(*\*args*, *\*\*kwargs*) Bases: clifford.tools.classify.Direction[1]

A scalar multiple of  $n_{\infty}$ 

# **2.3.3 Determining Rotors From Frame Pairs or Orthogonal Matrices**

Given two frames that are related by a orthogonal transform, we seek a rotor which enacts the transform. Details of the mathematics and pseudo-code used to create the algorithms below can be found at Allan Cortzen's website, [\[Cor17\]](#page-162-1).

There are also some helper functions which can be used to translate matrices into GA frames, so an orthogonal (or complex unitary) matrix can be directly translated into a Versor.

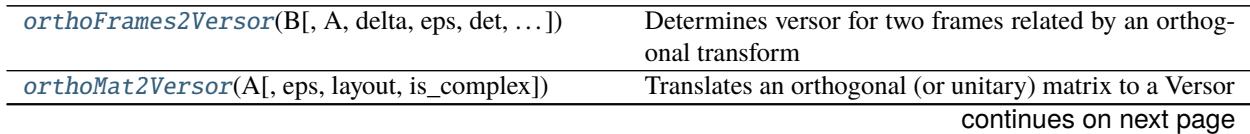

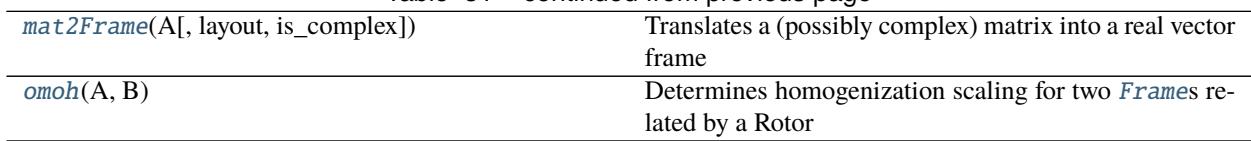

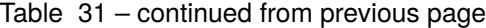

## **clifford.tools.orthoFrames2Versor**

<span id="page-65-0"></span>clifford.tools.orthoFrames2Versor(*B*, *A=None*, *delta: [float](https://docs.python.org/3/library/functions.html#float) = 0.001*, *eps: Optional[\[float\]](https://docs.python.org/3/library/functions.html#float) = None*,

*det=None*, *remove\_scaling: [bool](https://docs.python.org/3/library/functions.html#bool) = False*)

Determines versor for two frames related by an orthogonal transform

Based on [\[Cor17,](#page-162-1) [FD11\]](#page-162-2). This works in Euclidean spaces and, under special circumstances in other signatures. See [\[Cor17\]](#page-162-1) for limitations/details.

#### **Parameters**

- B (list of vectors, or [clifford.Frame](#page-22-0)) the set of vectors after the transform, and homogenzation. ie B =  $(B/B|einf)$
- A (list of vectors, or [clifford.Frame](#page-22-0)) the set of vectors before the transform. If *None* we assume A is the basis given by B.layout.basis\_vectors\_lst.
- delta  $(flost)$  Tolerance for reflection/rotation determination. If the normalized distance between A[i] and B[i] is larger than delta, we use reflection, otherwise use rotation.
- eps  $(fload)$  Tolerance on spinor determination. if pseudoscalar of A differs in magnitude from pseudoscalar of B by eps, then we have spinor. If *None*, use the *clifford.eps()* global eps.
- det  $(I+1,-1,None])$  $(I+1,-1,None])$  $(I+1,-1,None])$  The sign of the determinant of the versor, if known. If it is known apriori that the versor is a rotation vs a reflection, this fact might be needed to correctly append an additional reflection which leaves transformed points invariant. See 4.6.3 of [\[FD11\]](#page-162-2).
- remove\_scaling ([bool](https://docs.python.org/3/library/functions.html#bool)) Remove the effects of homogenzation from frame B. This is needed if you are working in CGA, but the input data is given in the original space. See [omoh\(\)](#page-66-1) for more. See 4.6.2 of [\[FD11\]](#page-162-2).

#### **Returns**

- **R** (*clifford.MultiVector*) the Versor.
- **rs** (*list of clifford.MultiVector*) ordered list of found reflectors/rotors.

#### **clifford.tools.orthoMat2Versor**

<span id="page-65-1"></span>clifford.tools.orthoMat2Versor(*A*, *eps=None*, *layout=None*, *is\_complex=None*) Translates an orthogonal (or unitary) matrix to a Versor

*A* is interpreted as the frame produced by transforming a orthonormal frame by an orthogonal transform. Given this relation, this function will find the versor which enacts this transform.

## **clifford.tools.mat2Frame**

```
clifford.tools.mat2Frame(A: numpy.ndarray, layout: Optional[clifford._layout.Layout] = None, is_complex:
                              Optional[bool] = None) → Tuple[List[clifford._multivector.MultiVector],
                              clifford._layout.Layout]
```
Translates a (possibly complex) matrix into a real vector frame

The rows and columns of *A* are interpreted as follows

- $\bullet$  M, N = A.shape
- M: dimension of space
- N: number of vectors

If A is complex M and N are doubled.

**Parameters A** (*ndarray*) – MxN matrix representing vectors

**Returns**

- **a** (*list of clifford.MultiVector*) The resulting vectors
- **layout** (*clifford.Layout*) The layout of the vectors in a.

## **clifford.tools.omoh**

<span id="page-66-1"></span>clifford.tools.omoh(*A: Union[*[clifford.\\_frame.Frame](#page-22-0)*, List[*[clifford.\\_multivector.MultiVector](#page-12-0)*]]*, *B:*

*Union[*[clifford.\\_frame.Frame](#page-22-0)*, List[*[clifford.\\_multivector.MultiVector](#page-12-0)*]]*) → [numpy.ndarray](https://numpy.org/doc/stable/reference/generated/numpy.ndarray.html#numpy.ndarray) Determines homogenization scaling for two [Frame](#page-22-0)s related by a Rotor

This is used as part of the *[orthoFrames2Versor\(\)](#page-65-0)* algorithm, when the frames are given in CGA. It is required because the model assumes,  $B = R^*A^* \sim R$ , but if data is given in the original space, only lambda\*B' == homo(B) is observable.

We need to determine lambda before the Cartan-based algorithm can be used. The name of this function is the reverse of [homo\(\)](#page-20-1), which is the method used to homogenize.

#### **Parameters**

- A (list of vectors, or [clifford.Frame](#page-22-0)) the set of vectors before the transform
- B (list of vectors, or [clifford.Frame](#page-22-0)) the set of vectors after the transform, and homogenzation. ie B=B/(B|einf)

**Returns out** – weights on *B*, which produce inhomogenous versions of *B*. If you multiply the input *B* by *lam*, it will fulfill  $B = R^*A^* \sim R$ 

**Return type** array of floats

#### **Examples**

```
\gg lam = omoh(A, B)\gg B_ohom = Frame([B[k]*lam[k] for k in range(len(B)])
```
# **2.4 operator functions (**clifford.operator**)**

This module exists to enable functional programming via [functools.reduce\(\)](https://docs.python.org/3/library/functools.html#functools.reduce). It can be thought of as equivalent to the builtin [operator](https://docs.python.org/3/library/operator.html#module-operator) module, but for the operators from geometric algebra.

```
>>> import functools
>>> import clifford.operator
>>> from clifford.g3 import *
\gg Ms = [e1, e1 + e2, e2 + e3] # list of multivectors
>>> assert functools.reduce(clifford.operator.op, Ms) == MS[0] \wedge MS[1] \wedge MS[2]
```
clifford.operator.gp(*M*, *N*) Geometric product function  $MN$ , equivalent to  $M * N$ .

M and N must be from the same layout

clifford.operator.op(*M*, *N*) Outer product function  $M \wedge N$ , equivalent to  $M \wedge N$ .

M and N must be from the same layout

clifford.operator.ip(*M*, *N*) Hestenes inner product function  $M \bullet N$ , equivalent to  $M \mid N$ .

M and N must be from the same layout

Changed in version 1.3.0: These functions used to be in *[clifford](#page-10-0)*, but have been moved to this submodule.

# **2.5 transformations (**clifford.transformations**)**

New in version 1.3.0.

This module may in future become the home for optimized rotor transformations, or non-linear transformations. See the *[Linear transformations](#page-148-0)* tutorial for an introduction to how to use parts of this module.

# **2.5.1 Base classes**

#### clifford.transformations.Transformation

A callable mapping one MultiVector to another.

alias of Callable[[[clifford.\\_multivector.MultiVector](#page-12-0)], clifford.\_multivector.MultiVector]

class clifford.transformations.Linear(*\*args*, *\*\*kwds*) A transformation which is linear, such that for scalar  $a_i$ ,  $f(a_1x_1 + a_2x_2) = a_1f(x_1) + a_2f(x_2)$ .

<span id="page-67-0"></span>class clifford.transformations.FixedLayout(*layout src:* clifford. layout.Layout, *layout dst:* 

```
Optional[clifford._layout.Layout] = None)
```
A transformation with a fixed source and destination layout.

**Parameters**

- layout\_src ([Layout](#page-16-0) of S dimensions) The layout from which this transformation takes multivectors as input
- layout\_dst ([Layout](#page-16-0) of D dimensions) The layout in which this transformation produces multivectors as output. Defaults to the same as the input.

# **2.5.2 Matrix-backed implementations**

```
class clifford.transformations.LinearMatrix(matrix, layout src: clifford. layout.Layout, layout dst:
```
*Optional[*[clifford.\\_layout.Layout](#page-16-0)*] = None*)

Linear transformation implemented by a matrix

Transformations need not be grade preserving.

#### **Parameters**

- matrix  $((2**D, 2**S)$  array\_like) A matrix that transforms multivectors from *layout\_src* with  $2^S$  elements to multivectors in *layout\_dst* with  $2^D$  elements, by leftmultiplication.
- layout\_src (Layout of S dimensions) Passed on to [FixedLayout](#page-67-0).
- layout\_dst (Layout of D dimensions) Passed on to [FixedLayout](#page-67-0).

## **See also:**

[clifford.BladeMap](#page-22-1) A faster but less general approach that works on basis blades

#### property adjoint: clifford.transformations.LinearMatrix The adjoint transformation

```
classmethod from_function(func: Callable[[clifford._multivector.MultiVector],
```
[clifford.\\_multivector.MultiVector](#page-12-0)*]*, *layout\_src:* [clifford.\\_layout.Layout,](#page-16-0)  $layout\_dst: Optional[clifford.]$  ayout.Layout $j = None$ )  $\rightarrow$ *[clifford.transformations.LinearMatrix](#page-68-0)*

Build a linear transformation from the result of a function applied to each basis blade.

#### **Parameters**

- **func** A function taking basis blades from *layout src* that produces multivectors in *layout\_dst*.
- layout\_src (Layout of S dimensions) The layout to pass into the generating function
- layout\_dst (Layout of D dimensions) The layout the generating function is expected to produce. If not passed, this is inferred.

#### **Example**

```
>>> from clifford import transformations, Layout
>> 1 = Layout([1, 1])
\gg e1, e2 = 1.basis_vectors_lst
>>> rot_90 = transformations.LinearMatrix.from_function(lambda x: (1 +\rightarrow e^{i*}e^{2} * x*(1 - e1*e2)/2, 1)
>>> rot_90(e1)
(1.0^{0.62})>>> rot_90(e2)
-(1.0^{0}e1)>>> rot_90(e1*e2)
(1.0^e12)
```
**See also:**

[LinearMatrix.from\\_rotor](#page-69-0) a shorter way to spell the above example

clifford.linear\_operator\_as\_matrix a lower-level function for working with a subset of basis blades

<span id="page-69-0"></span>classmethod from\_rotor(*rotor:* [clifford.\\_multivector.MultiVector](#page-12-0)) → *[clifford.transformations.LinearMatrix](#page-68-0)*

Build a linear transformation from the result of applying a rotor sandwich.

The resulting transformation operates within the algebra of the provided rotor.

**Parameters rotor** – The rotor to apply

#### **Example**

```
>>> from clifford import transformations, Layout
>> 1 = Layout([1, 1])
\gg e1, e2 = 1.basis_vectors_lst
>>> rot_90 = transformations.LinearMatrix.from_rotor(1 + e1*e2)
>>> rot_90(e1)
(1.0^{0.62})>>> rot_90(e2)
-(1.0^{0}e1)>>> rot_90(e1*e2)
(1.0^e12)
```
<span id="page-69-1"></span>class clifford.transformations.OutermorphismMatrix(*matrix*, *layout\_src:* [clifford.\\_layout.Layout,](#page-16-0) *layout\_dst: Optional[*[clifford.\\_layout.Layout](#page-16-0)*] = None*)

A generalization of a linear transformation to vectors via the outer product.

Namely, given a linear transformation  $F(u) \to v$ , this generalizes to the blades by outermorphism,  $F(u_1 \wedge u_2) \to$  $F(u_1) \wedge F(u_2)$ , and to the multivectors by distributivity.

Such a transformation is grade preserving.

See [\[DFM09\]](#page-162-3) Chapter 4 for more information

#### **Parameters**

- **matrix** ((D, S) array\_like) A matrix that transforms vectors from *layout src* of size S to vectors in *layout\_dst* of size D by left-multiplication.
- layout\_src (Layout of S dimensions) Passed on to [FixedLayout](#page-67-0).
- layout\_dst (Layout of D dimensions) Passed on to [FixedLayout](#page-67-0).

#### **Example**

We can construct a simple transformation that permutes and non-uniformly scales the basis vectors:

```
>>> from clifford import transformations, Layout
\gg layout = Layout([1, 1, 1])
\gg e1, e2, e3 = layout.basis_vectors_lst
\gg layout_new = Layout([1, 1, 1], names='f')
\gg m = np.array([0, 1, 0],
                  [0, 0, 2],
```
(continues on next page)

(continued from previous page)

... [3, 0, 0]]) >>> lt = transformations. OutermorphismMatrix(m, layout, layout\_new)

Applying it to some multivectors:

```
>>> # the transformation we specified
>>> lt(e1), lt(e2), lt(e3)
((3<sup>1</sup> f3), (1<sup>1</sup> f1), (2<sup>1</sup> f2))>>> # the one deduced by outermorphism
>>> lt(e1^e2), lt(e2^e3), lt(e1^e3)
(-3<sup>A</sup>f13), (2<sup>A</sup>f12), -(6<sup>A</sup>f23))
>>> # and by distributivity
>>> lt(1 + (e1 \cdot e2 \cdot e3))1 + (6 \cdot 123)
```
# **2.5.3 Helper functions**

clifford.transformations.between\_basis\_vectors(*layout\_src:* [clifford.\\_layout.Layout,](#page-16-0) *layout\_dst:* [clifford.\\_layout.Layout,](#page-16-0) *mapping: Optional[Dict[Any,*

 $Any \, l = None$   $\rightarrow$ *[clifford.transformations.OutermorphismMatrix](#page-69-1)*

Construct an outermorphism that maps basis vectors from one layout to basis vectors in another.

#### **Parameters**

- layout\_src ([Layout](#page-16-0)) Passed on to  $FixedLayout$ .
- layout\_dst ([Layout](#page-16-0)) Passed on to [FixedLayout](#page-67-0).
- **mapping** If provided, a dictionary mapping the ids of source basis vectors to the ids of destination basis vectors. For example, {1: 2, 2: 3, 3: 1} would permute the basis vectors of [clifford.g3](#page-74-0).

#### **Example**

See the tutorial on *[Working with custom algebras](#page-152-0)* for a motivating example.

# **2.6 taylor\_expansions (**clifford.taylor\_expansions**)**

New in version 1.4.0.

This file implements various Taylor expansions for useful functions of multivectors. For some algebra signatures there may exist closed forms of these functions which would likely be faster and more accurate. Nonetheless, having prewritten taylor expansions for the general case is useful.

Note: Many of these functions are also exposed as *[MultiVector](#page-12-0)* methods, such as *[clifford.MultiVector.sin\(\)](#page-12-1)*. This means that  $mv \cdot \sin()$  or even  $np \cdot \sin(w)$  can be used as a convenient interface to functions in this module, without having to import it directly.

For example:

```
>>> from clifford.g3 import *
>>> import numpy as np
>>> np.sin(np.pi*e12/4)
(0.86867^e12)
```
# **2.6.1 Implemented functions**

clifford.taylor\_expansions.exp( $x$ , *max\_order=15*)

This implements the series expansion of  $\exp x$  where x is a multivector The parameter *max* order is the maximum order of the taylor series to use

- clifford.taylor\_expansions.sin(*X*, *max\_order=30*) A taylor series expansion for sin The parameter *max\_order* is the maximum order of the taylor series to use
- clifford.taylor\_expansions.cos(*X*, *max\_order=30*) A taylor series expansion for cos The parameter *max\_order* is the maximum order of the taylor series to use
- clifford.taylor\_expansions.tan(*X*, *max\_order=30*)

The tan function as the ratio of sin and cos The parameter *max\_order* is the maximum order of the taylor series to use

**Note:** It would probably be better to implement this as its own taylor series. This function is not JITed as currently we do not overload the truediv operator for multivectors.

- clifford.taylor\_expansions.sinh(*X*, *max\_order=30*) A taylor series expansion for sinh The parameter *max\_order* is the maximum order of the taylor series to use
- clifford.taylor\_expansions.cosh(*X*, *max\_order=30*) A taylor series expansion for cosh The parameter *max\_order* is the maximum order of the taylor series to use

clifford.taylor\_expansions.tanh(*X*, *max\_order=30*) The tanh function as the ratio of sinh and cosh The parameter *max\_order* is the maximum order of the taylor series to use

**Note:** It would probably be better to implement this as its own taylor series. This function is not JITed as currently we do not overload the truediv operator for multivectors.

# **2.7 numba extension support (**clifford.numba**)**

New in version 1.4.0.

This module provides numba extension types [MultiVector](#page-12-0)Type and LayoutType corresponding to MultiVector and [Layout](#page-16-0).

You do not need to import this module to take advantage of these types; they are needed only directly when writing numba overloads via numba.extending.overload() and similar.

As a simple example, the following code defines a vectorized up() function for *[CGA](#page-118-0)*
```
from clifford.g3c import *
@numba.njit
def jit_up(x):
   return eo + x + 0.5*abs(x)*2*einfassert up(e1) == jit_up(e1)
```
Note that a rough equivalent to this particular function is provided elsewhere as  $clifford.close.g3c.fast_up()$ .

### **2.7.1 Supported operations**

The following list of operations are supported in a jitted context:

- [MultiVector](#page-12-0): A limited version of the constructor supporting only MultiVector(layout, value) and MultiVector(layout, dtype=dtype).
- layout.MultiVector(), with the same caveats as above.
- layout.dims
- layout.gaDims
- layout.sig
- MultiVector.value
- MultiVector.layout
- Arithmetic:
	- **–** [MultiVector.\\_\\_add\\_\\_\(\)](#page-13-0)
	- **–** [MultiVector.\\_\\_sub\\_\\_\(\)](#page-13-1)
	- **–** [MultiVector.\\_\\_mul\\_\\_\(\)](#page-12-1)
	- **–** [MultiVector.\\_\\_xor\\_\\_\(\)](#page-13-2)
	- **–** [MultiVector.\\_\\_or\\_\\_\(\)](#page-13-3)
	- **–** MultiVector.\_\_pow\_\_()
	- **–** MultiVector.\_\_truediv\_\_()
	- **–** [MultiVector.\\_\\_invert\\_\\_\(\)](#page-13-4)
	- **–** MultiVector.\_\_pos\_\_()
	- **–** MultiVector.\_\_neg\_\_()
- [MultiVector.\\_\\_call\\_\\_\(\)](#page-13-5)
- [MultiVector.mag2\(\)](#page-13-6)
- MultiVector.\_\_abs\_\_()
- [MultiVector.normal\(\)](#page-14-0)
- [MultiVector.leftLaInv\(\)](#page-15-0)
- [MultiVector.shirokov\\_inverse\(\)](#page-15-1)
- [MultiVector.hitzer\\_inverse\(\)](#page-14-1)
- [MultiVector.gradeInvol\(\)](#page-15-2)
- [MultiVector.conjugate\(\)](#page-16-0)
- [MultiVector.commutator\(\)](#page-15-3)
- [MultiVector.anticommutator\(\)](#page-15-4)
- [MultiVector.even](#page-15-5)
- [MultiVector.odd](#page-16-1)

### **2.7.2 Performance considerations**

While the resulted jitted code is typically faster, there are two main performance issues to consider. The first is the startup time of @jiting. This can be quite substantial, although can be somewhat alleviated by using the cache=True argument to numba.  $\text{jit}()$ . The second is the time taken for numba to find the appropriate dispatch loop given the Python types of its arguments, which adds overhead to every call.

clifford tries as hard as possible to reduce this second overhead, by using the undocumented \_numba\_type\_ attribute and keeping our own optimized cache instead of going through the recommended @numba.extending. typeof\_impl.register(LayoutType) mechanism. However, this overhead can still be slow compared to elementary operations. The following code is significantly impacted by this overhead:

```
from clifford.g3c import *
import numba
@numba.njit
def \muul(a, b):
    return a * b
# 286 ms, ignoring jitting time
x = e1for i in range(10000):
    x = \text{mul}(x, x + e2)
```
as each iteration of the loop pays it again. The overhead can be avoided by jitting the entire loop:

```
from clifford.g3c import *
import numba
@numba.njit
def \muul(a, b):
    return a * b
@numba.njit
def the_loop(x):
    for i in range(1000):
        x = \text{mul}(x, x + e1)return x
# 2.4 ms, ignoring jitting time
x = the\_loop(eq)
```
**THREE**

## **PREDEFINED ALGEBRAS**

<span id="page-74-2"></span>The easiest way to get started with clifford is to use one of several predefined algebras:

- g2: 2D Euclidean, Cl(2). See *[Quick Start \(G2\)](#page-84-0)* for some examples.
- g3: 3D Euclidean, Cl(3). See *[The Algebra Of Space \(G3\)](#page-86-0)* for some examples.
- $q4$ : 4D Euclidean, C1(4).
- <span id="page-74-0"></span>• g2c: Conformal space for G2, Cl(3, 1). See *[Conformal Geometric Algebra](#page-118-0)* for some examples.
- <span id="page-74-1"></span>• g3c: Conformal space for G3, Cl(4, 1).
- pga: Projective space for G3 C1(3, 0, 1).
- gac: Geometric Algebra for Conics, C1(5, 3).
- <span id="page-74-3"></span>• dpga: Double PGA also referred to as the Mother Algebra, C1(4, 4).
- <span id="page-74-4"></span>• dg3c: Double Conformal Geometric Algebra, effectively two g3c algebras glued together Cl(8, 2).

By using the pre-defined algebras in place of calling Cl directly, you will often find that your program starts up faster.

#### clifford.<predefined>.e<ijk>

All of these modules expose the basis blades as attributes, and can be used like so

```
In [1]: from clifford import g2
In [2]: g2.e1 * g2.e2
Out[2]: (1^e12)
```
Additionally, they define the following attributes, which contain the return values of  $clifford$ . $Cl()$ :

#### clifford.<predefined>.layout

The associated [clifford.Layout](#page-16-2)

```
In [3]: g2.layout
Out[3]:
Layout([1, 1],
       ids=BasisVectorIds.ordered_integers(2),
       order=BasisBladeOrder.shortlex(2),
       names=['', 'e1', 'e2', 'e12'])
```
#### clifford.<predefined>.blades

A shorthand for Layout.blades()

```
In [4]: g2.blades
Out[4]: {'': 1, 'e1': (1^e1), 'e2': (1^e2), 'e12': (1^e12)}
```
For interactive use, it's very handy to use import  $*$ 

```
In [5]: from clifford.g2 import *
In [6]: e1, e2, e12
Out[6]: ((1^e), (1^e), (1^e), (1^e))
```
For the conformal layouts [g2c](#page-74-0) and [g3c](#page-74-1), the full contents of the stuff result of [clifford.conformalize\(\)](#page-11-0) is also exposed as members of the module.

## **FOUR**

# **CHANGELOG**

# **4.1 Changes in 1.4.x**

- Python 3.9 is officially supported.
- [MultiVector](#page-12-0) is now supported directly within @numba.njited code. See the documentation for this feature in the *clifford*.numba module for more details.
- New algorithms for the multivector inverse *[MultiVector.inv\(\)](#page-15-6)*:
	- $-$  Inverting a non-blade multivector in algebras where  $p = q \leq 5$  now falls back on the approach described in [\[HS17\]](#page-162-0) instead of using a linear algebra approach. This algorithm can be used directly via [MultiVector.](#page-14-1) [hitzer\\_inverse\(\)](#page-14-1).
	- **–** An additional method is available, [MultiVector.shirokov\\_inverse\(\)](#page-15-1), which is the arbitrary signature algorithm described in [\[Shi20\]](#page-162-1).
- A new [clifford.taylor\\_expansions](#page-70-0) module for Taylor series of various multivector functions, starting with common trigonometric functions. These functions are additionally exposed via methods on [MultiVector](#page-12-0) like [MultiVector.cos\(\)](#page-12-2).
- Random functions now accept an rng keyword argument that accepts the object returned by [numpy.random.](https://numpy.org/doc/stable/reference/random/generator.html#numpy.random.default_rng) [default\\_rng\(\)](https://numpy.org/doc/stable/reference/random/generator.html#numpy.random.default_rng), for deterministic randomness.
- Projection using MultiVector. \_\_call\_\_() as mv(grade) no longer raises [ValueError](https://docs.python.org/3/library/exceptions.html#ValueError) for grades not present in the algebra, and instead just returns zero.
- Some JIT-ed code is now cached when *[clifford](#page-10-1)* is imported for the very first time, speeding up subsequent imports.
- Improved citations in the documentation.

## **4.1.1 Bugs fixed**

- Where possible, MultiVectors preserve their data type in the dual, and the right and left complements.
- MVArray no longer errantly promotes 0-dimensional arrays to 1-dimensional arrays.
- [MultiVector](#page-12-0)s with [complex](https://docs.python.org/3/library/functions.html#complex) coefficients are now printed correctly.
- [cga.Round.radius\(\)](#page-29-0) is no longer always 1.

#### **4.1.2 Compatibility notes**

- This will be the last release to support Python 3.5 and 3.6, as the former reached its end-of-life during our last release cycle, and the latter is expected to before our next release.
- clifford.general\_exp() is deprecated in favor of [clifford.taylor\\_expansions.exp\(\)](#page-71-1), although typically [clifford.MultiVector.exp\(\)](#page-12-3) is a better choice
- Transparently treating a *[MultiVector](#page-12-0)* as a flat array of coefficients is deprecated, and so  $mv[i]$  and len(mv) both emit [DeprecationWarning](https://docs.python.org/3/library/exceptions.html#DeprecationWarning)s. If the underlying storage order is of interest, use mv. value[i] and len(mv) respectively. To obtain the scalar part of a *[MultiVector](#page-12-0)*, use  $mv[()$  instead of  $mv[0]$ .
- Layout.gradeList has been removed. If still needed, it can be recovered as an ndarray isntead of a [list](https://docs.python.org/3/library/stdtypes.html#list) via the private attribute layout.\_basis\_blade\_order.grades (BasisBladeOrder.grades).

## **4.2 Changes in 1.3.x**

- Python 3.8 is officially supported. 1.2.0 was pinned to a bad numba version that was incompatible with 3.8.
- A new clifford. operator module to contain the previously undocumented  $gp(.)$ , [op\(\)](#page-67-1), and  $ip()$  helpers.
- A new [clifford.transformations](#page-67-3) module for linear transformations.
- Two new *[Predefined Algebras](#page-74-2)*, [clifford.dpga](#page-74-3) and [clifford.dg3c](#page-74-4).
- Improvements throughout the documentation:
	- **–** Better overall structure, visible in the docs sidebar.
	- **–** New tutorials for *[Conformal Geometric Algebra](#page-118-0)* on visualization and applications.
	- **–** New tutorial on *[Working with custom algebras](#page-152-0)*.
	- **–** New tutorial on *[Linear transformations](#page-148-0)*.
	- **–** New links at the top of each notebook tutorial, to run examples from the browser.
- Faster algebra construction. Cl(3) is now 100× faster, and Cl(6) is 20× faster. This is achieved by deferring product JIT compilation until the product is used for the first time.
- Additional testing and assorted improvements for [clifford.tools.g3c](#page-39-0):
	- **–** [closest\\_point\\_on\\_circle\\_from\\_line\(\)](#page-48-0) has now been implemented roughly following the procedure described in Appendix A of [Andreas Aristidou's PhD thesis.](https://www.repository.cam.ac.uk/handle/1810/237554)
	- **–** [closest\\_point\\_on\\_line\\_from\\_circle\(\)](#page-48-1) has now also been added, projecting the result of [closest\\_point\\_on\\_circle\\_from\\_line\(\)](#page-48-0) to the line.
- [clifford.ugly\(\)](#page-21-0) now results in less ugly output for *[Predefined Algebras](#page-74-2)*.

#### **4.2.1 Bugs fixed**

- [MultiVector.meet\(\)](#page-16-3) no longer produces zero erroneously.
- mv[e1 + e12] now raises [ValueError](https://docs.python.org/3/library/exceptions.html#ValueError), rather than being interpreted as  $mv[e1]$ .
- *[ip\(\)](#page-67-2)* (the inner product) no longer performs the outer product.
- [Layout.parse\\_multivector\(\)](#page-18-0) now throws [SyntaxError](https://docs.python.org/3/library/exceptions.html#SyntaxError) on invalid input, rather than silenltly producing nonsense.
- [Layout.parse\\_multivector\(\)](#page-18-0) supports basis vector names which do not start with e.
- In [clifford.tools.g3c](#page-39-0):
	- **–** [val\\_midpoint\\_between\\_lines\(\)](#page-46-0) now handles the case that the two lines are touching.
	- **–** [val\\_fit\\_circle\(\)](#page-61-0) now correctly selects the first and second eigenvalue regardless of order.
	- **–** [sphere\\_beyond\\_plane\(\)](#page-48-2) now tested and correct.
	- **–** [sphere\\_behind\\_plane\(\)](#page-48-3) now tested and correct.
	- **–** [val\\_unsign\\_sphere\(\)](#page-54-0) is now jitted, as it should have been from the start.
	- **–** [get\\_nearest\\_plane\\_point\(\)](#page-45-0) correctly returns the conformal point rather than the 3D point.

#### **4.2.2 Compatibility notes**

- clifford.grades\_present is deprecated in favor of *[MultiVector.grades\(\)](#page-14-2)*, the latter of which now takes an eps argument.
- del  $mv[i]$  is no longer legal, the equivalent  $mv[i] = 0$  should be used instead.
- Layout.dict\_to\_multivector has been removed. It was accidentally broken in 1.0.5, so there is little point deprecating it.
- [Layout.basis\\_names\(\)](#page-19-0) now returns a list of str, rather than a numpy array of bytes. The result now matches the construction order, rather than being sorted alphabetically. The order of [Layout.metric\(\)](#page-19-1) has been adjusted for consistency.
- The imt\_prod\_mask, omt\_prod\_mask, and lcmt\_prod\_mask attributes of [Layout](#page-16-2) objects have been removed, as these were an unnecessary intermediate computation that had no need to be public.
- Some functions in *clifford*.tools.g3c have been renamed:
	- **–** closest\_points\_on\_circles has been renamed to [iterative\\_closest\\_points\\_on\\_circles\(\)](#page-47-0).
	- **–** closest\_points\_circle\_line has been renamed to [iterative\\_closest\\_points\\_circle\\_line\(\)](#page-48-4).
	- **–** furthest\_points\_on\_circles has been renamed to [iterative\\_furthest\\_points\\_on\\_circles\(\)](#page-48-5).
- While this release is compatible with numba version 0.49.0, it is recommended to use 0.48.0 which does not emit as many warnings. See the *[Installation](#page-8-0)* instructions for how to follow this guidance.

#### **4.2.3 Patch releases**

• 1.3.1: Added compatibility with numba version 0.50.0.

## **4.3 Changes in 1.2.x**

- layout.isconformal, layout.einf, and layout.eo, which were added in 1.0.4, have been removed. The first can now be spelt isinstance(layout, clifford.ConformalLayout), and the other properties now exist only on [ConformalLayout](#page-20-0) objects.
- [MultiVector.left\\_complement\(\)](#page-13-7) has been added for consistency with [MultiVector.](#page-13-8) [right\\_complement\(\)](#page-13-8).
- A new [clifford.tools.classify](#page-62-0) module has been added for classifying blades.
- [Layout](#page-16-2) objects print slightly more cleanly in Jupyter notebooks.
- Layout. scalar is now integral rather than floating point

#### **4.3.1 Bugs fixed**

- pow(mv, 0) gives the right result
- nan is now printed correctly when it appears in multivectors. Previously it was hidden
- [MultiVector.right\\_complement\(\)](#page-13-8) no longer performs the left complement.
- [MultiVector.vee\(\)](#page-12-4) has been corrected to have the same sign as [MultiVector.meet\(\)](#page-16-3)

#### **4.3.2 Compatibility notes**

• Layout. scalar is now integral rather than floating point, to match [Layout.pseudoScalar](#page-19-3).

# **4.4 Changes in 1.1.x**

- Restores layout.gmt, Layout.omt, Layout.imt, and Layout.lcmt. A few releases ago, these existed but were dense. For memory reasons, they were then removed entirely. They have now been reinstated as [sparse.](https://sparse.pydata.org/en/latest/generated/sparse.COO.html#sparse.COO) [COO](https://sparse.pydata.org/en/latest/generated/sparse.COO.html#sparse.COO) matrix objects, which behave much the same as the original dense arrays.
- MultiVectors preserve their data type in addition, subtraction, and products. This means that integers remain integers until combined with floats. Note that this means in principle integer overflow is possible, so working with floats is still recommended. This also adds support for floating point types of other precision, such as np.float32.
- setup.py is now configured such that pip2 install clifford will not attempt to download this version, since it does not work at all on python 2.
- Documentation now includes examples of pyganja visualizations.

### **4.4.1 Compatibility notes**

- Layout.blades() now includes the scalar 1, as do other similar functions.
- MultiVector.grades() now returns a [set](https://docs.python.org/3/library/stdtypes.html#set) not a [list](https://docs.python.org/3/library/stdtypes.html#list). This means code like  $mv.grades() == [0] will$ need to change to  $mv, grades() == \{0\}$ , or to work both before and after this change, set( $mv, grades()$ )  $==$  {0}.

### **4.4.2 Bugs fixed**

- $mv[(i, j)]$  would sometimes fail if the indices were not in canonical order.
- mv == None and layout == None would crash rather than return False.
- blade.isVersor() would return False.
- layout.blades\_of\_grade(0) would not return the list it claimed to return.

### **4.4.3 Internal changes**

- Switch to pytest for testing.
- Enable code coverage.
- Split into smaller files.
- Remove python 2 compatibility code, which already no longer worked.

# **4.5 Changes 0.6-0.7**

- Added a real license.
- Convert to NumPy instead of Numeric.

# **4.6 Changes 0.5-0.6**

- join() and meet() actually work now, but have numerical accuracy problems
- added clean() to [MultiVector](#page-12-0)
- added leftInv() and rightInv() to [MultiVector](#page-12-0)
- moved pseudoScalar() and invPS() to *[MultiVector](#page-12-0)* (so we can derive new classes from *MultiVector*)
- changed all of the instances of creating a new MultiVector to create an instance of self.\_\_class\_\_ for proper inheritance
- fixed bug in laInv()
- fixed the massive confusion about how dot() works
- added left-contraction
- fixed embarrassing bug in gmt generation
- added normal() and anticommutator() methods
- fixed dumb bug in elements() that limited it to 4 dimensions

# **4.7 Acknowledgements**

Konrad Hinsen fixed a few bugs in the conversion to numpy and adding some unit tests.

## **ISSUES**

**Warning:** This document is kept for historic reasons, but may no longer reflect the current state of the latest release of clifford. For the most up to date source of issues, look at [the GitHub issue tracker.](https://github.com/pygae/clifford/issues)

- Currently, algebras over 6 dimensions are very slow. this is because this module was written for *pedagogical* purposes. However, because the syntax for this module is so attractive, we plan to fix the performance problems, in the future. . .
- Due to Python's [order of operations,](https://docs.python.org/3/reference/expressions.html#operator-summary) the bit operators  $\land \lt\lt$  are evaluated after the normal arithmetic operators + - \* /, which do not follow the precedence expected in GA

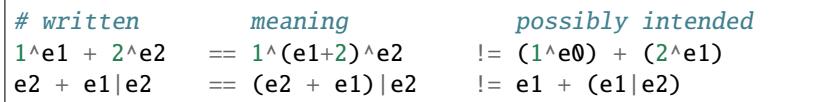

This can also cause confusion within the bitwise operators:

```
# written meaning possibly intended
e1 \ll e2 \land e1 = (e1 \ll e2) \land e1 != e1 \ll (e2 \land e1)
e1 \land e2 | e1 = (e1 << e2) \land e1 != e1 << (e2 \land e1)
```
• Since | is the inner product and the inner product with a scalar vanishes by definition, an expression like:

 $(1|e0) + (2|e1)$ 

is null. Use the outer product or full geometric product, to multiply scalars with *[MultiVector](#page-12-0)s*. This can cause problems if one has code that mixes Python numbers and MultiVectors. If the code multiplies two values that can each be either type without checking, one can run into problems as 1 | 2 has a very different result from the same multiplication with scalar MultiVectors.

• Taking the inverse of a [MultiVector](#page-12-0) will use a method proposed by Christian Perwass that involves the solution of a matrix equation. A description of that method follows:

Representing multivectors as 2<sup>dims</sup>-vectors (in the matrix sense), we can carry out the geometric product with a multiplication table. In pseudo-tensorish language (using summation notation)

$$
m_i g_{ijk} n_k = v_j
$$

Suppose  $m_i$  are known (M is the vector we are taking the inverse of), the  $g_{ijk}$  have been computed for this algebra, and  $v_i = 1$  if the j'th element is the scalar element and 0 otherwise, we can compute the dot product  $m_i q_{iik}$ . This yields a rank-2 matrix. We can then use well-established computational linear algebra techniques to solve this matrix equation for  $n_k$ . The laInv method does precisely that.

The usual, analytic, method for computing inverses  $(M^{-1} = \tilde{M}/(M\tilde{M})$  iff  $M\tilde{M} = |M|^2$ ) fails for those multivectors where  $M^* \sim M$  is not a scalar. It is onl)y used if the inv method is manually set to point to normalInv.

My testing suggests that laInv works. In the cases where normalInv works, laInv returns the same result (within \_eps). In all cases,  $M * M$ . laInv() == 1.0 (within \_eps). Use whichever you feel comfortable with.

Of course, a new issue arises with this method. The inverses found are sometimes dependant on the order of multiplication. That is:

 $M.laInv() * M == 1.0$  $M * Mu$ laInv()  $!= 1.0$ 

XXX Thus, there are two other methods defined, leftInv and rightInv which point to leftLaInv and rightLaInv. The method inv points to rightInv. Should the user choose, leftInv and rightInv will both point to normalInv, which yields a left- and right-inverse that are the same should either exist (the proof is fairly simple).

- The basis vectors of any algebra will be orthonormal unless you supply your own multiplication tables (which you are free to do after the [Layout](#page-16-2) constructor is called). A derived class could be made to calculate these tables for you (and include methods for generating reciprocal bases and the like).
- No care is taken to preserve the dtype of the arrays. The purpose of this module is pedagogical. If your application requires so many multivectors that storage becomes important, the class structure here is unsuitable for you anyways. Instead, use the algorithms from this module and implement application-specific data structures.
- Conversely, explicit typecasting is rare. [MultiVector](#page-12-0)s will have integer coefficients if you instantiate them that way. Dividing them by Python integers will have the same consequences as normal integer division. Public outcry will convince me to add the explicit casts if this becomes a problem.

Happy hacking!

Robert Kern

[robert.kern@gmail.com](mailto:robert.kern@gmail.com)

The following section was generated from docs/tutorials/g2-quick-start.ipynb . . . . . . . . . . . . . . . . . . . . . . . . . . . . . . . . . . . . . . . . . . . . . . . . . . . . . . . . . . . . . . . . . . . . . . .

# **QUICK START (G2)**

<span id="page-84-0"></span>This notebook gives a terse introduction to using the clifford module, using a two-dimensional geometric algebra as the context.

# **6.1 Setup**

First, import clifford and instantiate a two-dimensional algebra (G2),

```
[1]: import clifford as cf
```
layout, blades =  $cf.C1(2)$  # creates a 2-dimensional clifford algebra

Inspect blades.

```
[2]: blades
```

```
[2]: {'': 1, 'e1': (1^e1), 'e2': (1^e2), 'e12': (1^e12)}
```
Assign blades to variables

```
[3]: e1 = blades['e1']
    e2 = b1ades['e2']e12 = b1ades['e12']
```
## **6.2 Basics**

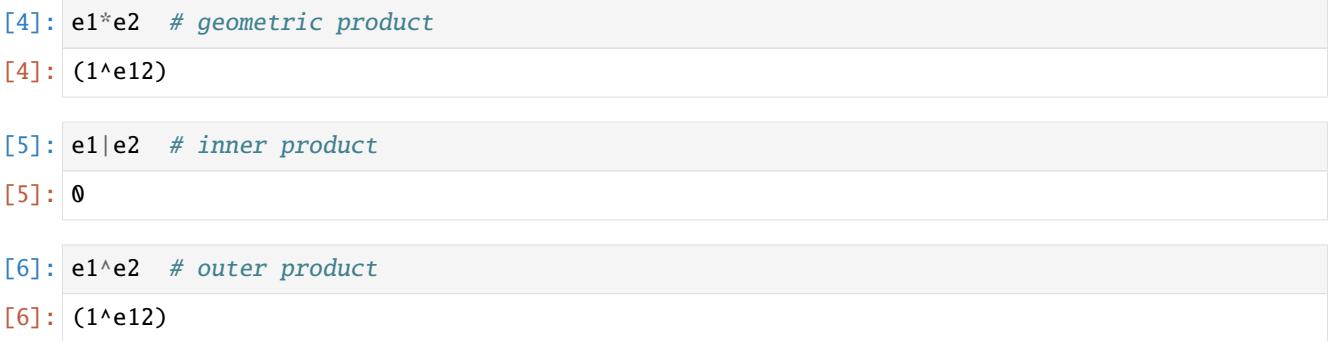

# **6.3 Reflection**

```
[7]: \mathsf{a} = \mathsf{e1+e2} # the vector
     n = e1 # the reflector
     -n^*a^*n.inv() # reflect `a` in hyperplane normal to `n`
[7]: -(1.0^e1) + (1.0^e2)
```
# **6.4 Rotation**

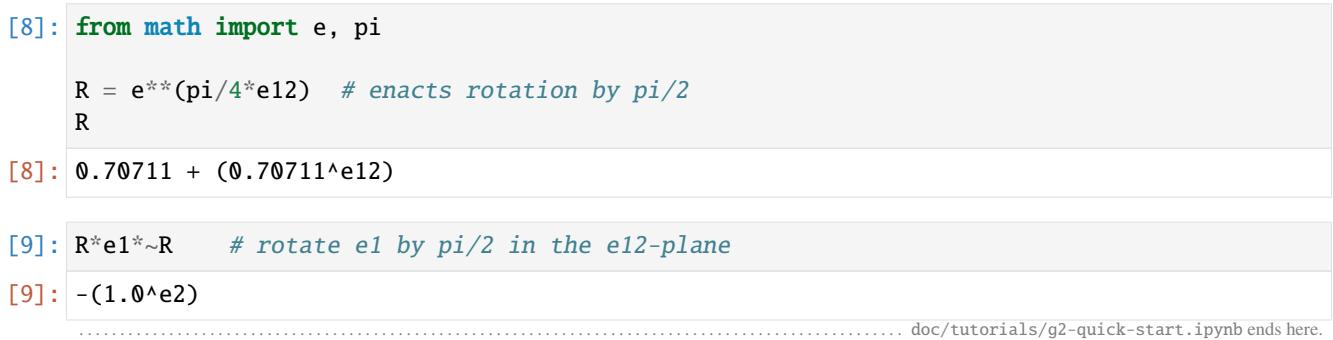

The following section was generated from docs/tutorials/g3-algebra-of-space.ipynb . . . . . . . . . . . . . . . . . . . . . . . . . . . . . . . . . . . . . . . . . . . . . . . . . . . . . . . . . . . . . . . . .

#### **SEVEN**

### **THE ALGEBRA OF SPACE (G3)**

<span id="page-86-0"></span>In this notebook, we give a more detailed look at how to use clifford, using the algebra of three dimensional space as a context.

## **7.1 Setup**

First, we import clifford as cf, and instantiate a three dimensional geometric algebra using Cl() (*[docs](#page-10-2)*).

#### [1]: import clifford as cf

layout, blades =  $cf.Cl(3)$  # creates a 3-dimensional clifford algebra

Given a three dimensional GA with the orthonormal basis,

$$
e_i \cdot e_j = \delta_{ij}
$$

The basis consists of scalars, three vectors, three bivectors, and a trivector.

$$
\{\underbrace{\alpha, \underbrace{e_1, e_2, e_3, \underbrace{e_1, e_2, e_3, e_1, \underbrace{e_1, e_2, e_2, e_3, e_1, e_2, e_2, e_3, e_1, e_2, e_2, e_2, e_3, e_1, e_2, e_2, e_3, e_2, e_3, e_3, e_4, e_5, e_6, e_7, e_8, e_9, e_9, e_1, e_1, e_2, e_4, e_1, e_2, e_4, e_4, e_6, e_6, e_1, e_2, e_4, e_3, e_4, e_4, e_5, e_6, e_6, e_6, e_7, e_7, e_7, e_8, e_7, e_8, e_8, e_9, e_9, e_1, e_2, e_4, e_6, e_1, e_2, e_4, e_6, e_1, e_2, e_4, e_4, e_5, e_6, e_1, e_2, e_4, e_5, e_6, e_1, e_2, e_4, e_5, e_4, e_6, e_1, e_2, e_4, e_5, e_4, e_6, e_1, e_2, e_4, e_5, e_6, e_1, e_2, e_4, e_4, e_5, e_4, e_5, e_6, e_6, e_6, e_6, e_6, e_7, e_7, e_7, e_7, e_8, e_7, e_7, e_8, e_8, e_7, e_8, e_9, e_9, e_1, e_9, e_1, e_2, e_2, e_4, e_4, e_6, e_6, e_6, e_6, e_7, e_7, e_6, e_7, e_7, e_7, e_7, e_8, e_7, e_7, e_8, e_8, e_1, e_6, e_1, e_2, e_4, e_6, e_1, e_6, e_1, e_2, e_4, e_2, e_4, e_4, e_6, e_1, e_6, e_1, e_6, e_1, e_6, e_1, e_2, e_4, e_2, e_4, e_6, e_1, e_2, e_4, e_2, e_4, e_6, e_1, e_2, e_4, e_6, e_1, e
$$

Cl() creates the algebra and returns a layout and blades. The layout holds information and functions related this instance of G3, and the blades is a dictionary which contains the basis blades, indexed by their string representations,

```
[2]: blades
```

```
[2]: {'': 1,
      'e1': (1^e1),
      'e2': (1^e2),
      'e3': (1^e3),
      'e12': (1^e12),
      'e13': (1^e13),
      'e23': (1^e23),
      'e123': (1^e123)}
```
You may wish to explicitly assign the blades to variables like so,

```
[3]: e1 = blades['e1']
    e2 = b1ades['e2']# etc ...
```
Or, if you're lazy and just working in an interactive session you can use locals() to update your namespace with all of the blades at once.

```
[4]: locals().update(blades)
```
Now, all the blades have been defined in the local namespace

```
[5]: e3, e123
```

```
[5]: ((1^e3), (1^e123))
```
### **7.2 Basics**

#### **7.2.1 Products**

The basic products are available

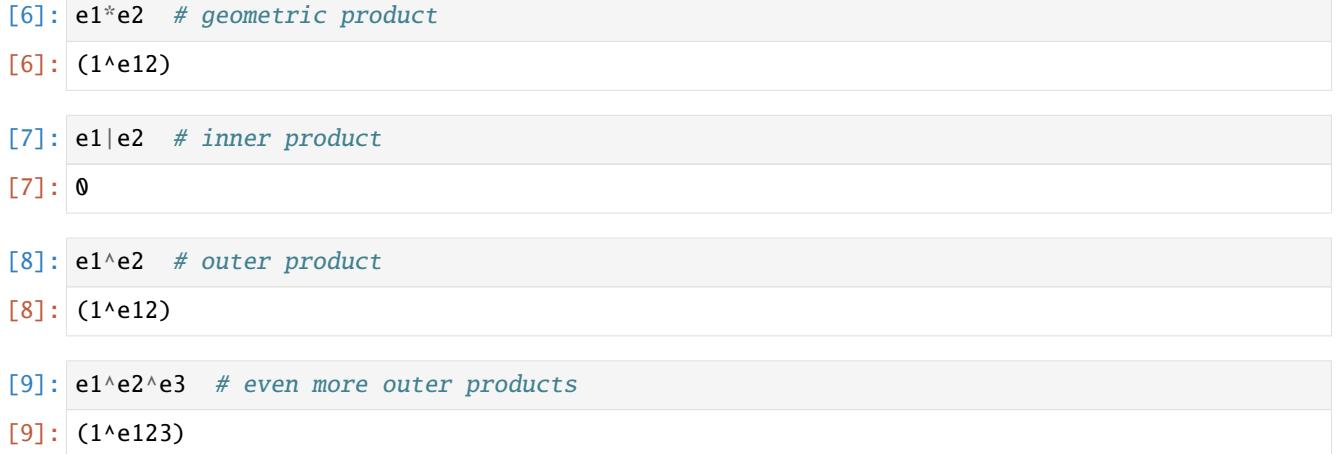

#### **7.2.2 Defects in Precedence**

Python's operator precedence makes the outer product evaluate after addition. This requires the use of parentheses when using outer products. For example

```
[10]: e1^e2 + e2^e3 # fail, evaluates as
```

```
[10]: (2^e123)
```

```
[11]: (e1^e2) + (e2^e3) # correct
[11]: (1^e12) + (1^e23)
```
Also the inner product of a scalar and a Multivector is 0,

[12]: 4|e1 [12]: 0

So for scalars, use the outer product or geometric product instead

[13]: 4\*e1

 $[13]$ : (4^e1)

#### **7.2.3 Multivectors**

Multivectors can be defined in terms of the basis blades. For example you can construct a rotor as a sum of a scalar and bivector, like so

[14]: import math

theta =  $mathipt{math>$  $R = math.cos(theta) - math.sin(theta)*e23$ R

 $[14]$ : 0.70711 - (0.70711^e23)

You can also mix grades without any reason

```
[15]: A = 1 + 2*e1 + 3*e12 + 4*e123A
[15]: 1 + (2^e1) + (3^e12) + (4^e123)
```
### **7.2.4 Reversion**

The reversion operator is accomplished with the tilde  $\sim$  in front of the Multivector on which it acts

```
\lceil 16 \rceil: ~A
[16]: 1 + (2^e1) - (3^e12) - (4^e123)
```
#### **7.2.5 Grade Projection**

Taking a projection onto a specific grade  $n$  of a Multivector is usually written

 $\langle A \rangle_n$ 

can be done by using soft brackets, like so

```
[17]: A(0) # get grade-0 elements of R
[17]: 1
[18]: A(1) # get grade-1 elements of R
[18]: (2^e1)
[19]: A(2) # you get it
[19]: (3^e12)
```
#### **7.2.6 Magnitude**

Using the reversion and grade projection operators, we can define the magnitude of  $A$ 

 $|A|^2 = \langle A\tilde{A} \rangle$ 

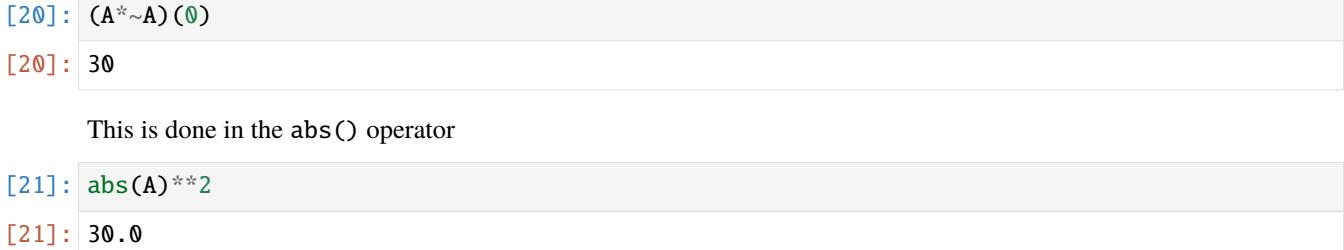

#### **7.2.7 Inverse**

The inverse of a Multivector is defined as  $A^{-1}A = 1$ 

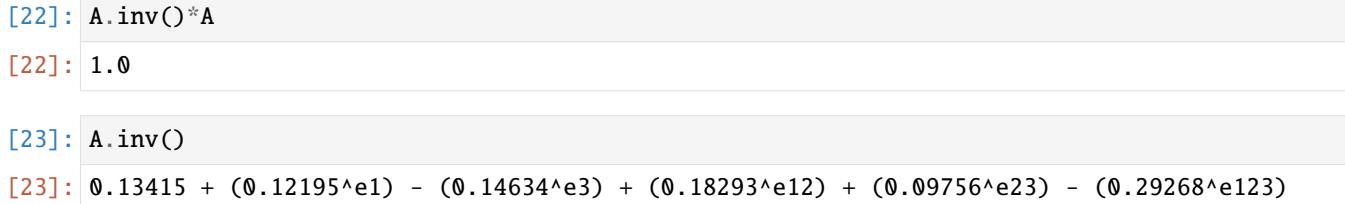

#### **7.2.8 Dual**

The dual of a multivector  $A$  can be defined as

 $AI^{-1}$ 

Where,  $I$  is the pseudoscalar for the GA. In  $G_3$ , the dual of a vector is a bivector,

 $[24]$ : a = 1\*e1 + 2\*e2 + 3\*e3 a.dual()  $[24]$ :  $-(3^{\text{e}}-12) + (2^{\text{e}}-13) - (1^{\text{e}}-23)$ 

### **7.2.9 Pretty, Ugly, and Display Precision**

You can toggle pretty printing with with pretty() or ugly(). ugly returns an eval-able string.

[25]: cf.ugly() A.inv()

```
[25]: MultiVector(Layout([1, 1, 1],
                         ids=BasisVectorIds.ordered_integers(3),
                         order=BasisBladeOrder.shortlex(3),
                         names=['', 'e1', 'e2', 'e3', 'e12', 'e13', 'e23', 'e123']),
                  [0.13414634146341464, 0.12195121951219512, 0.0, -0.14634146341463414, 0.
      ˓→18292682926829268, 0.0, 0.0975609756097561, -0.2926829268292683])
```
You can also change the displayed precision

```
[26]: cf.pretty(precision=2)
```

```
A.inv()
```
 $[26]$ : 0.13 + (0.12^e1) - (0.15^e3) + (0.18^e12) + (0.1^e23) - (0.29^e123)

This does not effect the internal precision used for computations.

# **7.3 Applications**

#### **7.3.1 Reflections**

Reflecting a vector  $c$  about a normalized vector  $n$  is pretty simple,

 $c \rightarrow ncn$ 

```
[27]: c = e1+e2+e3 # a vector
     n = e1 # the reflector
     n^*c^*n # reflect `a` in hyperplane normal to `n`
\lceil 27 \rceil: (1^{e1}) - (1^{e2}) - (1^{e3})
```
Because we have the inv() available, we can equally well reflect in un-normalized vectors using,

 $a \rightarrow nan^{-1}$ 

```
[28]: a = e1+e2+e3 # the vector
     n = 3*e1 # the reflector
     n*a*n.inv()
```

```
[28]: (1.0^e1) - (1.0^e2) - (1.0^e3)
```
Reflections can also be made with respect to the a 'hyperplane normal to the vector  $n$ ', in this case the formula is negated

 $c \rightarrow -ncn^{-1}$ 

#### **7.3.2 Rotations**

A vector can be rotated using the formula

 $a \to Ra\tilde{R}$ 

Where  $R$  is a rotor. A rotor can be defined by multiple reflections,

 $R=mn$ 

or by a plane and an angle,

 $R = e^{-\frac{\theta}{2}\hat{B}}$ 

For example

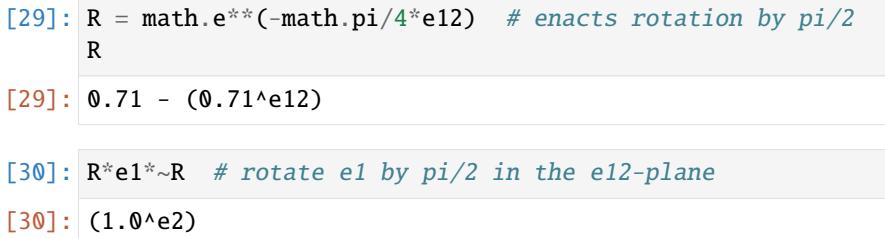

#### **7.3.3 Some Ways to use Functions**

Maybe we want to define a function which can return rotor of some angle  $\theta$  in the  $e_{12}$ -plane,

$$
R_{12} = e^{-\frac{\theta}{2}e_{12}}
$$

```
[31]: R12 = lambda theta: math.e**(-theta/2*e12)
     R12(math.pi/2)
```
 $[31]: |0.71 - (0.71 \text{ }^{\wedge} 12)]$ 

And use it like this

- $[32]$ :  $a = e1+e2+e3$  $R = R12(math.pi/2)$  $R^*a^*{\sim}R$
- $[32]$ :  $-(1.0$ ^e1) +  $(1.0$ ^e2) +  $(1.0$ ^e3)

You might as well make the angle argument a bivector, so that you can control the plane of rotation as well as the angle

 $R_B = e^{-\frac{B}{2}}$ 

#### [33]:  $R_B =$  lambda B: math.e\*\*(-B/2)

Then you could do

#### $[34]$ : R12 = R\_B(math.pi/4\*e12)  $R23 = R_B(math.pi/5*e23)$

or

```
[35]: R_B(math.pi/6*(e23+e12)) # rotor enacting a pi/6-rotation in the e23+e12-plane
```

```
[35]: 0.93 - (0.26^e12) - (0.26^e23)
```
Maybe you want to define a function which returns a *function* that enacts a specified rotation,

 $f(B) \to R_B(a) = R_B a \tilde{R_B}$ 

This just saves you having to write out the sandwich product, which is nice if you are cascading a bunch of rotors, like so

$$
R_C(R_B(R_A(a)))
$$

```
[36]: def R_factory(B):
          def apply_rotation(a):
              R = \text{math} \cdot e^{**}(-B/2)return R*a*~R
          return apply_rotation
      R = R_f actory(math.pi/6*(e23+e12)) # this returns a function
      R(a) # which acts on a vector
```

```
[36]: (0.52^e1) + (0.74^e2) + (1.48^e3)
```
Then you can do things like

```
[37]: R12 = R_factory(math.pi/3*e12)
     R23 = R_factory(math.pi/3*e23)R13 = R_factory(math.pi/3*e13)R12(R23(R13(a)))
[37]: (0.41^e1) - (0.66^e2) + (1.55^e3)
```
To make cascading a sequence of rotations as concise as possible, we could define a function which takes a list of bivectors  $A, B, C, \ldots$ , and enacts the sequence of rotations which they represent on a some vector x.

$$
f(A, B, C, x) = \underline{R_A(R_B(R_C(x)))}
$$

[38]: **from functools import reduce** 

```
# a sequence of rotations
def R_seq(*args):
   *Bs, x = argsR_lst = [math.e^{**}(-B/2) for B in Bs] # create list of Rotors from list of Bivectors
   R = reduce(cf.gp, R_lst) # apply the geometric product to list of Rotors
   return R*x*~R
```
(continues on next page)

(continued from previous page)

```
# rotation sequence by pi/2-in-e12 THEN pi/2-in-e23
R_seq(math.pi/2*e23, math.pi/2*e12, e1)
```
 $[38]$ : (1.0^e3)

## **7.4 Changing Basis Names**

If you want to use different names for your basis as opposed to e's with numbers, supply the Cl() with a list of names. For example for a two dimensional GA,

```
[39]: layout, blades = cf.Cl(2, names=['','x','y','i'])
```
blades

```
[39]: [ '': 1, 'x': (1^x), 'y': (1^y), 'i': (1^i)]
```

```
[40]: locals().update(blades)
```
 $[41]: 1^*x + 2^*y$ 

 $[41]$ :  $(1^x)(x) + (2^y)$ 

 $[42]$ : 1 + 4\*i

 $[42]$ : 1 +  $(4^{\wedge}i)$ 

. . . . . . . . . . . . . . . . . . . . . . . . . . . . . . . . . . . . . . . . . . . . . . . . . . . . . . . . . . . . . . . . . . . . . . . . . . . . . . . . . . . . . . . . . . . . . . . doc/tutorials/g3-algebra-of-space.ipynb ends here.

The following section was generated from docs/tutorials/euler-angles.ipynb

**EIGHT**

## **ROTATIONS IN SPACE: EULER ANGLES, MATRICES, AND QUATERNIONS**

This notebook demonstrates how to use clifford to implement rotations in three dimensions using euler angles, rotation matices and quaternions. All of these forms are derived from the more general rotor form, which is provided by GA. Conversion from the rotor form to a matrix representation is shown, and takes about three lines of code. We start with euler angles.

## **8.1 Euler Angles with Rotors**

A common way to parameterize rotations in three dimensions is through [Euler Angles.](https://en.wikipedia.org/wiki/Euler_angles)

Any orientation can be achieved by composing three elemental rotations. The elemental rotations can either occur about the axes of the fixed coordinate system (*extrinsic rotations*) or about the axes of a rotating coordinate system, which is initially aligned with the fixed one, and modifies its orientation after each elemental rotation (*intrinsic rotations*). — wikipedia

The animation below shows an intrinsic rotation model as each elemental rotation is applied.Label the left, right, and vertical blue-axes as  $e_1, e_2$ , and  $e_3$ , respectively. The series of rotations can be described:

- 1. rotate about  $e_3$ -axis
- 2. rotate about the rotated  $e_1$ -axis, call it  $e_1'$
- 3. rotate about the twice rotated axis of  $e_3$ -axis, call it  $e_3''$

So the elemental rotations are about  $e_3$ ,  $e_1^{\prime}$ ,  $e_3^{\prime\prime}$ -axes, respectively.

(taken from wikipedia)

Following Sec. 2.7.5 from [\[DL03\]](#page-162-2), we first rotate an angle  $\phi$  about the  $e_3$ -axis, which is equivalent to rotating in the  $e_{12}$ -plane. This is done with the rotor

$$
R_{\phi} = e^{-\frac{\phi}{2}e_{12}}
$$

Next we rotate about the rotated  $e_1$ -axis, which we label  $e_1'$ . To find where this is, we can rotate the axis,

$$
e_{1}^{'}=R_{\phi}e_{1}\tilde{R_{\phi}}
$$

The plane corresponding to this axis is found by taking the dual of  $e_1^{'}$ 

$$
IR_{\phi}e_{1}\tilde{R_{\phi}}=R_{\phi}e_{23}\tilde{R_{\phi}}
$$

Where we have made use of the fact that the pseudo-scalar commutes in G3. Using this result, the second rotation by angle  $\theta$  about the  $e_1'$ -axis is then,

$$
R_{\theta} = e^{\frac{\theta}{2}R_{\phi}e_{23}\tilde{R_{\phi}}}
$$

However, noting that

$$
e^{R_{\phi}e_{23}\tilde{R_{\phi}}}=R_{\phi}e^{e_{23}}\tilde{R_{\phi}}
$$

Allows us to write the second rotation by angle  $\theta$  about the  $e_1^{\prime}$ -axis as

$$
R_{\theta} = R_{\phi} e^{\frac{\theta}{2} e_{23}} \tilde{R_{\phi}}
$$

So, the combination of the first two elemental rotations equals,

$$
R_{\theta}R_{\phi} = R_{\phi}e^{\frac{\theta}{2}e_{23}}\tilde{R_{\phi}}R_{\phi}
$$

$$
= e^{-\frac{\phi}{2}e_{12}}e^{-\frac{\theta}{2}e_{23}}
$$

This pattern can be extended to the third elemental rotation of angle  $\psi$  in the twice-rotated  $e_1$ -axis, creating the total rotor

$$
R = e^{-\frac{\phi}{2}e_{12}}e^{-\frac{\theta}{2}e_{23}}e^{-\frac{\psi}{2}e_{12}}
$$

### **8.2 Implementation of Euler Angles**

First, we initialize the algebra and assign the variables

```
[1]: from numpy import e,pi
    from clifford import Cl
    layout, blades = Cl(3) # create a 3-dimensional clifford algebra
    locals().update(blades) # lazy way to put entire basis in the namespace
```
Next we define a function to produce a rotor given euler angles

```
[2]: def R_euler(phi, theta,psi):
         Rphi = e^{**}(-phi/2.*e12)Rtheta = e^{**} (-theta/2.*e23)
         Rpsi = e^{**}(-psi/2.*e12)
         return Rphi*Rtheta*Rpsi
```
For example, using this to create a rotation similar to that shown in the animation above,

```
[3]: R = R_euler(pi/4, pi/4, pi/4)
      R
[3]: 0.65328 - (0.65328^{\wedge}e12) - (0.38268^{\wedge}e23)
```
## **8.3 Convert to Quaternions**

A Rotor in 3D space **is** a *unit quaternion*, and so we have essentially created a function that converts Euler angles to quaternions. All you need to do is interpret the bivectors as i, j, and k's. See *[Interfacing Other Mathematical Systems](#page-104-0)*, for more on quaternions.

## **8.4 Convert to Rotation Matrix**

The matrix representation for a rotation can defined as the result of rotating an ortho-normal frame. Rotating an orthonormal frame can be done easily,

```
[4]: A = [e1, e2, e3] # initial ortho-normal frame
     B = [R^*a^*~R for a in A] # resultant frame after rotation
     B
[4]: [0.14645^e1) + (0.85355^e2) + (0.5^e3),
       -(0.85355 \text{°e1}) - (0.14645 \text{°e2}) + (0.5 \text{°e3}),(0.5^{\text{A}}e1) - (0.5^{\text{A}}e2) + (0.70711^{\text{A}}e3)
```
The components of this frame **are** the rotation matrix (although note that each vector in the frame corresponds to a *row* of the rotation matrix), so we just enter the frame components as columns into a matrix.

```
[5]: import numpy as np
    # b|a is a multivector, `[()]` selects the scalar part
    M = np.array([(b|a)[()) for b in B]
       for a in A
    ])
    M # rows correspond to A, columns to B
[5]: array([[ 0.14644661, -0.85355339, 0.5 ],
          [0.85355339, -0.14644661, -0.5][0.5, 0.5, 0.70710678]]
```
That's a rotation matrix. We can compare transforming the vector  $e_1 + 2e_2$  via the rotor and via the matrix:

```
[6]: X = e1+2*e2
       R^*X^*{\sim}R\lceil 6 \rceil: \lceil -(1.56066 \text{°e}1) + (0.56066 \text{°e}2) + (1.5 \text{°e}3) \rceil[7]: Xv = np.array([1, 2, 0])
       M @ Xv
```
 $[7]: |array([ -1.56066017, 0.56066017, 1.5] )$ 

## **8.5 Convert a Rotation Matrix to a Rotor**

In 3 Dimensions, there is a simple formula which can be used to directly transform a rotations matrix into a rotor. For arbitrary dimensions you have to use a different algorithm (see clifford.tools.orthoMat2Versor() (*[docs](#page-65-0)*)). Anyway, in 3 dimensions there is a closed form solution, as described in Sec. 4.3.3 of [\[DL03\]](#page-162-2). Given a rotor  $R$  which transforms an orthonormal frame  $A = a_k$  into  $B = b_k$  as such,

$$
b_k = Ra_k \tilde{R}
$$

 $R$  is given by

$$
R = \frac{1 + a_k b_k}{|1 + a_k b_k|}
$$

So, if you want to convert from a rotation matrix into a rotor, start by converting the matrix  $M$  into a frame  $B$ . (You could do this with loop if you want.)

 $[8]$ : B =  $[M[0,0]$ \*e1 + M[0,1]\*e2 + M[0,2]\*e3,  $M[1,0]*e1 + M[1,1]*e2 + M[1,2]*e3,$  $M[2,0]*e1 + M[2,1]*e2 + M[2,2]*e3]$ B  $[8]$ :  $[(0.14645<sup>0</sup> \cdot 19.645<sup>0</sup> \cdot 19.645<sup>0</sup> \cdot 19.645<sup>0</sup> \cdot 19.645<sup>0</sup> \cdot 19.645<sup>0</sup> \cdot 19.645<sup>0</sup> \cdot 19.645<sup>0</sup> \cdot 19.645<sup>0</sup> \cdot 19.645<sup>0</sup> \cdot 19.645<sup>0</sup> \cdot 19.645<sup>0</sup> \cdot 19.645<sup>0</sup> \cdot 19.$  $(0.85355 \text{^4} \text{e}1) - (0.14645 \text{^4} \text{e}2) - (0.5 \text{^4} \text{e}3),$  $(0.5^{\text{e}}1) + (0.5^{\text{e}}2) + (0.70711^{\text{e}}3)$ 

Then implement the formula

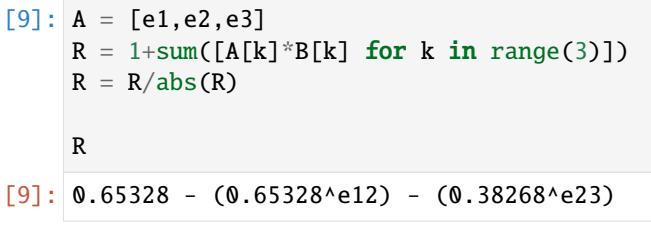

which matches the original rotor

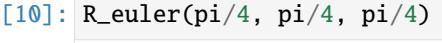

 $[10]: 0.65328 - (0.65328^{\wedge}e12) - (0.38268^{\wedge}e23)$ 

The following section was generated from docs/tutorials/space-time-algebra.ipynb . . . . . . . . . . . . . . . . . . . . . . . . . . . . . . . . . . . . . . . . . . . . . . . . . . . . . . . . . . . . . . . . . .

...............doc/tutorials/euler-angles.ipynbendshere.

### **NINE**

## **SPACE TIME ALGEBRA**

### **9.1 Intro**

This notebook demonstrates how to use clifford to work with Space Time Algebra. The Pauli algebra of space P, and Dirac algebra of space-time D, are related using the *spacetime split*. The split is implemented by using a BladeMap (*[docs](#page-22-0)*), which maps a subset of blades in  $\mathbb D$  to the blades in  $\mathbb P$ . This *split* allows a spacetime bivector F to be broken up into relative electric and magnetic fields in space. Lorentz transformations are implemented as rotations in D, and the effects on the relative fields are computed with the split.

## **9.2 Setup**

First we import clifford, instantiate the two algebras, and populate the namespace with the blades of each algebra. The elements of  $\mathbb D$  are prefixed with d, while the elements of  $\mathbb P$  are prefixed with p. Although unconventional, it is easier to read and to translate into code.

```
[1]: from clifford import Cl, pretty
```

```
pretty(precision=1)
# Dirac Algebra `D`
D, D_blades = Cl(1,3, firstIdx=0, names='d')# Pauli Algebra `P`
P, P_blades = Cl(3, names='p')# put elements of each in namespace
locals().update(D_blades)
locals().update(P_blades)
```
## **9.3 The Space Time Split**

To two algebras can be related by the spacetime-split. First, we create a BladeMap which relates the bivectors in  $D$  to the vectors/bivectors in P. The scalars and pseudo-scalars in each algebra are equated.

```
[2]: from clifford import BladeMap
```

```
bm = BladeMap([(d01, p1),(d02,p2),
                (d03,p3),
                (d12,p12),
                (d23,p23),
                (d13,p13),
                (d0123, p123)])
```
## **9.4 Splitting a space-time vector (an event)**

A vector in D, represents a unique place in space and time, i.e. an event. To illustrate the split, create a random event  $X$ .

- [3]:  $X = D.randomV() * 10$ X
- $[3]:$   $-(7.0^{\text{A}}d0)$   $-(9.4^{\text{A}}d1)$   $-(0.6^{\text{A}}d2)$   $+(8.8^{\text{A}}d3)$

This can be *split* into time and space components by multiplying with the time-vector  $d_0$ ,

```
[4]: X^*d0
```

```
[4]: -7.0 + (9.4^d01) + (0.6^d02) - (8.8^d03)
```
and applying the BladeMap, which results in a scalar+vector in  $\mathbb P$ 

- $[5]$ : bm(X\*d0)
- $[5]:$  -7.0 + (9.4^p1) + (0.6^p2) (8.8^p3)

The space and time components can be separated by grade projection,

```
[6]: x = bm(X * d0)x(0) # the time component
```
 $[6]$ : -7.0

- $[7]$ :  $x(1)$  # the space component
- $[7]$ : (9.4^p1) + (0.6^p2) (8.8^p3)

We therefor define a split() function, which has a simple condition allowing it to act on a vector or a multivector in D. Splitting a spacetime bivector will be treated in the next section.

```
[8]: def split(X):
        return bm(X.odd*d0+X.even)
```
- $[9]$ : split $(X)$
- $[9]:$  -7.0 + (9.4^p1) + (0.6^p2) (8.8^p3)

The split can be inverted by applying the BladeMap again, and multiplying by  $d_0$ 

```
[10]: x = split(X)bm(x)*d0
```
 $[10]:$   $-(7.0^{\text{A}}d0)$  -  $(9.4^{\text{A}}d1)$  -  $(0.6^{\text{A}}d2)$  +  $(8.8^{\text{A}}d3)$ 

## **9.5 Splitting a Bivector**

Given a random bivector  $F$  in  $\mathbb{D}$ ,

```
[11]: F = D.randomMV()(2)
      F
```

```
[11]: - (0.9 \text{A} d01) + (0.2 \text{A} d02) - (0.4 \text{A} d03) - (1.7 \text{A} d12) - (0.0 \text{A} d13) - (1.1 \text{A} d23)
```
*F* splits into a vector/bivector in  $\mathbb P$ 

 $[12]$ : split(F)

$$
[12]: - (0.9 \cdot p1) + (0.2 \cdot p2) - (0.4 \cdot p3) - (1.7 \cdot p12) - (0.0 \cdot p13) - (1.1 \cdot p23)
$$

If  $F$  is interpreted as the electromagnetic bivector, the Electric and Magnetic fields can be separated by grade

```
[13]: E = split(F)(1)
        iB = split(F)(2)E
[13]: -(0.9<sup>0</sup>p1) + (0.2<sup>0</sup>p2) - (0.4<sup>0</sup>p3)[14]: iB
```
 $[14]$ :  $-(1.7<sup>0</sup>p12) - (0.0<sup>0</sup>p13) - (1.1<sup>0</sup>p23)$ 

## **9.6 Lorentz Transformations**

Lorentz Transformations are rotations in D, which are implemented with Rotors. A rotor in G4 will, in general, have scalar, bivector, and quadvector components.

```
[15]: R = D.randomRootor()R
[15]: 25.4 + (17.5^d01) + (18.9^d02) - (0.7^d03) + (1.5^d12) + (8.4^d13) - (2.1^d23) - (7.8^
      \rightarrowd0123)
```
In this way, the effect of a lorentz transformation on the electric and magnetic fields can be computed by rotating the bivector with  $F \to R\tilde{F}R$ 

```
[16]: F_ = R*F*~R
       F_{-}[16]: -(2554.1^d01) + (2172.2^d02) - (1599.7^d03) - (3328.5^d12) + (688.3^d13) + (1499.4^d23)
       Then splitting into E and B fields
[17]: E_ = split(F_)(1)E_{-}[17]: -(2554.1<sup>1</sup>p1) + (2172.2<sup>1</sup>p2) - (1599.7<sup>1</sup>p3)[18]: iB_ = split(F_)(2)
       iB_
[18]: -(3328.5<sup>1</sup>p12) + (688.3<sup>1</sup>p13) + (1499.4<sup>1</sup>p23)
```
## **9.7 Lorentz Invariants**

Since lorentz rotations in  $\mathbb{D}$ , the magnitude of elements of  $\mathbb{D}$  are invariants of the lorentz transformation. For example, the magnitude of electromagnetic bivector  $F$  is invariant, and it can be related to  $E$  and  $B$  fields in  $\mathbb P$  through the split,

```
[19]: i = p123E = split(F)(1)B = -i * split(F)(2)[20]: F**2
[20]: -2.9 + (3.2^{\text{A}}d0123)[21]: split(F**2) == E**2 - B**2 + (2*E|B)*i
[21]: True
                             . . . . . . . . . . . . . . . . . . . . . . . . . . . . . . . . . . . . . . . . . . . . . . . . . . . . . . . . . . . . . . . . . . . . . . . . . . . . . . . . . . . . . . . . . . . . . . . . doc/tutorials/space-time-algebra.ipynb ends here.
```
The following section was generated from docs/tutorials/InterfacingOtherMathSystems.ipynb  $\dots\dots$ .

### **INTERFACING OTHER MATHEMATICAL SYSTEMS**

Geometric Algebra is known as a *universal algebra* because it subsumes several other mathematical systems. Two algebras commonly used by engineers and scientists are complex numbers and quaternions. These algebras can be subsumed as the even sub-algebras of 2 and 3 dimensional geometric algebras, respectively. This notebook demonstrates how clifford can be used to incorporate data created with these systems into geometric algebra.

## **10.1 Complex Numbers**

Given a two dimensional GA with the orthonormal basis,

$$
e_i \cdot e_j = \delta_{ij}
$$

The geometric algebra consists of scalars, two vectors, and a bivector,

{  $\alpha$ , scalar  $e_1,$   $e_2,$ vector  $e_{12}$ bivector }

A complex number can be directly associated with a 2D spinor in the  $e_{12}$ -plane,

$$
\underbrace{z = \alpha + \beta i}_{\text{complex number}} \implies \underbrace{Z = \alpha + \beta e_{12}}_{\text{2D spinor}}
$$

The even subalgebra of a two dimensional geometric algebra is isomorphic to the complex numbers. We can setup translating functions which converts a 2D spinor into a complex number and vice-versa. In two dimensions the spinor can be also be mapped into vectors if desired.

Below is an illustration of the three different planes, the later two being contained within the geometric algebra of two dimensions,  $G_2$ . Both spinors and vectors in  $G_2$  can be modeled as points on a plane, but they have distinct algebraic properties.

```
[1]: import clifford as cf
    layout, blades = cf.C1(2) # instantiate a 2D- GA
    locals().update(blades) # put all blades into local namespace
    def c2s(z):
         '''convert a complex number to a spinor'''
        return z.read + z.max * e12def s2c(S):
         '''convert a spinor to a complex number'''
```
(continues on next page)

(continued from previous page)

```
S0 = float(S(0))S2 = float(-S|e12)return S0 + S2*1j
```
Convert a complex number to a spinor

- $[2]$ :  $c2s(1+2j)$
- $[2]$ : 1.0 + (2.0^e12)

Convert a spinor to a complex number

- [3]: s2c(1+2\*e12)
- $[3]$ :  $(1+2j)$

Make sure we get what we started with when we make a round trip

- $[4]$ :  $s2c(c2s(1+2j)) == 1+2j$
- [4]: True

.

The spinor is then mapped to a vector by choosing a reference direction. This may be done by left multiplying with  $e_1$ 

$$
Z \Longrightarrow e_1 Z = e_1 \alpha + \beta e_1 e_{12} = \underbrace{\alpha e_1 + \beta e_2}_{\text{vector}}
$$

 $[5]$ : s = 1+2\*e12  $e1*s$ 

 $[5]$ : (1^e1) + (2^e2)

Geometrically, this is interpreted as having the spinor rotate a specific vector, in this case  $e_1$ . Building off of the previously defined functions

```
[6]: def c2v(c):
         '''convert a complex number to a vector'''
         return e1*c2s(c)
     def v2c(v):
         '''convert a vector to a complex number'''
         return s2c(e1*v)
```
 $[7]: c2v(1+2j)$ 

```
[7]: (1.0^e1) + (2.0^e2)
```

```
[8]: v2c(1*e1+2*e2)
```

```
[8]: (1+2j)
```
Depending on your applications, you may wish to have the bivector be an argument to the c2s and s2c functions. This allows you to map input data given in the form of complex number onto the planes of your choice. For example, in

three dimensional space there are three bivector-planes;  $e_{12}$ ,  $e_{23}$  and  $e_{13}$ , so there are many bivectors which could be interpreted as the unit imaginary.

Complex numbers mapped in this way can be used to enact rotations within the specified planes.

```
[9]: import clifford as cf
      layout, blades = cf.C1(3)locals().update(blades)
      def c2s(z,B):
          '''convert a complex number to a spinor'''
          return z.read + z.maxdef s2c(S,B):
          '''convert a spinor to a complex number'''
          S0 = float(S(0))S2 = \text{float}(-S|B)return S0 + S2*1j[10]: c2s(1+2j, e23)[10]: 1.0 + (2.0^e23)
[11]: c2s(3+4j, e13)
[11]: 3.0 + (4.0^e13)
```
This brings us to the subject of quaternions, which are used to handle rotations in three dimensions much like complex numbers do in two dimensions. With geometric algebra, they are just spinors acting in a different geometry.

### <span id="page-104-0"></span>**10.2 Quaternions**

#### **Note:**

There is support for quaternions in numpy through the package [quaternion.](https://github.com/moble/quaternion)

For some reason people think quaternions [\(wiki page\)](https://en.wikipedia.org/wiki/Quaternion) are mystical or something. They are just spinors in a three dimensional geometric algebra.

In either case, we can pass the names parameters to  $Cl()$  to explicitly label the bivectors i, j, and k.

```
[12]: import clifford as cf
```

```
# the vector/bivector order is reversed because Hamilton defined quaternions using a
# left-handed frame. wtf.
names = ['', 'z', 'y', 'x', 'k', 'j', 'i', 'I']layout, blades = cf.C1(3, names = names)locals().update(blades)
```
This leads to the commutations relations familiar to quaternion users

```
[13]: for m in [i, j, k]:
                 for n in [i, j, k]:
                        print ('{}{'\}^*{}_{{}'}{}_{{}_{ }}\}=\{'}'.format(m, n, m*n))
          (1^{\wedge}i)*(1^{\wedge}i)=-1(1^{\lambda}i)^*(1^{\lambda}j)=(1^{\lambda}k)(1^{\lambda}i)*(1^{\lambda}k)=-(1^{\lambda}j)(1^{\lambda}j)^*(1^{\lambda}i)=-(1^{\lambda}k)(1^{\wedge}j)*(1^{\wedge}j)=-1(1^{\lambda}j)^*(1^{\lambda}k)=(1^{\lambda}i)(1^k) * (1^i) = (1^j)(1^k)*(1^i)=- (1^i)(1^k)*(1^k)=-1
```
Quaternion data could be stored in a variety of ways. Assuming you have the scalar components for the quaternion, all you will need to do is setup a map each component to the correct bivector.

```
[14]: def q2S(*args):
          '''convert tuple of quaternion coefficients to a spinor'''
          q = \arg sreturn q[0] + q[1]*i + q[2]*j + q[3]*k
```
Then all the quaternion computations can be done using GA

```
[15]: q1 = q2S(1, 2, 3, 4)q1
[15]: |1 + (4^k) + (3^j) + (2^k)
```
This prints  $i, j$  and  $k$  in reverse order but whatever,

```
[16]: # 'scalar' part
      q1(0)
```

```
[16]: 1
```

```
[17]: # 'vector' part (more like bivector part!)
      q1(2)
```
 $[17]$ :  $(4^k)$  +  $(3^j)$  +  $(2^i)$ 

*quaternion conjugation* is implemented with reversion

```
[18]: ~-q1[18]: \begin{bmatrix} 1 & - & (4 \times 1) & - & (3 \times 1) \end{bmatrix} - (2 \times 1)The norm
[19]: abs(q1)[19]: 5.477225575051661
         Taking the dual() of the "vector" part actually returns a vector,
```
 $[20]$ :  $q1(2)$ .dual()

 $[20]$ :  $(2^2) - (3^2) + (4^2x)$ 

 $[21]$ :  $q1 = q2S(1, 2, 3, 4)$  $q2 = q2S(5, 6, 7, 8)$ # quaternion product q $1*q2$  $[21]: -60 + (24^k) + (30^j) + (12^i)$ 

> If you want to keep using a left-handed frame and names like  $i, j$  and  $k$  to label the planes in 3D space, ok. If you think it makes more sense to use the consistent and transparent approach provided by GA, we think you have good taste. If we make this switch, the basis and q2S() functions will be changed to

```
[22]: import clifford as cf
     layout, blades = cf.C1(3)locals().update(blades)
```
blades

```
[22]: {'': 1,
      'e1': (1^e1),
       'e2': (1^e2),
       'e3': (1^e3),
       'e12': (1^e12),
       'e13': (1^e13),
       'e23': (1^e23),
       'e123': (1^e123)}
```

```
[23]: def q2S(*args):
           '''
```
q1

```
convert tuple of quaternion coefficients to a spinor'''
    q = \arg sreturn q[0] + q[1]*e13 +q[2]*e23 + q[3]*e12
q1 = q2S(1, 2, 3, 4)
```

```
[23]: 1 + (4^e12) + (2^e13) + (3^e23)
```
. . . . . . . . . . . . . . . . . . . . . . . . . . . . . . . . . . . . . . . . . . . . . . . . . . . . . . . . . . . . . . . . . . . . . . . . . . . . . . . . . . . . . . doc/tutorials/InterfacingOtherMathSystems.ipynb ends here.

The following section was generated from docs/tutorials/PerformanceCliffordTutorial.ipynb
**CHAPTER**

**ELEVEN**

# **WRITING HIGH(ISH) PERFORMANCE CODE WITH CLIFFORD AND NUMBA VIA NUMPY**

This document describes how to take algorithms developed in the clifford package with notation that is close to the maths and convert it into numerically efficient and fast running code. To do this we will expose the underlying representation of multivector as a numpy array of canonical basis vector coefficients and operate directly on these arrays in a manner that is conducive to JIT compilation with numba.

# **11.1 First import the Clifford library as well as numpy and numba**

```
[1]: import clifford as cf
    import numpy as np
    import numba
```
# **11.2 Choose a specific space**

For this document we will use 3d euclidean space embedded in the conformal framework giving a Cl(4,1) algebra. We will also rename some of the variables to match the notation that used by Lasenby et al. in "A Covariant Approach to Geometry using Geometric Algebra"

```
[2]: from clifford import g3c
     # Get the layout in our local namespace etc etc
     layout = g3c.layout
     locals().update(g3c.blades)
     ep, en, up, down, homo, E0, ninf, no = (g3c.stuff['ep''], g3c.stuff['en''],g3c.stuff["up"], g3c.stuff["down"], g3c.stuff[
     ightharpoonup"homo"],
                                                  g3c.stuff["E0"], g3c.stuff["einf"], -g3c.stuff[
     ightharpoonup"eo"])
     # Define a few useful terms
     E = \text{ninf}^{\wedge}(\text{no})I5 = e12345I3 = e123
```
# **11.3 Performance of mathematically idiomatic Clifford algorithms**

By default the Clifford library sacrifices performance for syntactic convenience.

Consider a function that applies a rotor to a multivector:

```
[3]: def apply_rotor(R,mv):
        return R*mv*~R
```
We will define a rotor that takes one line to another:

```
[4]: line_one = (up(0)^up(e1)^ninf).normal()
     line_{two} = (up(0)^{\wedge}up(e2)^{\wedge}ninf) .normal()R = 1 + line_{two} * line_{one}
```
Check that this works

```
[5]: print(line_two)
     print(apply_rotor(R,line_one).normal())
     (1.0<sup>^</sup>e245)
     (1.0^e245)
```
We would like to improve the speed of our algorithm, first we will profile it and see where it spends its time

```
[6]: #%%prun -s cumtime
    #for i in range(1000000):
    # apply_rotor(R,line_one)
```
An example profile output from running this notebook on the author's laptop is as follows:

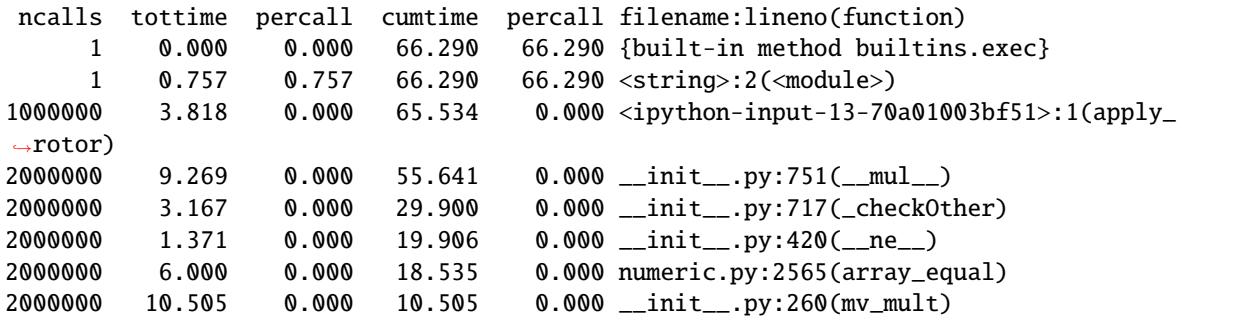

We can see that the function spends almost all of its time in \_\_mul\_\_ and within \_\_mul\_\_ it spends most of its time in \_checkOther. In fact it only spends a small fraction of its time in mv\_mult which does the numerical multivector multiplication. To write more performant code we need to strip away the high level abstractions and deal with the underlying representations of the blade component data.

# **11.4 Canonical blade coefficient representation in Clifford**

In Clifford a multivector is internally represented as a numpy array of the coefficients of the canonical basis vectors, they are arranged in order of grade. So for our 4,1 algebra the first element is the scalar part, the next 5 are the vector coefficients, the next 10 are the bivectors, the next 10 the triectors, the next 5 the quadvectors and the final value is the pseudoscalar coefficient.

```
[7]: (5.0*e1 - e2 + e12 + e135 + np.pi*e1234).value
[7]: array([ 0. , 5. , -1. , 0. , 0. ,
      0. , 1. , 0. , 0. , 0. ,
      0. , 0. , 0. , 0. , 0. ,
      0. , 0. , 0. , 0. , 0. ,
      1. , 0. , 0. , 0. , 0. ,
      0. , 3.14159265, 0. , 0. , 0.
      0. , 0. ])
```
# **11.5 Exploiting blade representation to write a fast function**

We can rewrite our rotor application function using the functions that the layout exposes for operations on the numpy arrays themselves.

```
[8]: def apply_rotor_faster(R,mv):
```

```
return layout.MultiVector(layout.gmt_func(R.value,layout.gmt_func(mv.value,layout.
˓→adjoint_func(R.value))) )
```

```
[9]: #%%prun -s cumtime
     #for i in range(1000000):
          apply_rotor_faster(R,line_one)
```
This gives a much faster function

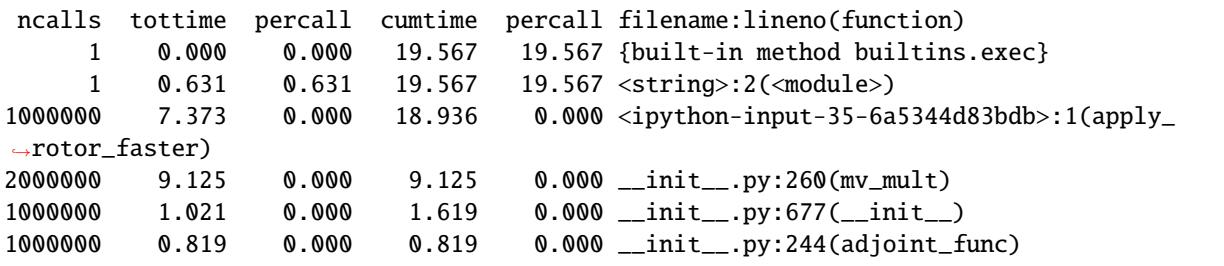

We have successfully skipped past the higher level checks on the multivectors while maintaining exactly the same function signature. It is important to check that we still have the correct answer:

```
[10]: print(line_two)
```

```
print(apply_rotor_faster(R,line_one).normal())
```

```
(1.0^e245)
```
 $(1.0$ <sup>^</sup>e245)

The performance improvements gained by rewriting our function are significant but it comes at the cost of readability.

By loading the layouts gmt\_func and adjoint\_func into the global namespace before the function is defined and separating the value operations from the multivector wrapper we can make our code more concise.

```
[11]: gmt_func = layout_gmt_funcadjoint_func = layout.adjoint_func
     def apply_rotor_val(R_val,mv_val):
         return gmt_func(R_val,gmt_func(mv_val,adjoint_func(R_val)))
     def apply_rotor_wrapped(R,mv):
         return cf.MultiVector(layout,apply_rotor_val(R.value,mv.value))
```

```
[12]: #%%prun -s cumtime
      #for i in range(1000000):
          apply_rotor_wrapped(R,line_one)
```
The time cost is essentially the same, there is probably some minor overhead from the function call itself

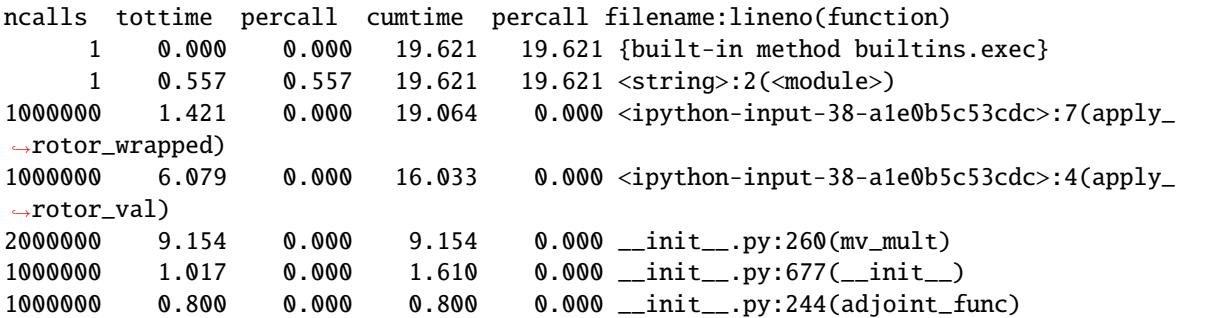

[13]: print(line\_two)

print(apply\_rotor\_wrapped(R,line\_one).normal())

(1.0^e245)  $(1.0$ <sup>^</sup>e245)

The additional advantage of splitting the function like this is that the numba JIT compiler can reason about the memory layout of numpy arrays in no python mode as long as no pure python objects are operated upon within the function. This means we can JIT our function that operates on the value directly.

```
[14]: @numba.njit
```

```
def apply_rotor_val_numba(R_val,mv_val):
   return gmt_func(R_val,gmt_func(mv_val,adjoint_func(R_val)))
def apply_rotor_wrapped_numba(R,mv):
```

```
return cf.MultiVector(layout,apply_rotor_val_numba(R.value,mv.value))
```

```
[15]: #%%prun -s cumtime
```
#for i in range(1000000): apply\_rotor\_wrapped\_numba(R,line\_one)

This gives a small improvement in performance but more importantly it allows us to write larger functions that also use the jitted apply\_rotor\_val\_numba and are themselves jitted.

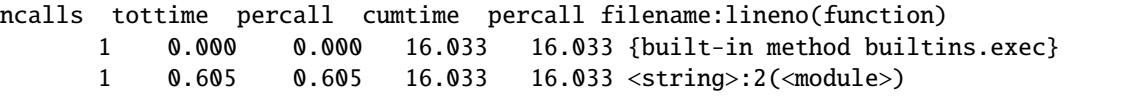

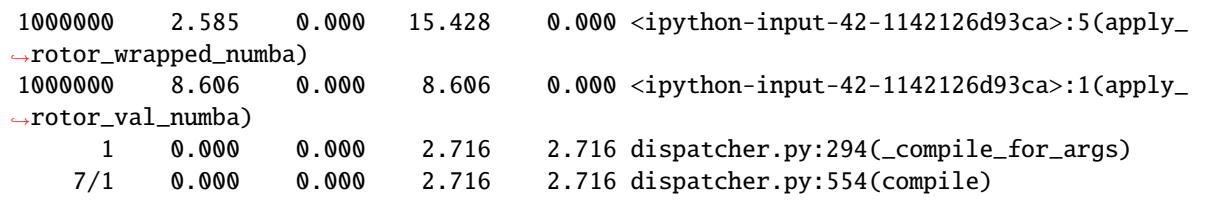

# **11.6 Composing larger functions**

By chaining together functions that operate on the value arrays of multivectors it is easy to construct fast and readable code

```
[16]: I5_val = I5.value
      omt_func = layout.omt_func
      def dual_mv(mv):
          return -I5*mv
      def meet_unwrapped(mv_a,mv_b):
          return -dual_mv(dual_mv(mv_a)^dual_mv(mv_b))
      @numba.njit
      def dual_val(mv_val):
          return -gmt_func(I5_val,mv_val)
      @numba.njit
      def meet_val(mv_a_val,mv_b_val):
          return -dual_val( omt_func( dual_val(mv_a_val) , dual_val(mv_b_val)) )
      def meet_wrapped(mv_a,mv_b):
          return cf.layout.MultiVector(meet_val(mv_a.value, mv_b.value))
      sphere = (up(0)^{\wedge}up(e1)^{\wedge}up(e2)^{\wedge}up(e3)).normal()
      print(sphere.meet(line_one).normal().normal())
      print(meet_unwrapped(sphere,line_one).normal())
      print(meet_wrapped(line_one,sphere).normal())
      (1.0 \text{^4} \cdot 14) - (1.0 \text{^4} \cdot 15) - (1.0 \text{^4} \cdot 15)(1.0^e14) - (1.0^e15) - (1.0^e45)
      ---------------------------------------------------------------------------
      AttributeError Traceback (most recent call last)
      Input In [16], in <module>
           22 print(sphere.meet(line_one).normal().normal())
           23 print(meet_unwrapped(sphere,line_one).normal())
      ---> 24 print(meet_wrapped(line_one,sphere).normal())
      Input In [16], in meet_wrapped(mv_a, mv_b)
           18 def meet_wrapped(mv_a,mv_b):
      ---> 19 return cf.layout.MultiVector(meet_val(mv_a.value, mv_b.value))
```
AttributeError: module 'clifford' has no attribute 'layout'

## [17]: #%%prun -s cumtime

```
#for i in range(100000):
    meet_unwrapped(sphere,line_one)
```
ncalls tottime percall cumtime percall filename:lineno(function) 1 0.000 0.000 13.216 13.216 {built-in method builtins.exec} 1 0.085 0.085 13.216 13.216 <string>:2(<module>) 100000 0.418 0.000 13.131 0.000 <ipython-input-98-f91457c8741a>:7(meet\_unwrapped) 300000 0.681 0.000 9.893 0.000 <ipython-input-98-f91457c8741a>:4(dual\_mv) 300000 1.383 0. 000 8.127 0.000 \_\_init\_\_.py:751(\_\_mul\_\_) 400000 0.626 0.000 5.762 0.000 \_\_init\_\_.py: 717(\_checkOther) 400000 0.270 0.000 3.815 0.000 \_\_init\_\_.py:420(\_\_ne\_\_) 400000 1.106 0.000 3.544 0.000 numeric.py:2565(array\_equal) 100000 0.460 0.000 2.439 0.000 \_\_init\_\_. py:783(\_\_xor\_\_) 800000 0.662 0.000 2.053 0.000 \_\_init\_\_.py:740(\_newMV) 400000 1.815 0.000 1.815 0.000 \_\_init\_\_.py:260(mv\_mult)

```
[18]: #%%prun -s cumtime
      #for i in range(100000):
           meet\_wrapped(sphere, line\_one)
```
ncalls tottime percall cumtime percall filename:lineno(function) 1 0.000 0.000 1.951 1. 951 {built-in method builtins.exec} 1 0.063 0.063 1.951 1.951 <string>:2(<module>) 100000 0.274 0.000 1.888 0.000 <ipython-input-98-f91457c8741a>:18(meet\_wrapped) 100000 1.448 0.000 1.448 0.000 <ipython-input-98-f91457c8741a>:14(meet\_val) 100000 0.096 0.000 0.166 0.000 \_\_init\_\_.py:677(\_\_init\_\_)

# **11.7 Algorithms exploiting known sparseness of MultiVector value array**

The standard multiplication generator function for two general multivectors is as follows:

```
[19]: def get_mult_function(mult_table,n_dims):
          Returns a function that implements the mult_table on two input multivectors
          non_zero_indices = mult_table.nonzero()
          k<sup>list =</sup> non_zero_indices[0]
          l_list = non_zero_indices[1]
          m_list = non\_zero\_indices[2]mult\_table\_vals = np.array([mult\_table[k,1,m] for k,1,m in np.transpose(non\_zero\_˓→indices)],dtype=int)
          @numba.njit
          def mv_mult(value,other_value):
              output = np{\text .}zeros(n\_dims)for ind,k in enumerate(k_list):
                  l = llist[ind]
                  m = mlist[ind]
                  output[l] += value[k]*mult_table_vals[ind]*other_value[m]
```
return output return mv\_mult

There are however instances in which we might be able to use the known sparseness of the input data value representation to speed up the operations. For example, in Cl(4,1) rotors only contain even grade blades and we can therefore remove all the operations accessing odd grade objects.

```
[20]: def get_grade_from_index(index_in):
          if index_in == 0:
              return 0
          elif index_in < 6:
              return 1
          elif index_in < 16:
              return 2
          elif index_in < 26:
              return 3
          elif index_in < 31:
              return 4
          elif index_in == 31:
              return 5
          else:
              raise ValueError('Index is out of multivector bounds')
      def get_sparse_mult_function(mult_table,n_dims,grades_a,grades_b):
          '''Returns a function that implements the mult_table on two input multivectors
          '''non_zero_indices = mult_table.nonzero()
          k<sup>list =</sup> non_zero_indices[0]
          llist = non_zero_indices[1]m_list = non\_zero\_indices[2]mult\_table\_vals = np.array([mult\_table[k,1,m] for k,1,m in np.transpose(non\_zero\_˓→indices)],dtype=int)
          # Now filter out the sparseness
          filter\_mask = np.zeros(len(k_list), dtype=bool)for i in range(len(filter_mask)):
              if get_grade_from_index(k_list[i]) in grades_a:
                  if get_grade_from_index(m_list[i]) in grades_b:
                       filter_mask[i] = 1k<sup>list = k<sup>list</sup>[filter_mask]</sup>
          l_list = l_list[filter_mask]
          m_list = m_list[filter_mask]
          mult_table_vals = mult_table_vals[filter_mask]
          @numba.njit
          def mv_mult(value,other_value):
              output = np.zeros(n_dims)
              for ind,k in enumerate(k_list):
                  l = llist[ind]
                  m = mlist[ind]
```

```
output[l] += value[k]*mult_table_vals[ind]*other_value[m]
              return output
          return mv_mult
[21]: left_rotor_mult = get_sparse_mult_function(layout.gmt,layout.gaDims, [0,2,4], [0,1,2,3,4,
      \rightarrow5])
      right_rotor_mult = get_sparse_mult_function(layout.gmt,layout.gaDims,[0,1,2,3,4,5],[0,2,
      \leftrightarrow4])
      @numba.njit
      def sparse_apply_rotor_val(R_val,mv_val):
          return left_rotor_mult(R_val,right_rotor_mult(mv_val,adjoint_func(R_val)))
      def sparse_apply_rotor(R,mv):
          return cf.MultiVector(layout,sparse_apply_rotor_val(R.value,mv.value))
[22]: #%%prun -s cumtime
      #for i in range(1000000):
           sparse_apply_rotor(R,line_one)
      ncalls tottime percall cumtime percall filename:lineno(function)
             1 0.000 0.000 9.490 9.490 {built-in method builtins.exec}
             1 0.624 0.624 9.489 9.489 <string>:2(<module>)
      1000000 2.684 0.000 8.865 0.000 <ipython-input-146-f75aae3ce595>:8(sparse_
      \rightarrowapply_rotor)
      1000000 4.651 0.000 4.651 0.000 <ipython-input-146-f75aae3ce595>:4(sparse_
      \rightarrowapply_rotor_val)
      1000000 0.934 0.000 1.530 0.000 __init__.py:677(__init__)
      1000000 0.596 0.000 0.596 0.000 {built-in method numpy.core.multiarray.
      \rightarrowarray}
[23]: print(line_two)
      print(sparse_apply_rotor(R,line_one).normal())
      (1.0<sup>^</sup>e245)
      (1.0<sup>^</sup>e245)
      We can do the same with the meet operation that we defined earlier if we know what grade objects we are meeting
[24]: left_pseudo_mult = get_sparse_mult_function(layout.gmt,layout.gaDims,[5],[0,1,2,3,4,5])
      sparse\_omt_2_1 = get\_sparse\_mult_function(layout.omt, layout.gaDims, [2], [1])@numba.njit
      def dual_sparse_val(mv_val):
          return -left_pseudo_mult(I5_val,mv_val)
      @numba.njit
```

```
return -dual_sparse_val( sparse_omt_2_1( dual_sparse_val(mv_a_val) , dual_sparse_
```
 $\rightarrow$ val(mv\_b\_val)) )

```
def meet_sparse_3_4(mv_a,mv_b):
```
def meet\_sparse\_3\_4\_val(mv\_a\_val,mv\_b\_val):

```
return cf.layout.MultiVector(meet_sparse_3_4_val(mv_a.value, mv_b.value))
print(sphere.meet(line_one).normal().normal())
print(meet_sparse_3_4(line_one,sphere).normal())
(1.0^{\text{A}}e14) - (1.0^{\text{A}}e15) - (1.0^{\text{A}}e45)---------------------------------------------------------------------------
AttributeError Traceback (most recent call last)
Input In [24], in \langle \text{module} \rangle13 return cf.layout.MultiVector(meet_sparse_3_4_val(mv_a.value, mv_b.value))
     15 print(sphere.meet(line_one).normal().normal())
---> 16 print(meet_sparse_3_4(line_one,sphere).normal())
Input In [24], in meet_sparse_3_4(mv_a, mv_b)
     12 def meet_sparse_3_4(mv_a,mv_b):
---> 13 return cf.layout.MultiVector(meet_sparse_3_4_val(mv_a.value, mv_b.value))
AttributeError: module 'clifford' has no attribute 'layout'
```
## [25]: #%%prun -s cumtime

```
#for i in range(100000):
```

```
meet_sparse_3_4(line_one,sphere)
```
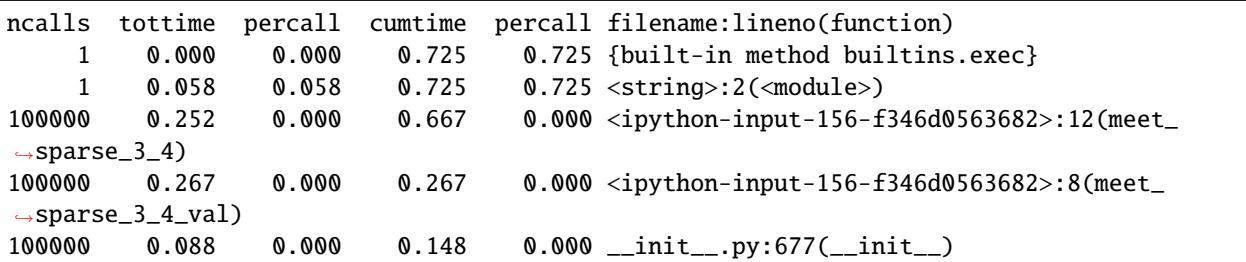

# **11.8 Future work on performance**

Investigate efficient operations on containers of large numbers of multivectors.

Possibly investigate <http://numba.pydata.org/numba-doc/0.13/CUDAJit.html> for larger algebras/other areas in which GPU memory latency will not be such a large factor, ie, lots of bulk parallel numerical operations.

```
[ ]:
```
. . . . . . . . . . . . . . . . . . . . . . . . . . . . . . . . . . . . . . . . . . . . . . . . . . . . . . . . . . . . . . . . . . . . . . . . . . . . . . . . . . . . . . doc/tutorials/PerformanceCliffordTutorial.ipynb ends here.

The following section was generated from docs/tutorials/cga/index.ipynb . . . . . . . . . . . . . . . . . . . . . . . . . . . . . . . . . . . . . . . . . . . . . . . . . . . . . . . . . . . . . . . . . . . . . . . . . . . . .

## **TWELVE**

## **CONFORMAL GEOMETRIC ALGEBRA**

Conformal Geometric Algebra (CGA) is a projective geometry tool which allows conformal transformations to be implemented with rotations. To do this, the original geometric algebra is extended by two dimensions, one of positive signature  $e_+$  and one of negative signature  $e_-$ . Thus, if we started with  $G_p$ , the conformal algebra is  $G_{p+1,1}$ .

It is convenient to define a *null* basis given by

$$
e_o = \frac{1}{2}(e_- - e_+)
$$
  

$$
e_{\infty} = e_- + e_+
$$

A vector in the original space  $x$  is *up-projected* into a conformal vector  $X$  by

$$
X = x + \frac{1}{2}x^2 e_\infty + e_o
$$

To map a conformal vector back into a vector from the original space, the vector is first normalized, then rejected from the minkowski plane  $E_0$ ,

$$
X = \frac{X}{X \cdot e_{\infty}}
$$

then

$$
x = X \wedge E_0 E_0^{-1}
$$

To implement this in clifford we could create a CGA by instantiating the it directly, like Cl(3,1) for example, and then making the definitions and maps described above relating the various subspaces. Or, we you can use the helper function conformalize().

## **12.1 Using** conformalize()

The purpose of conformalize() is to remove the redundancy associated with creating a conformal geometric algebras. conformalize() takes an existing geometric algebra layout and *conformalizes* it by adding two dimensions, as described above. Additionally, this function returns a new layout for the CGA, a dict of blades for the CGA, and dictionary containing the added basis vectors and up/down projection functions.

To demonstrate we will conformalize  $G_2$ , producing a CGA of  $G_{3,1}$ .

```
[1]: from numpy import pi, e
    from clifford import Cl, conformalize
    G2, blades_q2 = Cl(2)blades_g2 # inspect the G2 blades
```
 $[1]:$   $[ '': 1, 'e1': (1^e1), 'e2': (1^e2), 'e12': (1^e12) \}$ 

Now, conformalize it

```
[2]: G2c, blades_g2c, stuff = conformalize(G2)
```
blades\_g2c #inspect the CGA blades

 $[2]$ : {'': 1,  $'e1': (1^e1),$ 'e2': (1^e2), 'e3': (1^e3),  $'e4$  :  $(1^{\wedge}e4)$ , 'e12': (1^e12), 'e13': (1^e13), 'e14': (1^e14), 'e23': (1^e23), 'e24': (1^e24), 'e34': (1^e34), 'e123': (1^e123), 'e124': (1^e124), 'e134': (1^e134), 'e234': (1^e234), 'e1234': (1^e1234)}

Additionally lets inspect stuff

[3]: stuff

```
[3]: {'ep': (1^6e),
      'en': (1^{\wedge}e4),
      'eo': -(0.5^{\wedge}e3) + (0.5^{\wedge}e4),'einf': (1^e3) + (1^e4),'E0': (1.0^e34),
      'up': <br/>bound method ConformalLayout.up of ConformalLayout([1, 1, 1, -1],
     ˓→ids=BasisVectorIds.ordered_integers(4), order=BasisBladeOrder.shortlex(4), names=['',
     ˓→'e1', 'e2', 'e3', 'e4', 'e12', 'e13', 'e14', 'e23', 'e24', 'e34', 'e123', 'e124', 'e134
     ˓→', 'e234', 'e1234'])>,
     'down': <bound method ConformalLayout.down of ConformalLayout([1, 1, 1, -1],
     ˓→ids=BasisVectorIds.ordered_integers(4), order=BasisBladeOrder.shortlex(4), names=['',
     ˓→'e1', 'e2', 'e3', 'e4', 'e12', 'e13', 'e14', 'e23', 'e24', 'e34', 'e123', 'e124', 'e134
     ˓→', 'e234', 'e1234'])>,
     'homo': <br/>bound method ConformalLayout.homo of ConformalLayout([1, 1, 1, -1],
     ˓→ids=BasisVectorIds.ordered_integers(4), order=BasisBladeOrder.shortlex(4), names=['',
     ˓→'e1', 'e2', 'e3', 'e4', 'e12', 'e13', 'e14', 'e23', 'e24', 'e34', 'e123', 'e124', 'e134
     ˓→', 'e234', 'e1234'])>,
     'I_base': (1.0^e12)}
```
It contains the following:

- ep positive basis vector added
- en negative basis vector added
- eo zero vector of null basis  $(= .5*(en-ep))$
- einf infinity vector of null basis (=en+ep)
- E0 minkowski bivector (=einf^eo)
- up() function to up-project a vector from GA to CGA
- down() function to down-project a vector from CGA to GA
- homo() function to homogenize a CGA vector

We can put the blades and the stuff into the local namespace,

[4]: locals().update(blades\_g2c) locals().update(stuff)

Now we can use the up() and down() functions to go in and out of CGA

 $\lceil 5 \rceil$ :  $x = e1+e2$  $X = \text{up}(x)$ X  $[5]$ : (1.0^e1) + (1.0^e2) + (0.5^e3) + (1.5^e4)  $[6]$ : down $(X)$  $[6]$ : (1.0^e1) + (1.0^e2)

# **12.2 Operations**

Conformal transformations in  $G_n$  are achieved through versors in the conformal space  $G_{n+1,1}$ . These versors can be categorized by their relation to the added minkowski plane,  $E_0$ . There are three categories,

- versor purely in  $E_0$
- versor partly in  $E_0$
- versor out of  $E_0$

A three dimensional projection for conformal space with the relevant subspaces labeled is shown below.

## **12.2.1 Versors purely in**  $E_0$

First we generate some vectors in G2, which we can operate on

 $[7]$ : a= 1\*e1 + 2\*e2 b= 3\*e1 + 4\*e2

### **Inversions**

 $e_+Xe_+$ 

Inversion is a reflection in  $e_+$ , this swaps  $e_0$  and  $e_{\infty}$ , as can be seen from the model above.

 $\lceil 8 \rceil$ : assert(down(ep\*up(a)\*ep) == a.inv())

### **Involutions**

 $E_0 X E_0$ 

[9]:  $\textsf{assert}(\textsf{down}(\textsf{E0*up}(a)*E0) == -a)$ 

**Dilations**

$$
D_{\alpha} = e^{-\frac{\ln \alpha}{2} E_0}
$$

$$
D_{\alpha} X \tilde{D_{\alpha}}
$$

[10]: from scipy import rand, log

```
D =lambda alpha: e^{**}((-log(alpha)/2.)*(E0))alpha = rand()assert(down( D(alpha)*up(a)*D(alpha)) == (alpha)*a))
```
/tmp/ipykernel\_695/858833368.py:4: DeprecationWarning: scipy.rand is deprecated and will␣ ˓<sup>→</sup>be removed in SciPy 2.0.0, use numpy.random.rand instead alpha =  $rand()$ /tmp/ipykernel\_695/858833368.py:3: DeprecationWarning: scipy.log is deprecated and will␣ ˓<sup>→</sup>be removed in SciPy 2.0.0, use numpy.lib.scimath.log instead  $D =$  lambda alpha:  $e^{**}((-log(alpha)/2.)*(E0))$ /tmp/ipykernel\_695/858833368.py:3: DeprecationWarning: scipy.log is deprecated and will␣ ˓<sup>→</sup>be removed in SciPy 2.0.0, use numpy.lib.scimath.log instead  $D =$  lambda alpha:  $e^{**}((-log(alpha)/2.)*(E0))$ 

## **12.2.2 Versors partly in**  $E_0$

**Translations**

$$
V = e^{\frac{1}{2}e_{\infty}a} = 1 + e_{\infty}a
$$

```
[11]: T = lambda x: e^{**}(1/2.*(einf*x))assert(down(T(a)*up(b)*~T(a)) == b+a)
```
## **Transversions**

A transversion is an inversion, followed by a translation, followed by a inversion. The versor is

$$
V = e_+ T_a e_+
$$

which is recognised as the translation bivector reflected in the  $e_+$  vector. From the diagram, it is seen that this is equivalent to the bivector in  $x \wedge e_o$ ,

$$
e_{+}(1 + e_{\infty}a)e_{+}
$$

$$
e_{+}^{2} + e_{+}e_{\infty}ae_{+}
$$

$$
2 + 2e_{o}a
$$

the factor of 2 may be dropped, because the conformal vectors are null

```
[12]: V = ep * T(a) * epassert ( V = 1+(eo^*a))
      K = lambda x: 1+(eo*a)
      B= \text{up}(b)assert( down(K(a)*B*~K(a)) == 1/(a+1/b) )
```
## **12.2.3 Versors Out of**  $E_0$

Versors that are out of  $E_0$  are made up of the versors within the original space. These include reflections and rotations, and their conformal representation is identical to their form in  $G<sup>n</sup>$ , except the minus sign is dropped for reflections,

## **Reflections**

$$
-m a m^{-1} \to M A \tilde{M}
$$

 $[13]$ :  $m = 5*e1 + 6*e2$  $n = 7*e1 + 8*e2$ 

 $assert(domm(w*up(a)*m) == -m* a*m.inv())$ 

#### **Rotations**

 $mnamm = Ra\tilde{R} \rightarrow RA\tilde{R}$ 

```
[14]: R = lambda theta: e^{**}((- . 5 * t) + t) (e12))
      theta = pi/2assert(down( R(theta)*up(a)*~R(theta)) == R(theta)*a*~R(theta))
```
## **12.2.4 Combinations of Operations**

#### **simple example**

As a simple example consider the combination operations of translation,scaling, and inversion.

$$
b = -2a + e_0 \quad \to \quad B = (T_{e_0} E_0 D_2) A (D_2 \tilde{E_0} T_{e_0})
$$

 $[15]$ :  $A = up(a)$  $V = T(e1) * E0 * D(2)$  $B = V^* A^* \sim V$  $assert(domn(B) == (-2*a)+e1)$ /tmp/ipykernel\_695/858833368.py:3: DeprecationWarning: scipy.log is deprecated and will␣ ˓<sup>→</sup>be removed in SciPy 2.0.0, use numpy.lib.scimath.log instead D = lambda alpha:  $e^{**}((-log(alpha)/2.)*(E0))$ 

### **Transversion**

A transversion may be built from a inversion, translation, and inversion.

$$
c = (a^{-1} + b)^{-1}
$$

In conformal GA, this is accomplished by

 $C = VA\tilde{V}$  $V = e_{+}T_{b}e_{+}$ 

 $[16]$ :  $A = up(a)$  $V = ep*T(b)*ep$  $C = V^* A^* \sim V$  $assert(down(C) == 1/(1/a + b))$ 

#### **Rotation about a point**

Rotation about a point  $a$  can be achieved by translating the origin to  $a$ , then rotating, then translating back. Just like the transversion can be thought of as translating the involution operator, rotation about a point can also be thought of as translating the Rotor itself. Covariance.

## **12.3 More examples**

The following section was generated from docs/tutorials/cga/visualization-tools.ipynb ........

## **12.3.1 Visualization tools**

In this example we will look at some external tools that can be used with clifford to help visualize geometric objects. The two tools available are:

- pyganja [\(github\)](https://github.com/pygae/pyganja)
- mpl\_toolkits.clifford [\(github\)](https://github.com/pygae/mpl_toolkits.clifford)

Both of these can be installed with pip install followed by the package name above.

### **G2C**

Let's start by creating some objects in 2d Conformal Geometric Algebra to visualize:

```
[1]: from clifford.g2c import *
```

```
[2]: point = up(2*e1+e2)
    line = up(3*e1 + 2*e2) ^ up(3*e1 - 2*e2) ^ einf
    circle = up(e1) ^ up(-e1 + 2*e2) ^ up(-e1 - 2*e2)
```
We'll create copies of the point and line reflected in the circle, using  $X = C\hat{X}\tilde{C}$ , where  $\hat{X}$  is the grade involution.

```
[3]: point_refl = circle * point.gradeInvol() * ~circle
    line\_refl = circle * line.gradelnvol() * ~circle
```
### pyganja

pyganja is a python interface to the ganja.js [\(github\)](https://github.com/enkimute/ganja.js) library. To use it, typically we need to import two names from the library:

```
[4]: from pyganja import GanjaScene, draw
    import pyganja; pyganja.__version__
```

```
/home/docs/checkouts/readthedocs.org/user_builds/clifford/envs/latest/lib/python3.8/site-
˓→packages/pyganja/__init__.py:2: UserWarning: Failed to import cef_gui, cef functions␣
˓→will be unavailable
 from .script_api import *
```

```
[4]: '0.0.15'
```
GanjaScene lets us build scenes out of geometric objects, with attached labels and RGB colors:

```
[5]: sc = GanjaScene()
    sc.add_object(point, color=(255, 0, 0), label='point')
    sc.add_object(line, color=(0, 255, 0), label='line')
    sc.add_object(circle, color=(0, 0, 255), label='circle')
```

```
[6]: sc_refl = GanjaScene()
    sc_refl.add_object(point_refl, color=(128, 0, 0), label='point_refl')
    sc_refl.add_object(line_refl, color=(0, 128, 0), label='line_refl')
```
Once we've built our scene, we can draw it, specifying a scale (which here we use to zoom out), and the signature of our algebra (which defaults to conformal 3D):

 $[7]$ : draw(sc, sig=layout.sig, scale=0.5)

<IPython.core.display.Javascript object>

A cool feature of GanjaScene is the ability to use + to draw both scenes together:

```
[8]: draw(sc + sc_refl, sig=layout.sig, scale=0.5)
```
<IPython.core.display.Javascript object>

#### mpl\_toolkits.clifford

While ganja.js produces great diagrams, it's hard to combine them with other plotting tools. mpl\_toolkits. clifford works within matplotlib.

```
[9]: from matplotlib import pyplot as plt
    plt.ioff() # we'll ask for plotting when we want it
    # if you're editing this locally, you'll get an interactive UI if you uncomment the␣
     \rightarrowfollowing
     #
    # %matplotlib notebook
    from mpl_toolkits.clifford import plot
    import mpl_toolkits.clifford; mpl_toolkits.clifford.__version__
    /home/docs/checkouts/readthedocs.org/user_builds/clifford/envs/latest/lib/python3.8/site-
     ˓→packages/traitlets/traitlets.py:3044: FutureWarning: --rc={'figure.dpi': 96, 'savefig.
     ˓→transparent': True} for dict-traits is deprecated in traitlets 5.0. You can pass --rc
     ˓→<key=value> ... multiple times to add items to a dict.
      warn(
```

```
[9]: 0.0.3'
```
Assembling the plot is a lot more work, but we also get much more control:

```
[10]: # standard matplotlib stuff - construct empty plots side-by-side, and set the scaling
     fig, (ax_before, ax_both) = plt.subplots(1, 2, sharex=True, sharey=True)ax_before.set(xlim=[-4, 4], ylim=[-4, 4], aspect='equal')
     ax_both.set(xlim=[-4, 4], ylim=[-4, 4], aspect='equal')
     # plot the objects before reflection on both plots
     for ax in (ax_before, ax_both):
         plot(ax, [point], color='tab:blue', label='point', marker='x', linestyle=' ')
         plot(ax, [line], color='tab:green', label='line')
         plot(ax, [circle], color='tab:red', label='circle')
     # plot the objects after reflection, with thicker lines
     plot(ax_both, [point_refl], color='tab:blue', label='point_refl', marker='x', linestyle=
      ightharpoonup'', markeredgewidth=2)
     plot(ax_both, [line_refl], color='tab:green', label='line_refl', linewidth=2)
```
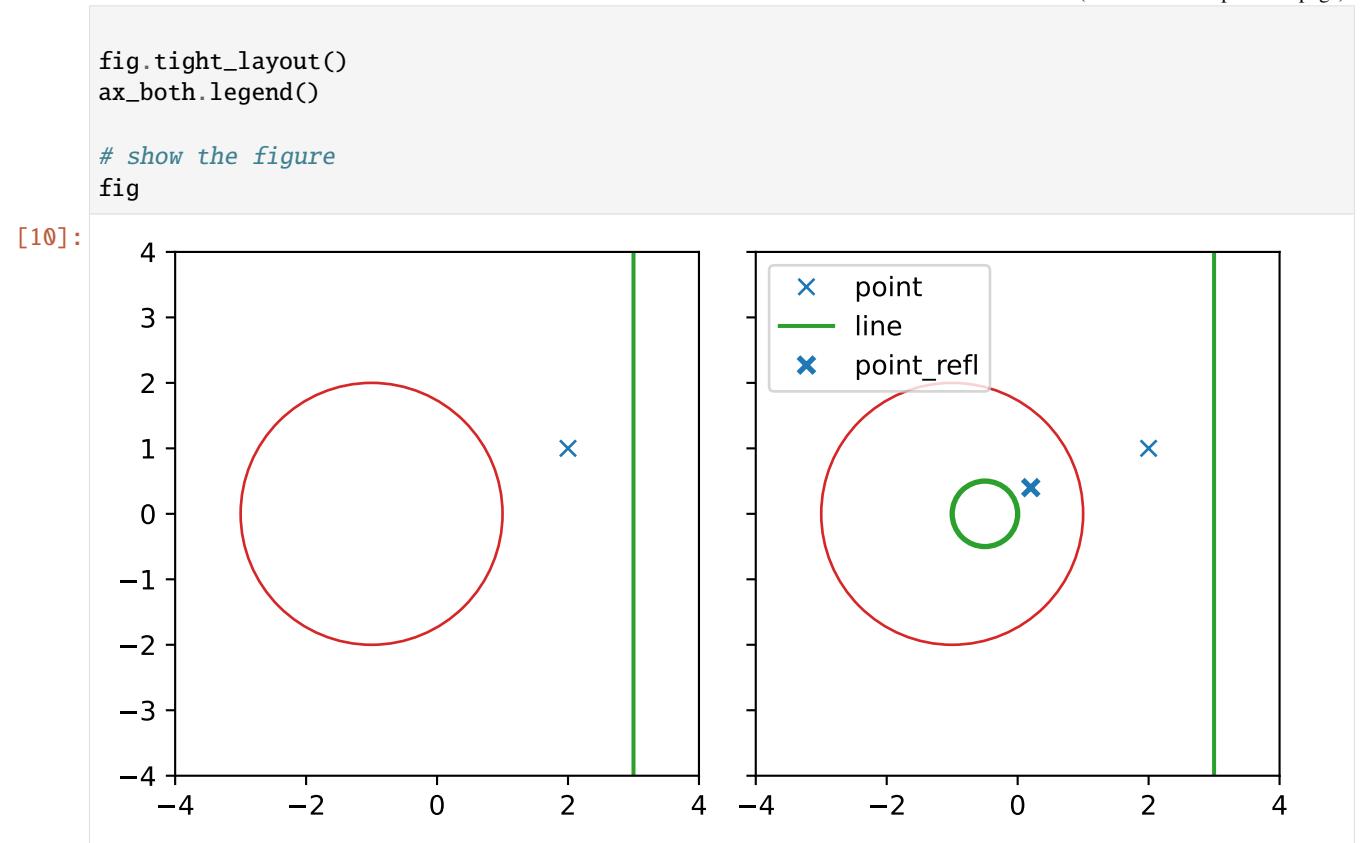

### **G3C**

Let's repeat the above, but with 3D Conformal Geometric Algebra. Note that if you're viewing these docs in a jupyter notebook, the lines below will replace all your 2d variables with 3d ones

```
[11]: from clifford.g3c import *
```

```
[12]: point = up(2*e1+e2)
     line = up(3*e1 + 2*e2) ^ up(3*e1 - 2*e2) ^ einf
     circle = up(e1) ^ up(-e1 + 1.6*e2 + 1.2*e3) ^ up(-e1 - 1.6*e2 - 1.2*e3)
     sphere = up(3*e1) ^ up(e1) ^ up(2*e1 + e2) ^ up(2*e1 + e3)
```

```
[13]: # note that due to floating point rounding, we need to truncate back to a single grade␣
      ˓→here, with ``(grade)``
      point_refl = homo((circle * point.gradeInvol() * \simcircle)(1))
      line_refl = (circle * line.gradeInvol() * ~circle)(3)
      sphere_refl = (circle * sphere.gradeInvol() * ~circle)(4)
```
#### pyganja

Once again, we can create a pair of scenes exactly as before

```
[14]: sc = GanjaScene()
     sc.add_object(point, color=(255, 0, 0), label='point')
     sc.add_object(line, color=(0, 255, 0), label='line')
     sc.add_object(circle, color=(0, 0, 255), label='circle')
     sc.add_object(sphere, color=(0, 255, 255), label='sphere')
```
 $[15]$ :  $sc\_refl = GanjaScene()$ 

```
sc_refl.add_object(point_refl, color=(128, 0, 0), label='point_refl')
sc_refl.add_object(line_refl.normal(), color=(0, 128, 0), label='line_refl')
sc_refl.add_object(sphere_refl.normal(), color=(0, 128, 128), label='sphere_refl')
```
But this time, when we draw them we don't need to pass sig. Better yet, we can rotate the 3D world around using left click, pan with right click, and zoom with the scroll wheel.

```
[16]: draw(sc + sc_refl, scale=0.5)
```
<IPython.core.display.Javascript object>

Some more example of using pyganja to visualize 3D CGA can be found in the *[interpolation](#page-131-0)* and *[clustering](#page-135-0)* notebooks.

#### mpl\_toolkits.clifford

The 3D approach for matplotlib is much the same. Note that due to poor handling of rounding errors in clifford. tools.classify, a call to .normal() is needed. Along with explicit grade selection, this is a useful trick to try and get something to render which otherwise would not.

```
[17]: # standard matplotlib stuff - construct empty plots side-by-side, and set the scaling
      fig, (ax_before, ax_both) = plt.subplots(1, 2, subplot_kw=dict(projection='3d'), ...\rightarrowfigsize=(8, 4))
      ax_before.set(xlim=[-4, 4], ylim=[-4, 4], zlim=[-4, 4])ax_{\text{both} set(xlim=[-4, 4], ylim=[-4, 4], zlim=[-4, 4])# plot the objects before reflection on both plots
      for ax in (ax_before, ax_both):
          plot(ax, [point], color='tab:red', label='point', marker='x', linestyle=' ')
          plot(ax, [line], color='tab:green', label='line')
          plot(ax, [circle], color='tab:blue', label='circle')
          plot(ax, [sphere], color='tab:cyan') # labels do not work for spheres: pygae/mpl_
      ˓→toolkits.clifford#5
      # plot the objects after reflection
      plot(ax_both, [point_refl], color='tab:red', label='point_refl', marker='x', linestyle='
      \rightarrow', markeredgewidth=2)
      plot(ax_both, [line_refl.normal()], color='tab:green', label='line_refl', linewidth=2)
      plot(ax_both, [sphere_refl], color='tab:cyan')
      fig.tight_layout()
      ax_both.legend()
```
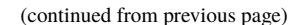

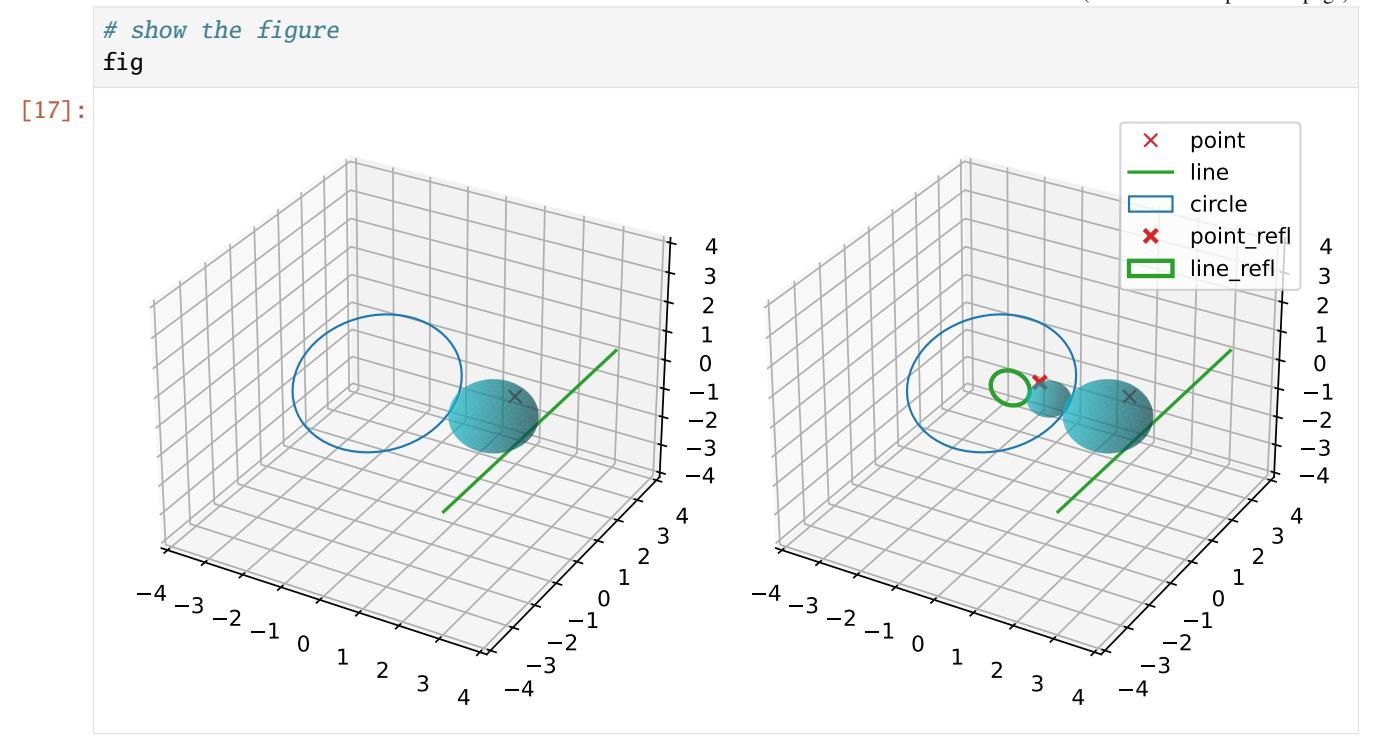

Some more example of using mpl\_toolkits.clifford to visualize 3D CGA can be found in the examples folder of the mpl\_toolkits.clifford repositiory, [here.](https://github.com/pygae/mpl_toolkits.clifford/tree/master/examples) .....................doc/tutorials/cga/visualization-tools.ipynbendshere.

## The following section was generated from docs/tutorials/cga/object-oriented.ipynb . . . . . . . . . . . . . . . . . . . . . . . . . . . . . . . . . . . . . . . . . . . . . . . . . . . . . . . . . . . . . . . . .

## **12.3.2 Object Oriented CGA**

This is a shelled out demo for a object-oriented approach to CGA with clifford. The CGA object holds the original layout for an arbitrary geometric algebra , and the conformalized version. It provides up/down projections, as well as easy ways to generate objects and operators.

## **Quick Use Demo**

```
[1]: from clifford.cga import CGA, Round, Translation
    from clifford import Cl
    g3, blades = Cl(3)cga = CGA(g3) # make cga from existing ga
    # or
    cga = CGA(3) # generate cga from dimension of 'base space'
    locals().update(cga.blades) # put ga's blades in local namespace
    C = cga.round(e1,e2,e3,-e2) # generate unit sphere from points
    C
```

```
/home/docs/checkouts/readthedocs.org/user_builds/clifford/envs/latest/lib/python3.8/site-
     ˓→packages/pyganja/__init__.py:2: UserWarning: Failed to import cef_gui, cef functions␣
     ˓→will be unavailable
      from .script_api import *
[1]: Sphere
[2]: ## Objects
    cga.round() # from None
    cga.round(3) # from dim of spacecga.round(e1,e2,e3,-e2) # from points
    cga.round(e1,e2,e3) # from points
    cga.round(e1,e2) # from points
    cga.round((e1,3)) # from center, radius
    cga.round(cga.round().mv)# from existing multivector
    cga.flat() # from None
    cga.flat(2) # from dim of space
    cga.flat(e1,e2) # from pointscga.flat(cga.flat() .mv) # from existing multivector
    ## Operations
    cga.dilation() # from from None
    cga.dilation(.4) # from intcga.translation() # from None
    cga.translation(e1+e2) # from vectorcga.translation(cga.down(cga.null_vector()))
    cga.rotation() # from None
    cga.rotation(e12+e23) # from bivectorcga.transversion(e1+e2).mv
    /home/docs/checkouts/readthedocs.org/user_builds/clifford/envs/latest/lib/python3.8/site-
    ˓→packages/clifford/_multivector.py:281: RuntimeWarning: divide by zero encountered in␣
     \rightarrowtrue divide
      newValue = self.value / other
    /home/docs/checkouts/readthedocs.org/user_builds/clifford/envs/latest/lib/python3.8/site-
     ˓→packages/clifford/_multivector.py:281: RuntimeWarning: invalid value encountered in␣
     ˓→true_divide
      newValue = self.value / other
[2]: | 1.0 + (0.5 \text{·} e14) - (0.5 \text{·} e15) + (0.5 \text{·} e24) - (0.5 \text{·} e25)[3]: cga.round().inverted()
[3]: (0.74226^e1234) - (1.21395^e1235) + (0.19913^e1245) + (0.17632^e1345) - (0.08081^e2345)
[4]: D = \text{cga.dilation}(5)cga.down(D(e1))
```

```
[4]: (5.0^e1)
```

```
[5]: C.mv # any CGA object/operator has a multivector
[5]: (1.0^e1235)
[6]: C.center_down,C.radius # some properties of spheres
[6]: (0, 1.0)
[7]: T = \text{cga.trainulation}(e1+e2) # make a translation
    C_ = T(C) # translate the sphere
    cga.down(C_.center) # compute center again
[7]: (1.0^e1) + (1.0^e2)
[8]: cga.round() # no args == random sphere
    cga.translation() # random translation
[8]: Translation
[9]: if 1 in map(int, [1,2]):
        print(3)
```

```
3
```
## **Objects**

## **Vectors**

```
[10]: a = cga.base\_vector() # random vector with components in base space only
       a
[10]: -(0.74713 \text{·}e1) + (0.19482 \text{·}e2) - (0.63152 \text{·}e3)[11]: cga.up(a)
[11]: - (0.74713^{\wedge}e1) + (0.19482^{\wedge}e2) - (0.63152^{\wedge}e3) - (0.00251^{\wedge}e4) + (0.99749^{\wedge}e5)[12]: cga.null_vector() # create null vector directly
[12]: (0.02501^e1) + (1.41201^e2) + (1.47494^e3) + (1.58494^e4) + (2.58494^e5)
```
## **Sphere (point pair, circles)**

```
[13]: C = \text{cga-round}(e1, e2, -e1, e3) # generates sphere from points
     C = cga.round(e1, e2, -e1) # generates circle from points
     C = cga.round(e1, e2) # generates point-pair from points
     #or
     C2 = cqa.round(2) # random 2-sphere (sphere)
     C1 = cqa. round(1) # random 1-sphere, (circle)
     C0 = cga.round(0) # random 0-sphere, (point pair)
```
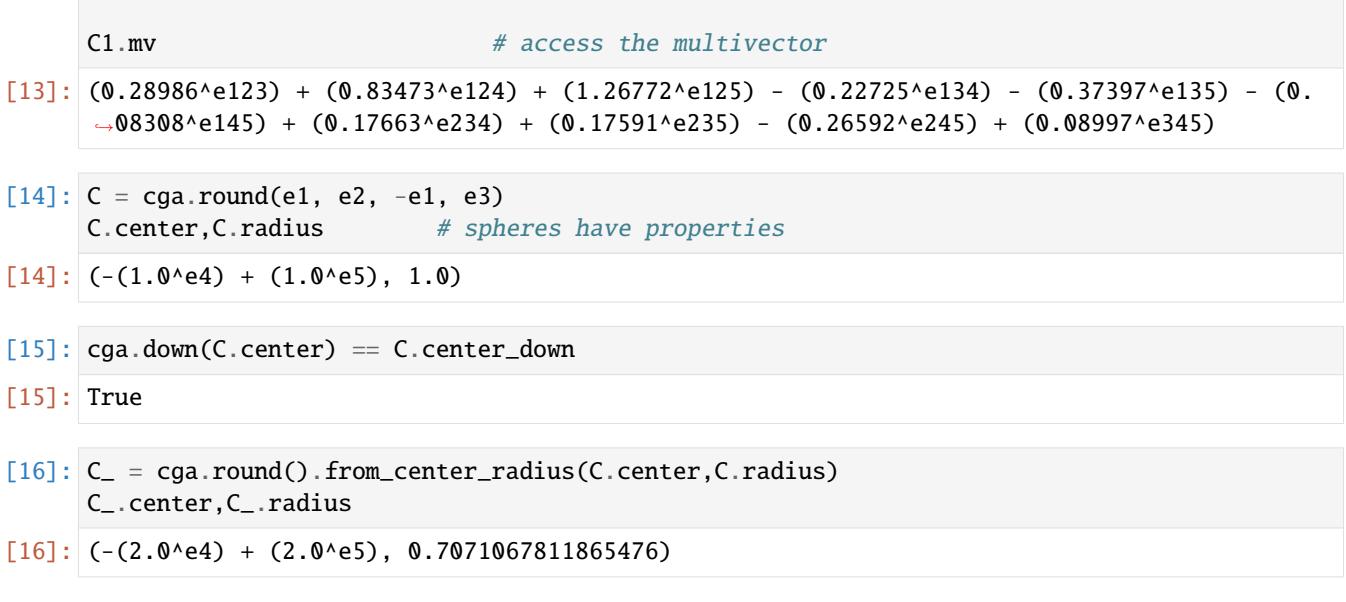

## **Operators**

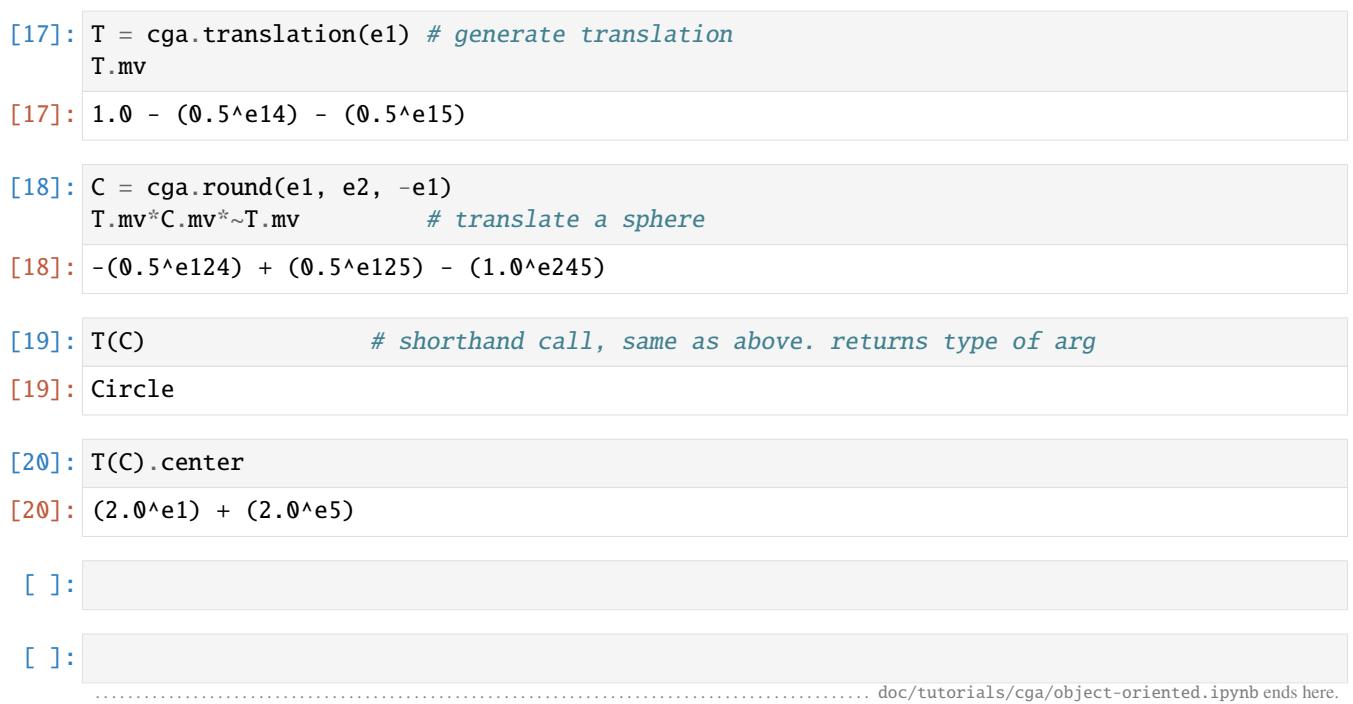

<span id="page-131-0"></span>The following section was generated from docs/tutorials/cga/interpolation.ipynb .

## **12.3.3 Example 1 Interpolating Conformal Objects**

In this example we will look at a few of the tools provided by the clifford package for (4,1) conformal geometric algebra (CGA) and see how we can use them in a practical setting to interpolate geometric primitives.

The first step in using the package for CGA is to generate and import the algebra:

```
[1]: from clifford.g3c import *
    blades
```
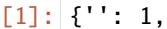

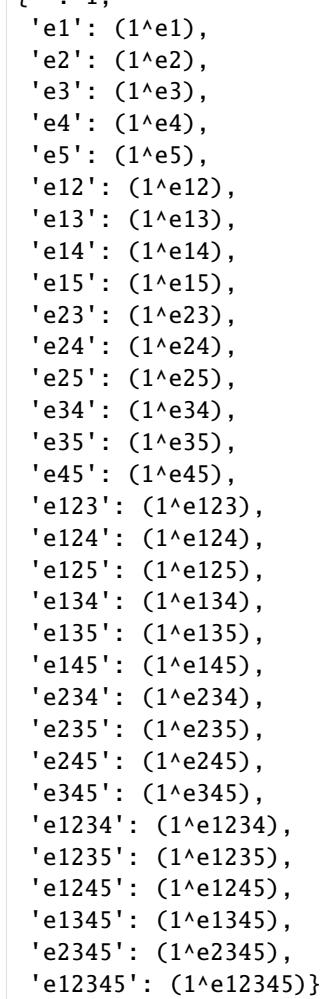

This creates an algebra with the required signature and imports the basis blades into the current workspace. We can check our metric by squaring our grade 1 multivectors.

```
[2]: print('e1*e1', e1*e1)
    print('e2*e2 ', e2*e2)
    print('e3*e3 ', e3*e3)
    print('e4*e4 ', e4*e4)
    print('e5*e5 ', e5*e5)
    e1*e1 1
    e2*e2 1
    e3*e3 1
    e4*e4 1
    e5*e5 -1
```
As expected this gives us 4 basis vectors that square to 1.0 and one that squares to -1.0, therefore confirming our metric is (4,1).

The up() function implements the mapping of vectors from standard 3D space to conformal space. We can use this to

construct conformal objects to play around with.

For example a line at the origin:

 $[3]$ : line\_a = ( up(0)^up(e1+e2)^einf ).normal() print(line\_a)  $(0.70711$ ^e145) +  $(0.70711$ ^e245)

> The tools submodule of the clifford package contains a wide array of algorithms and tools that can be useful for manipulating objects in CGA. We will use these tools to generate rotors that rotate and translate objects:

```
[4]: from clifford.tools.g3 import *
     from clifford.tools.g3c import *
     from numpy import pi
     rotation\_radians = pi/4euc_vector_in_plane_m = e1
     euc\_vector\_in\_plane\_n = e3euc_translation = -5.2*e1 + 3*e2 - pi*e3
     rotor_rotation = generate_rotation_rotor(rotation_radians, euc_vector_in_plane_m, euc_
     ˓→vector_in_plane_n)
     rotor_translation = generate_translation_rotor(euc_translation)
     print(rotor_rotation)
     print(rotor_translation)
     combined_rotor = (rotor_translation*rotor_rotation).normal()
     line_b = (combined_rotor*line_a*~combined_rotor).normal()
     print(line_b)
     /home/docs/checkouts/readthedocs.org/user_builds/clifford/envs/latest/lib/python3.8/site-
     ˓→packages/pyganja/__init__.py:2: UserWarning: Failed to import cef_gui, cef functions␣
     ˓→will be unavailable
       from .script_api import *
     0.92388 - (0.38268^e13)
     1.0 + (2.6^{\wedge}e14) + (2.6^{\wedge}e15) - (1.5^{\wedge}e24) - (1.5^{\wedge}e25) + (1.5708^{\wedge}e34) + (1.5708^{\wedge}e35)-(5.17696^{\circ}e124) - (5.17696^{\circ}e125) - (1.0292^{\circ}e134) - (1.0292^{\circ}e135) + (0.5^{\circ}e145) + (3.72144^{\circ}e145)\rightarrowe234) + (3.72144^e235) + (0.70711^e245) + (0.5^e345)
```
In the above snippet of code we have generated rotors for translation and rotation, then combined these, then applied the combined rotor to the original line that we made.

## **Visualizations**

The clifford package can be used alongside pyganja to render CGA objects which can be rotated interactively in a jupyter notebook:

```
[5]: from pyganja import GanjaScene, draw
    sc =GanjaScene()sc.add_object(line_a,color=0xFF0000, label='a')
    sc.add_object(line_b,color=0x00FF00, label='b')
    draw(sc, scale=0.1)
    <IPython.core.display.Javascript object>
```
We can also interpolate the objects using the tools in clifford and can visualise the result

```
[6]: def interpolate_objects_linearly(L1, L2, n_steps=10, color_1=np.array([255,0,0]), color_
     \rightarrow2=np.array([0,255,0])):
         alpha_list = npu.linspace(0, 1, num=n_steps)
        intermediary_list = []
         sc =GanjaScene()
         for alpha in alpha_list:
             intermediate_color = (alpha*color_1 + (1-alpha)*color_2).astype(np.uint8)
             intermediate_object = interp_objects_root(L1, L2, alpha)
             intermediary_list.append(intermediate_object)
             color\_string = int((intermediate_color[0] << 16) | (intermediate_color[1] << 8) | intermediate_
     ˓→color[2]
             )
             sc.add_object(intermediate_object, color_string)
        return intermediary_list, sc
```

```
[7]: intermediary_list, finished_scene = interpolate_objects_linearly(line_a, line_b)
    draw(finished_scene, scale=0.1)
```
<IPython.core.display.Javascript object>

We can do the same for all the other geometric primitives as well

### **Circles**

```
[8]: circle_a = (up(0)^up(e1)^up(e2)).normal()
    circle_b = (combined\_rotor * circle\_a * ~combine\_rotor) .normal()intermediary_list, finished_scene = interpolate_objects_linearly(circle_a, circle_b)
    draw(finished_scene, scale=0.1)
```
<IPython.core.display.Javascript object>

#### **Point pairs**

```
[9]: point_pair_a = (up(e3)^{\wedge}up(e1+e2)).normal()
     point\_pair_b = (combined\_rotor *point\_pair\_a * ~combine\_rotor) .normal()intermediary_list, finished_scene = interpolate_objects_linearly(point_pair_a, point_
     \rightarrowpair b)
     draw(finished_scene, scale=0.1)
     <IPython.core.display.Javascript object>
```
#### **Planes**

```
[10]: plane_a = (up(0)^{\wedge}up(e1)^{\wedge}up(e2)^{\wedge}einf).normal()
      plane_b = (combined_rotor*plane_a*~combined_rotor).normal()
      intermediary_list, finished_scene = interpolate_objects_linearly(plane_a, plane_b)
      draw(finished_scene)
```
<IPython.core.display.Javascript object>

#### **Spheres**

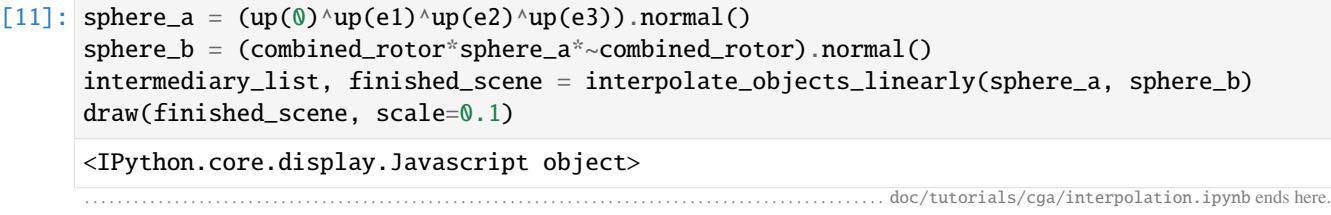

```
The following section was generated from docs/tutorials/cga/clustering.ipynb .......
```
## **12.3.4 Example 2 Clustering Geometric Objects**

In this example we will look at a few of the tools provided by the clifford package for (4,1) conformal geometric algebra (CGA) and see how we can use them in a practical setting to cluster geometric objects via the simple K-means clustering algorithm provided in clifford.tools

As before the first step in using the package for CGA is to generate and import the algebra:

```
[1]: from clifford.g3c import *
    print('e1*e1 ', e1*e1)
    print('e2*e2 ', e2*e2)
    print('e3*e3 ', e3*e3)
    print('e4*e4 ', e4*e4)
    print('e5*e5 ', e5*e5)
    e1*e1 1
    e2*e2 1
    e3*e3 1
    e4*e4 1
    e5*e5 -1
```
The tools submodule of the clifford package contains a wide array of algorithms and tools that can be useful for manipulating objects in CGA. In this case we will be generating a large number of objects and then segmenting them into clusters.

We first need an algorithm for generating a cluster of objects in space. We will construct this cluster by generating a random object and then repeatedly disturbing this object by some small fixed amount and storing the result:

```
[2]: from clifford.tools.g3c import *
    import numpy as np
    def generate_random_object_cluster(n_objects, object_generator, max_cluster_trans=1.0, ...
     ˓→max_cluster_rot=np.pi/8):
         """ Creates a cluster of random objects """
        ref_obj = object_generator()
        cluster_objects = []
        for i in range(n_objects):
            r = random_rotation_translation_rotor(maximum_translation=max_cluster_trans,␣
     ˓→maximum_angle=max_cluster_rot)
            new\_obj = apply\_rotor(ref\_obj, r)cluster_objects.append(new_obj)
        return cluster_objects
    /home/docs/checkouts/readthedocs.org/user_builds/clifford/envs/latest/lib/python3.8/site-
     ˓→packages/pyganja/__init__.py:2: UserWarning: Failed to import cef_gui, cef functions␣
     ˓→will be unavailable
      from .script_api import *
```
We can use this function to create a cluster and then we can visualise this cluster with [pyganja.](https://github.com/pygae/pyganja)

```
[3]: from pyganja import *
    clustered_circles = generate_random_object_cluster(10, random_circle)
    sc =GanjaScene()
    for c in clustered_circles:
        sc.add_object(c, rgb2hex([255,0,0]))
    draw(sc, scale=0.05)
    <IPython.core.display.Javascript object>
```
This cluster generation function appears in clifford tools by default and it can be imported as follows:

[4]: from clifford.tools.g3c import generate\_random\_object\_cluster

Now that we can generate individual clusters we would like to generate many:

```
[5]: def generate_n_clusters( object_generator, n_clusters, n_objects_per_cluster ):
        object_clusters = []
        for i in range(n_clusters):
            cluster_objects = generate_random_object_cluster(n_objects_per_cluster, object_
     ˓→generator,
                                                              max_cluster_trans=0.5, max_
     ˓→cluster_rot=np.pi / 16)
            object_clusters.append(cluster_objects)
        all_objects = [item for sublist in object_clusters for item in sublist]
        return all_objects, object_clusters
```
Again this function appears by default in clifford tools and we can easily visualise the result:

```
[6]: from clifford.tools.g3c import generate_n_clusters
```

```
all_objects, object_clusters = generate_n_clusters(random_circle, 2, 5)
sc = GanjaScene()
for c in all_objects:
    sc.add_object(c, rgb2hex([255,0,0]))
draw(sc, scale=0.05)
<IPython.core.display.Javascript object>
```
Given that we can now generate multiple clusters of objects we can test algorithms for segmenting them.

The function run\_n\_clusters below generates a lot of objects distributed into n clusters and then attempts to segment the objects to recover the clusters.

```
[7]: from clifford.tools.g3c.object_clustering import n_clusters_objects
    import time
    def run_n_clusters( object_generator, n_clusters, n_objects_per_cluster, n_shotgunning):
        all_objects, object_clusters = generate_n_clusters( object_generator, n_clusters, n_
     ˓→objects_per_cluster )
         [new_labels, centroids, start_labels, start_centroids] = n_clusters_objects(n_
     ˓→clusters, all_objects,
                                                                                      initial_
     ˓→centroids=None,
                                                                                      n_{-}˓→shotgunning=n_shotgunning,
                                                                                      ␣
     ˓→averaging_method='unweighted')
        return all_objects, new_labels, centroids
```
Lets try it!

```
[8]: def visualise_n_clusters(all_objects, centroids, labels,
                              color_1=mp.array([255, 0, 0]),color_2=np.array([0, 255, 0])):
         "''"Utility method for visualising several clusters and their respective centroids
        using pyganja
         """"
        alpha_list = npu.linspace(0, 1, num = len(centroids))
        sc =GanjaScene()for ind, this_obj in enumerate(all_objects):
             alpha = alpha_list[labels[ind]]
             cluster_color = (alpha * color_1 + (1 - alpha) * color_2).astype(np.int)
             sc.add_object(this_obj, rgb2hex(cluster_color))
        for c in centroids:
             sc.add_object(c, Color.BLACK)
        return sc
```

```
object\_generator = random\_circlen_clusters = 3
n_objects_per_cluster = 10
n\_shotganning = 60all_objects, labels, centroids = run_n_clusters(object_generator, n_clusters,
                                                              n_objects_per_cluster, n_
\rightarrowshotgunning)
sc = visualise_n_clusters(all_objects, centroids, labels,
                               color_1=np.array([255, 0, 0]),
                               color_2=np.array([0, 255, 0]))draw(sc, scale=0.05)
/tmp/ipykernel_651/1063371436.py:12: DeprecationWarning: `np.int` is a deprecated alias␣
\rightarrow for the builtin `int`. To silence this warning, use `int` by itself. Doing this will
\rightarrownot modify any behavior and is safe. When replacing `np.int`, you may wish to use e.g..
\rightarrow`np.int64` or `np.int32` to specify the precision. If you wish to review your current
˓→use, check the release note link for additional information.
Deprecated in NumPy 1.20; for more details and guidance: https://numpy.org/devdocs/
˓→release/1.20.0-notes.html#deprecations
  cluster_color = (alpha * color_1 + (1 - alpha) * color_2).astype(np.int)
<IPython.core.display.Javascript object>
. . . . . . . . . . . . . . . . . . . . . . . . . . . . . . . . . . . . . . . . . . . . . . . . . . . . . . . . . . . . . . . . . . . . . . . . . . . . . . . . . . . . . . . . . . . . . . . . . . . . . doc/tutorials/cga/clustering.ipynb ends here.
```
The following section was generated from docs/tutorials/cga/robotic-manipulators.ipynb ...................

## **12.3.5 Application to Robotic Manipulators**

This notebook is intended to expand upon the ideas in part of the presentation [Robots, Ganja & Screw Theory](https://slides.com/hugohadfield/game2020)

### **Serial manipulator**

#### [\(slides\)](https://slides.com/hugohadfield/game2020#/serial)

Let's consider a 2-link 3 DOF arm. We'll model the links within the robot with rotors, which transform to the coordinate frame of the end of each link. This is very similar to the approach that would classically be taken with  $4\times4$  matrices.

We're going to define our class piecewise as we go along here. To aid that, we'll write a simple base class to let us do just that. In your own code, there's no need to do this.

```
[1]: class AddMethodsAsWeGo:
        @classmethod
```

```
def _add_method(cls, m):
    if isinstance(m, property):
        name = (m.fget or m.fset) . _nameelse:
       name = m.__name__setattr(cls, name, m)
```
Let's start by defining some names for the links, and a place to store our parameters:

#### [2]: from enum import Enum

```
class Links(Enum):
    BASE = 'b'SHOULDER = 's'
   UPPER = 'u'ELBOW = 'e'FOREARM = 'f'ENDPOINT = 'n'
class SerialRobot(AddMethodsAsWeGo):
    def __init__(self, rho, l):
       self.1 = 1self.rho = rho
       self.\_thetas = (0, 0, 0)@property
    def thetas(self):
       return self._thetas
```
## **Forward kinematics**

#### [\(slides\)](https://slides.com/hugohadfield/game2020#/serial-forward-rotors)

As a reminder, we can construct rotation and translation motors as:

$$
T(a) = \exp\left(\frac{1}{2}n_{\infty} \wedge a\right)
$$
  
= 1 +  $\frac{1}{2}n(\mathbf{Q} \mathbf{\hat{Z}})\mathbf{\hat{z}}$   

$$
R(\theta, \hat{B}) = \exp(\frac{1}{2}\mathbf{Q}\hat{B})
$$
  
=  $\cos\frac{\theta}{2} + \sin\frac{\theta}{2}\hat{B}$  (12.1)

Applying these to our geometry, we get

$$
R_{\text{base}\leftarrow\text{shoulder}} = R(\theta_0, e_1 \land e_3)
$$
\n
$$
R_{\text{shoulder}\leftarrow\text{upper arm}} = R(\theta_1, e_1(\Lambda \mathbf{25}))
$$
\n
$$
R_{\text{upper arm}\leftarrow\text{elbow}} = T(\mathbf{227})
$$
\n
$$
R_{\text{elbow}\leftarrow\text{forecast} = R(\theta_2, e_1(\Lambda \mathbf{28}))
$$
\n
$$
R_{\text{forecast} \leftarrow\text{endpoint}} = T(\mathbf{429})
$$
\n
$$
(12.10)
$$
\n(12.10)

From which we can get the overall rotor to the frame of the endpoint, and the positions  $X$  and  $Y$ :

$$
R_{\text{base}\leftarrow \text{elbow}} = R_{\text{base}\leftarrow \text{shoulder}} R_{\text{shoulder}\leftarrow \text{upper arm}} R_{\text{upper arm}\leftarrow \text{elbow}}
$$
\n
$$
X = R_{\text{base}\leftarrow \text{elbow}} n_0 \tilde{R}_{\text{base}\leftarrow \text{elbow}} (12.12)
$$
\n
$$
R_{\text{base}\leftarrow \text{endpoint}} = R_{\text{base}\leftarrow \text{shoulder}} R_{\text{shoulder}\leftarrow \text{upper arm}} R_{\text{upper arm}\leftarrow \text{elbow}} R_{\text{elbow}\leftarrow \text{forearm}} R_{\text{forearm}\leftarrow \text{endpoint}} (12.13)
$$
\n
$$
Y = R_{\text{base}\leftarrow \text{endpoint}} n_0 \tilde{R}_{\text{base}\leftarrow \text{endpoint}} (12.14)
$$
\n
$$
(12.15)
$$
\n
$$
(12.16)
$$

We can write this as:

```
[3]: from clifford.g3c import *
    from clifford.tools.g3c import generate_translation_rotor, apply_rotor
    from clifford.tools.g3 import generate_rotation_rotor
    def _update_chain(rotors, a, b, c):
        rotors[a, c] = rotors[a, b] * rotors[b, c]
    @SerialRobot._add_method
    @SerialRobot.thetas.setter
    def thetas(self, value):
        theta0, theta1, theta2 = self._thetas = value
        # shorthands for brevity
        R = generate_rotation_rotor
        T = generate_translation_rotor
        rotors = \{\}rotors[Links.BASE, Links.SHOULDER] = R(theta0, e1, e3)
        rotors[Links.SHOULDER, Links.UPPER] = R(theta1, e1, e2)
        rotors[Links.UPPER, Links.ELBOW] = T(self.rho * e1)rotors[Links.ELBOW, Links.FOREARM] = R(theta2, e1, e2)
        rotors[Links.FOREARM, Links.ENDPOINT] = T(-self.1 * e1)_update_chain(rotors, Links.BASE, Links.SHOULDER, Links.UPPER)
        _update_chain(rotors, Links.BASE, Links.UPPER, Links.ELBOW)
        _update_chain(rotors, Links.BASE, Links.ELBOW, Links.FOREARM)
        _update_chain(rotors, Links.BASE, Links.FOREARM, Links.ENDPOINT)
        self. rotors = rotors@SerialRobot._add_method
    @property
    def y_{pos}(self):
        return apply_rotor(eo, self.rotors[Links.BASE, Links.ENDPOINT])
    @SerialRobot._add_method
    @property
    def x_pos(self):return apply_rotor(eo, self.rotors[Links.BASE, Links.ELBOW])
    /home/docs/checkouts/readthedocs.org/user_builds/clifford/envs/latest/lib/python3.8/site-
     ˓→packages/pyganja/__init__.py:2: UserWarning: Failed to import cef_gui, cef functions␣
     ˓→will be unavailable
      from .script_api import *
```
Let's write a renderer so we can check this all works

```
[4]: from pyganja import GanjaScene
     def add_rotor(sc: GanjaScene, r, *, label=None, color=None, scale=0.1):
         """ show how a rotor transforms the axes at the origin """
         y = apply_rotor(eo, r)
         y_{\text{r}} frame = [
```

```
apply_rotor(d, r)
        for d in [up(scale*e1), up(scale*e2), up(scale*e3)]
    \mathbf{I}sc.add_object(y, label=label, color=color)
    sc.add_facet([y, y_frame[0]], color=(255, 0, 0))
    sc.add_facet([y, y_frame[1]], color=(0, 255, 0))
    sc.add_facet([y, y_frame[2]], color=(0, 0, 255))
@SerialRobot._add_method
def to_scene(self):
    sc =GanjaScene()
    axis_scale = 0.1link\_scale = 0.05arm_color = (192, 192, 192)
    base_obj = (up(0.2*e1)^{\wedge}up(0.2*e3)^{\wedge}up(-0.2*e1)).normal()
    sc.add_object(base_obj, color=0)
    shoulder_axis = [
        apply_rotor(p, self.rotors[Links.BASE, Links.UPPER])
        for p in [up(axis\_scale^*e3), up(-axis\_scale^*e3)]\mathbf{I}sc.add_facet(shoulder_axis, color=(0, 0, 128))
    shoulder_angle = [
        apply_rotor(eo, self.rotors[Links.BASE, Links.SHOULDER]),
        apply_rotor(up(axis_scale*e1), self.rotors[Links.BASE, Links.SHOULDER]),
        apply_rotor(up(axis_scale*e1), self.rotors[Links.BASE, Links.UPPER]),
    ]
    sc.add_facet(shoulder_angle, color=(0, 0, 128))
    upper_arm_points = [
        apply_rotor(up(link_scale*e3), self.rotors[Links.BASE, Links.UPPER]),
        apply_rotor(up(-link_scale*e3), self.rotors[Links.BASE, Links.UPPER]),
        apply_rotor(up(link_scale*e3), self.rotors[Links.BASE, Links.ELBOW]),
        apply_rotor(up(-link_scale*e3), self.rotors[Links.BASE, Links.ELBOW])
    \perpsc.add_facet(upper_arm_points[:3], color=arm_color)
    sc.add_facet(upper_arm_points[1:], color=arm_color)
    elbow_axis = \lceilapply_rotor(p, self.rotors[Links.BASE, Links.ELBOW])
        for p in [up(axis_scale*e3), up(-axis_scale*e3)]
    ]
    sc.add_facet(elbow_axis, color=(0, 0, 128))
    forearm_points = [
        apply_rotor(up(link_scale*e3), self.rotors[Links.BASE, Links.FOREARM]),
        apply_rotor(up(-link_scale*e3), self.rotors[Links.BASE, Links.FOREARM]),
        apply_rotor(up(link_scale*e3), self.rotors[Links.BASE, Links.ENDPOINT]),
        apply_rotor(up(-link_scale*e3), self.rotors[Links.BASE, Links.ENDPOINT])
    ]
```

```
sc.add_facet(forearm_points[:3], color=arm_color)
   sc.add_facet(forearm_points[1:], color=arm_color)
   add_rotor(sc, self.rotors[Links.BASE, Links.ELBOW], label='x', color=(128, 128, 128))
   add_rotor(sc, self.rotors[Links.BASE, Links.ENDPOINT], label='y', color=(128, 128,␣
\rightarrow128))
   return sc
```
We can now instantiate our robot

```
[5]: serial_robot = SerialRobot(rho=1, 1=0.5)
```
Choose a trajectory

```
[6]: import math
      theta_traj = [(\text{math.pi}/6 + i \cdot \text{math.pi}/12, \text{math.pi}/3 - \text{math.pi}/12 \cdot i, 3 \cdot \text{math.pi}/4)for i in range(3)
      ]
```
And plot the robot in each state, using ipywidgets [\(docs\)](https://ipywidgets.readthedocs.io/) to let us plot ganja side-by-side. Unfortunately, pyganja provides no mechanism to animate these plots from python.

This will not render side-by-side in the online clifford documentation, but will in a local notebook.

```
[7]: import ipywidgets
    from IPython.display import Latex, display
    from pyganja import draw
    outputs = [
        ipywidgets.Output(layout=ipywidgets.Layout(flex='1'))
        for i in range(len(theta_traj))
     ]
    for output, thetas in zip(outputs, theta_traj):
        with output:
            # interesting part here - run the forward kinematics, print the angles we used
            serial_robot.thetas = thetas
            display(Latex(r"$\theta_i = {:.2f}, {:.2f}, {:.2f}$".format(*thetas)))
            draw(serial_robot.to_scene(), scale=1.5)
    ipywidgets.HBox(outputs)
    HBox(children=(Output(layout=Layout(flex='1')), Output(layout=Layout(flex='1')),␣
     ˓→Output(layout=Layout(flex='1'...
```
## **Inverse kinematics**

#### [\(slides\)](https://slides.com/hugohadfield/game2020#/serial-reverse)

For the forward kinematics, we didn't actually need conformal geometric algebra at all—PGA would have done just fine, as all we needed were rotations and translations. The inverse kinematics of a serial manipulator is where CGA provide some nice tricks.

There are three facts we know about the position  $X$ , each of which describes a constraint surface

• X must lie on a sphere with radius  $l$  centered at  $Y$ , which can be written

$$
S^* = Y - \frac{1}{2}l^2 n_{\infty}
$$

• *X* must lie on a sphere with radius  $\rho$  centered at  $n_o$ , which can be written

$$
S_{\text{base}}^* = n_0 - \frac{1}{2}\rho^2 n_{\infty}
$$

• X must lie on a plane through  $n_o$ ,  $e_3$ , and Y, which can be written

$$
\Pi = n_0 \wedge \text{up}(e_3) \wedge Y \wedge n_{\infty}
$$

Note that  $\Pi = 0$  is possible iff  $Y = \text{up}(ke_3)$ .

For  $X$  to satisfy all three constraints. we have

$$
S \wedge X = S_{\text{base}} \wedge X = \Pi \wedge X = 0 \tag{12.16}
$$

$$
X \wedge (S \vee S_{\text{base}} \vee \Pi) = 0 \quad \text{If } \Pi \neq 0 \tag{12.17}
$$

$$
X \wedge (\underbrace{S \vee S_{\text{base}}}_{C}) = 0 \quad \text{otherwise} \tag{12.18}
$$

(12.19)

By looking at the grade of the term labelled  $P$ , we conclude it must be a point-pair—which tells us  $X$  must lie in one of two locations. Similarly,  $C$  must be a circle.

```
[8]: @SerialRobot._add_method
    def _get_x_constraints_for(self, Y):
         """ Get the space containing all possible elbow positions """
         # strictly should be undual, but we don't have that in clifford
        S = (Y - 0.5*self.1**2*einf).dual()S_base = (eo - 0.5 * self.rho * * 2 * einf).dual()Pi = eo \land up(e2) \land Y \land einf
        return S, S_base, Pi
    @SerialRobot._add_method
    def _get_x_positions_for(self, Y):
         """ Get the space containing all possible elbow positions """
         S, S_base, Pi = self._get_x_constraints_for(Y)
        if Pi = 0:
             # any solution on the circle is OK
             return S & S_base
         else:
             # there are just two solutions
             return S & S_base & Pi
```
From the pointpair  $P$  we can extract the two possible  $X$  locations with:

$$
X = \left[1 \pm \frac{P}{\sqrt{P\tilde{P}}}\right] (P \cdot n_{\infty})
$$

To be considered a full solution to the inverse kinematics problem, we need to produce the angles  $\theta_0, \theta_1, \theta_2$ . We can do this as follows

```
[9]: @SerialRobot._add_method
    @SerialRobot.y_pos.setter
    def y_pos(self, Y):
        R = generate_rotation_rotor
        T = generate_translation_rotor
        rotors = \{\}rotors[Links.UPPER, Links.ELBOW] = T(self.rho * e1)rotors[Links.FOREARM, Links.ENDPOINT] = T(-self.1 * e1)x_options = self._get_x_positions_for(Y)
        if x_options.grades == {3}:
             # no need to adjust the base angle
             theta_0 = self.thetas[0]
            rotors[Links.BASE, Links.SHOULDER] = self.rotors[Links.BASE, Links.SHOULDER]
             # remove the rotation from x, intersect it with the plane of the links
             x_options = x_options & (eo ^ up(e3) ^ up(e1) ^ einf)
        else:
            y_ddown = down(Y)theta0 = \text{math}.atan2(y_down[(3,)], y_down[(1,)]rotors[Links.BASE, Links.SHOULDER] = R(theta0, e1, e3)
             # remove the first rotor from x
            x_options = apply_rotor(x_options, ~rotors[Links.BASE, Links.SHOULDER])
        # project out one end of the point-pair
        x = (1 - x_{\text{options.normal}})) * (x_options | einf)
        x_d down = down(x)theta1 = math.atan2(x_ddown[(2,)], x_ddown[(1,)])
        rotors[Links.SHOULDER, Links.UPPER] = R(theta1, e1, e2)
        _update_chain(rotors, Links.BASE, Links.SHOULDER, Links.UPPER)
        _update_chain(rotors, Links.BASE, Links.UPPER, Links.ELBOW)
        # remove the second rotor
        Y = apply\_rotor(Y, ~\sim rotors[Links.BASE, Links.ELBOW])y_ddown = down(Y)theta2 = math.atan2(-y_down[(2, )], -y_down[(1, )])
        rotors[Links.ELBOW, Links.FOREARM] = R(theta2, e1, e2)
        _update_chain(rotors, Links.BASE, Links.ELBOW, Links.FOREARM)
        _update_chain(rotors, Links.BASE, Links.FOREARM, Links.ENDPOINT)
        self._thetas = (theta0, theta1, theta2)
         self.rotors = rotors
```
Define a trajectory again, this time with a scene to render it:

```
[10]: y_traj = [
          up(0.3*e3 + 0.8*e2 - 0.25*e1),up(0.6*e3 + 0.8*e2),
          up(0.9*e3 + 0.8*e2 + 0.25*e1)\mathbf{I}expected_scene = GanjaScene()
      expected_scene.add_facet(y_traj[0:2], color=(255, 128, 128))
      expected_scene.add_facet(y_traj[1:3], color=(255, 128, 128))
```
And we can run the inverse kinematics by setting serial\_robot.y\_pos:

```
[11]: outputs = [ipywidgets.Output(layout=ipywidgets.Layout(flex='1'))
         for i in range(len(y_traj))
      ]
      first = Truefor output, y in zip(outputs, y_traj):
         with output:
              # interesting part here - run the reverse kinematics, print the angles we used
              serial\_robot.y\_pos = ydisplay(Latex(r"$\theta_i = {:.2f}, {:.2f}, {:.2f}$".format(*serial_robot.
      \rightarrowthetas)))
              sc = serial\_robot.to\_scene()# Show the spheres we used to construct the solution
              sc += expected_scene
              if first:
                  extra\_scene = GaniaSeen(e)S, S_base, Pi = serial_robot._get_x_constraints_for(y)
                  extra_scene.add_object(S_base, label='S_base', color=(255, 255, 128))
                  extra_scene.add_object(S, label='S', color=(255, 128, 128))
                  extra_scene.add_object(Pi, label='Pi', color=(128, 255, 192, 128))
                  sc += extra_scene
              draw(sc, scale=1.5)
         first = Falseipywidgets.HBox(outputs)
      HBox(children=(Output(layout=Layout(flex='1')), Output(layout=Layout(flex='1')),␣
      ˓→Output(layout=Layout(flex='1'...
```
#### **Parallel manipulators**

For now, refer to the presentation

[\(slides\)](https://slides.com/hugohadfield/game2020#/parallel)

#### **Inverse kinematics**

[\(slides\)](https://slides.com/hugohadfield/game2020#/agile-3dof-inverse)

For now, refer to the presentation

#### **Forward kinematics**

#### [\(slides\)](https://slides.com/hugohadfield/game2020#/agile-2dof-forward)

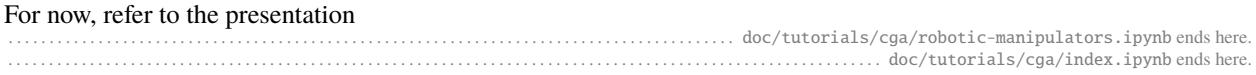

The following section was generated from docs/tutorials/linear-transformations.ipynb . . . . . . . . . . . . . . . . . . . . . . . . . . . . . . . . . . . . . . . . . . . . . . . . . . . . . . . . . . . . .

#### **THIRTEEN**

### **LINEAR TRANSFORMATIONS**

When working in regular vector spaces, a common tool is a linear transformation, typically in the form of a matrix.

While geometric algebra already provides the rotors as a means of describing transformations (see *[the CGA tutorial](#page-120-0) [section](#page-120-0)*), there are types of linear transformation that are not suitable for this representation.

This tutorial leans heavily on the explanation of linear transformations in [\[DFM09\]](#page-162-0), chapter 4. It explores the *[clif](#page-67-0)[ford.transformations](#page-67-0)* submodule.

# **13.1 Vector transformations in linear algebra**

As a brief reminder, we can represent transforms in  $\mathbb{R}^3$  using the matrices in  $\mathbb{R}^{3 \times 3}$ :

```
[1]: import numpy as np
```

```
rot\_and\_scale\_x = np.array([[1, 0, 0],
    [0, 1, -1],
    [0, 1, 1],
])
```
We can read this as a table, where each column corresponds to a component of the input vector, and each row a component of the output:

```
[2]: def show_table(data, cols, rows):
         # trick to get a nice looking table in a notebook
        import pandas as pd; return pd.DataFrame(data, columns=cols, index=rows)
```

```
[3]: show_table(rot_and_scale_x, ["$\mathit{in}_%s$" % c for c in "xyz"], ["$\mathit{out}_%s$
     ightharpoonup " % c for c in "xyz"])
```
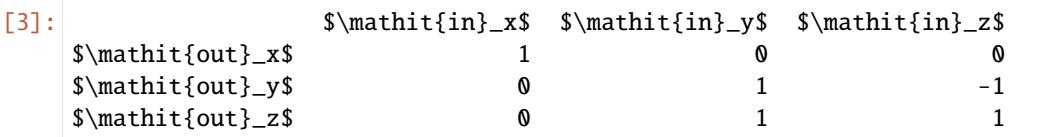

We can apply it to some vectors using the  $\&$  matrix multiply operator:

```
[4]: v1 = np.array([1, 0, 0])v2 = np.array([0, 1, 0])v3 = np.array([0, 0, 1])
```
(continues on next page)

(continued from previous page)

```
(
   rot_and_scale_x @ v1,
   rot_and_scale_x @ v2,
   rot_and_scale_x @ v3,
)
```

```
[4]: (array([1, 0, 0]), array([0, 1, 1]), array([0, -1, 1]))
```
We say this transformation is linear because  $f(a + b) = f(a) + f(b)$ :

```
[5]: assert np.array_equal(
        rot_and_scale_x @(2*v1 + 3*v2),
        2 * (rot_and\_scale_x \ @V1) + 3 * (rot_and\_scale_x \ @V2))
```
### **13.2 Multivector transformations in geometric algebra**

How would we go about applying rot\_and\_scale\_x in a geometric algebra? Clearly we can apply it to vectors in the same way as before, which we can do by unpacking coefficients and repacking them:

```
[6]: from clifford.g3 import *
      v = 2*e1 + 3*e2v_{\text{trans}} = layout.MultiVector()
      v_{\text{trans}}[1,], v_{\text{trans}}[2,], v_{\text{trans}}[3,] = \text{rot\_and\_scale\_x} \ @ \ [v[1,], v[2,], v[3,]]v_trans
```

```
[6]: (2.0^e1) + (3.0^e2) + (3.0^e3)
```
However, in geometric algebra we don't only care about the vectors, we want to transform the the higher-order blades too. This can be done via an outermorphism, which extends  $f(a)$  to  $f(a \wedge b) = f(a) \wedge f(b)$ . This is where the clifford.transformations submodule comes in handy:

[7]: from clifford import transformations

```
rot_and_scale_x_ga = transformations.OutermorphismMatrix(rot_and_scale_x, layout)
```
To apply these transformations, we use the () operator, rather than @:

```
[8]: rot_and_scale_x_ga(e12)
```

```
[8]: (1^e12) + (1^e13)
```

```
[9]: # check it's an outermorphism
    rot_and_scale_x_ga(e1) ^ rot_and_scale_x_ga(e2)
```

```
[9]: (1^e12) + (1^e13)
```
It shouldn't come as a surprise that applying the transformation to the psuedoscalar will tell us the determinant of our original matrix - the determinant tells us how a transformation scales volumes, and layout.I is a representation of the unit volume element!

```
[10]: np.linalg.det(rot_and_scale_x), rot_and_scale_x_ga(layout.I)
```

```
\lceil 10 \rceil: (2.0, (2^e123))
```
#### **13.2.1 Matrix representation**

Under the hood, clifford implements this using a matrix too - it's just now a matrix operating over all of the basis blades, not just over the vectors. We can see this by looking at the *private* \_matrix attribute:

```
[11]: show_table(rot_and_scale_x_ga._matrix, ["$\mathit{in}_{%s}$" % c for c in layout.names],␣
      ˓→["$\mathit{out}_{%s}$" % c for c in layout.names])
```

```
[11]: \mathcal{\in}_{\mathcal{S}} \mathcal{\mathcal{S}} \mathcal{\mathcal{S}}\mathcal{S}\mathcal{S} 1 0
   \mathcal{S}\mathcal{O} 1
   \mathcal{S}\mathcal{O} 0 0 0
   \mathcal{S}\mathcal{O} 0 0 0
   \mathcal{S}\mathcal{O} 0 0 0
   \mathcal{S}\mathcal{O} 0 0 0
   \mathcal{S}\mathcal{O} 0 0 0
   \mathcal{S}\mathcal{O} 0 0 0
                 \mathbf{in}_{e2}$ \mathit{in} {e3}$ \
   \mathcal{S}\mathcal{S} 0 0 0
   \mathcal{S}\mathcal{O} 0 0 0
   \mathcal{out}_{e2} 1 -1
   \{\mathsf{out}\}_{\mathsf{set}} $\mathit{out}_{e3}$ 1
   \mathcal{S}\mathcal{O} 0 0 0
   \mathcal{S}\mathcal{O} 0 0 0
   \mathcal{S}\mathcal{O} 0 0 0
   \mathcal{S}\mathcal{O} 0 0 0
                 \mathbf{in}_{e12}$ \mathbf{in}_{e13}$ \mathit{in}
   \mathcal{S}\mathcal{S} 0 0 0
   \mathcal{S}\mathcal{O} 0 0 0
   \mathcal{S}\mathcal{O} 0 0 0
   \mathcal{S}\mathcal{O} 0 0 0
   \{\mathsf{out}\}_{\{e12\}}$ 1 -1
   \mathcal{S}\mathcal{S} 1 1 1
   \mathcal{S}\mathcal{O} 0 0 0
   \mathcal{S}\mathcal{O} 0 0
                 $\mathit{in}_{e23}$ $\mathit{in}_{e123}$
   \{\mathcal{S}\}\ \{0$\mathit{out}_{e1}$ 0 0
   $\mathit{out}_{e2}$ 0 0
   \mathcal{S}\mathcal{O} 0 0 0
   \mathcal{S}\mathcal{O} 0 0
   \{\mathsf{out}\}_{\{e13\}}$\mathit{out}_{e13}$ 0
   \mathcal{S}\mathcal{O} 2 0
   \mathcal{S}\mathcal{O} 2 2
                . . . . . . . . . . . . . . . . . . . . . . . . . . . . . . . . . . . . . . . . . . . . . . . . . . . . . . . . . . . . . . . . . . . . . . . . . . . . . . . . . . . . . . . . . . . . doc/tutorials/linear-transformations.ipynb ends here.
```
The following section was generated from docs/tutorials/apollonius-cga-augmented.ipynb . . . . . . . . . . . . . . . . . . . . . . . . . . . . . . . . . . . . . . . . . . . . . . . . . . . . . . . . . . .

#### **FOURTEEN**

### **WORKING WITH CUSTOM ALGEBRAS**

This notebook explores the algebra defined in [The Lie Model for Euclidean Geometry \(Hongbo Li\),](https://link.springer.com/chapter/10.1007/10722492_7) and its application to solving [Apollonius' Problem.](https://mathworld.wolfram.com/ApolloniusProblem.html) It also shows

The algebra is constructed with basis elements  $e_{-2}, e_{-1}, e_1, \dots, e_n, e_{n+1}$ , where  $e_{-2}^2 = -e_{-1}^2 = -e_{n+1}^2 = 1$ . This is an extension of a standard conformal algebra, with an extra  $e_{n+1}$  basis vector.

Note that we permuted the order in the source code below to make ConformalLayout happy.

#### [1]: from clifford import ConformalLayout, BasisVectorIds, MultiVector, transformations

```
class OurCustomLayout(ConformalLayout):
    def __init__(self, ndims):
        self.ndims = ndims
        euclidean_vectors = [str(i + 1) for i in range(ndims)]
        conformal\_vectors = ['m2', 'm1']# Construct our custom algebra. Note that ConformalLayout requires the e- and e+␣
˓→basis vectors to be last.
        ConformalLayout.__init__(
            self,
            [1]*ndims + [-1] + [1, -1],
            ids=BasisVectorIds(euclidean_vectors + ['np1'] + conformal_vectors)
        )
        self.enp1 = self.basis_vectors_lst[ndims]
        # Construct a base algebra without the extra `enp1`, which would not be␣
˓→understood by pyganja.
        self.conformal_base = ConformalLayout(
            [1]^*ndims + [1, -1],
            ids=BasisVectorIds(euclidean_vectors + conformal_vectors)
        )
        # this lets us convert between the two layouts
        self.to_conformal = transformations.between_basis_vectors(self, self.conformal_
\rightarrowbase)
```
The code above also defines a stardard conformal  $\mathbb{R}^{N+1,1}$  layout without this new basis vector. This is primarily to support rendering with pyganja, which doesn't support the presence of this extra vector. BasisVectorMap defaults to preserving vectors by name between one algebra and another, while throwing away blades containing vectors missing from the destination algebra.

We define an ups function which maps conformal dual-spheres into this algebra, as  $s' = s + |s| e_{n+1}$ , and a downs that applies the correct sign. The s suffix here is chosen to mean sphere.

```
[2]: def ups(self, s):
         return s + self .enp1*abs(s)
     OurCustomLayout.ups = ups; del ups
     def downs(self, mv):
         if (mv | self.enp1)\lceil()\rceil > 0:
             mv = -mvreturn mv
     OurCustomLayout.downs = downs; del downs
```
Before we start looking at specified dimensions of euclidean space, we build a helper to construct conformal dual circles and spheres, with the word round being a general term intended to cover both circles and spheres.

```
[3]: def dual_round(at, r):
            l = at.layoutreturn l.up(at) - 0.5<sup>*</sup>l.ein f<sup>*</sup>r<sup>*</sup>r
```
In order to render with pyganja, we'll need a helper to convert from our custom  $\mathbb{R}^{N+1,2}$  layout into a standard conformal  $\mathbb{R}^{N+1,1}$  layout. clifford maps indices in .value to basis blades via layout.\_basis\_blade\_order. index\_to\_bitmap, which we can use to convert the indices in one layout to the indices in another.

### **14.1 Visualization**

Finally, we'll define a plotting function, which plots the problem and solution circles in suitable colors via pyganja. Note that this all works because of our definition of the to\_conformal BasisVectorMap.

```
[4]: import itertools
    from pyganja import GanjaScene, draw
    def plot_rounds(in_rounds, out_rounds, scale=1):
        colors = itertools.cycle([
             (255, 0, 0),
             (0, 255, 0),
             (0, 0, 255),
             (0, 255, 255),
        ])
         # note: .dual() neede here because we're passing in dual rounds, but ganja expects␣
     ˓→direct rounds
        s = GanjaScene()
        for r, color in zip(in_rounds, colors):
             s.add_object(r.layout.to_conformal(r).dual(), color=color)
        for r in out_rounds:
             s.add_object(r.layout.to_conformal(r).dual(), color=(64, 64, 64))
        draw(s, sig=r.layout.conformal_base.sig, scale=scale)
```
/home/docs/checkouts/readthedocs.org/user\_builds/clifford/envs/latest/lib/python3.8/site- ˓<sup>→</sup>packages/pyganja/\_\_init\_\_.py:2: UserWarning: Failed to import cef\_gui, cef functions␣ ˓<sup>→</sup>will be unavailable from .script\_api import \*

# **14.2 Apollonius' problem in** R <sup>2</sup> **with circles**

```
[5]: 12 = 0urCustomLayout(ndims=2)
     e1, e2 = 12 \text{ basis\_vectors}\_1st[:2]
```
This gives us the Layout l2 with the desired metric,

```
[6]: import pandas as pd # convenient but somewhat slow trick for showing tables
    pd.DataFrame(l2.metric, index=l2.basis_names, columns=l2.basis_names)
[6]: e1 e2 enp1 em2 em1
    e1 1.0 0.0 0.0 0.0 0.0
    e2 0.0 1.0 0.0 0.0 0.0
    enp1 0.0 0.0 -1.0 0.0 0.0
    em2 0.0 0.0 0.0 1.0 0.0
    em1 0.0 0.0 0.0 0.0 -1.0
```
Now we can build some dual circles:

```
[7]: # add minus signs before `dual_round` to flip circle directions
    c1 = dual\_round(-e1-e2, 1)c2 = dual\_round(e1-e2, 0.75)c3 = dual\_round(e2, 0.5)
```
Compute the space orthogonal to all of them, which is an object of grade 2:

```
[8]: pp = (12.ups(c1) ^ 12.ups(c2) ^ 12.ups(c3)).dual()
    pp.grades()
```

```
[8]: {2}
```
We hypothesize that this object is of the form 12.ups(c4)  $\land$  12.ups(c5). Taking a step not mentioned in the original paper, we decide to treat this as a regular conformal point pair, which allows us to project out the two factors with the approach taken in [\[LLW04\]](#page-162-1). Here, we normalize with  $e_{n+1}$  instead of the usual  $n_{\infty}$ :

```
[9]: def pp\_ends(pp):
        P = (1 + pp.normal()) / 2return P * (pp | pp.layout .enp1), ~P * (pp | pp.layout .enp1)c4u, c5u = pp_{ends(pp)
```
And finally, plot our circles:

```
[10]: plot_{rounds}([c1, c2, c3], [12.downs(c4u), 12.downs(c5u)], scale=0.75)
```

```
<IPython.core.display.Javascript object>
```
This works for colinear circles too:

```
[11]: c1 = dual_round(-1.5*e1, 0.5)
      c2 = dual\_round(e1*0, 0.5)c3 = dual\_round(1.5*e1, 0.5)c4u, c5u = pp_ends((12.\text{ups}(c1) \land 12.\text{ups}(c2) \land 12.\text{ups}(c3)).dual())
      plot_rounds([c1, c2, c3], [12. downs(c4u), 12. downs(c5u)])
      <IPython.core.display.Javascript object>
[12]: c1 = dual\_round(-3*e1, 1.5)c2 = dual\_round(-2*e1, 1)c3 = -dual\_round(2*e1, 1)
```

```
c4u, c5u = pp_ends((12.\text{ups}(c1) ^ 12.\text{ups}(c2) ^ 12.\text{ups}(c3)).dual())
```

```
plot_rounds([c1, c2, c3], [l2.downs(c4u), l2.downs(c5u)])
```

```
<IPython.core.display.Javascript object>
```
# **14.3 Apollonius' problem in** R <sup>3</sup> **with spheres**

```
[13]: 13 = OurCustomLayout(ndims=3)
     e1, e2, e3 = 13.basis\_vectors_lst[:3]
```
Again, we can check the metric:

```
[14]: pd.DataFrame(l3.metric, index=l3.basis_names, columns=l3.basis_names)
\lceil 14 \rceil: e1 e2 e3 enp1 em2 em1
     e1 1.0 0.0 0.0 0.0 0.0 0.0
```
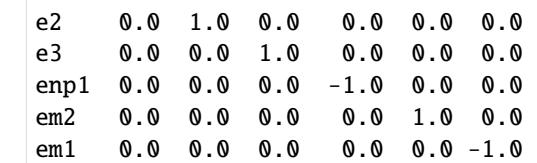

And apply the solution to some spheres, noting that we now need 4 in order to constrain our solution

```
[15]: c1 = dual\_round(e1+e2+e3, 1)c2 = dual\_round(-e1+e2-e3, 0.25)c3 = dual\_round(e1-e2-e3, 0.5)c4 = dual\_round(-e1-e2+e3, 1)c5u, c6u = pp_ends((13.ups(c1) \land 13.ups(c2) \land 13.ups(c3) \land 13.ups(c4)).dual())
      plot_rounds([cl, cl, cl, cl], [13.downs(c6u), 13.downs(c5u)], scale=0.25)<IPython.core.display.Javascript object>
```
Note that the figure above can be rotated!

.............. doc/tutorials/apollonius-cga-augmented.ipynb ends here.

## **FIFTEEN**

# **OTHER RESOURCES FOR** CLIFFORD

# **15.1 Slide Decks**

- [Installation](https://slides.com/hugohadfield/installing-python-and-clifford#/)
- [Conformal Geometric Algebra with Python, Part 1](https://slides.com/hugohadfield/cgapython#/)
- [Conformal Geometric Algebra with Python, Part 2](https://slides.com/hugohadfield/cgapython-3#/)

# **15.2 Videos**

• [Intro to Clifford](https://www.youtube.com/watch?v=P2ZxxoS5YD0)

## **SIXTEEN**

# **OTHER RESOURCES FOR GEOMETRIC ALGEBRA**

If you think Geometric Algebra looks interesting and want to learn more, check out these websites and textbooks

# **16.1 Links**

- galgebra[, a symbolic geometric algebra module for Python](https://github.com/pygae/galgebra)
- [The Cambridge University Geometric Algebra Research Group home page](http://www.mrao.cam.ac.uk/~clifford)
- David Hestenes' [Geometric Calculus R & D Home Page](http://geocalc.clas.asu.edu/)

# **16.2 Introductory textbooks**

- [Geometric Algebra for Physicists,](http://www.mrao.cam.ac.uk/~cjld1/pages/book.htm) by Doran and Lasenby
- [Geometric Algebra for Computer Science,](https://dl.acm.org/doi/book/10.5555/1610323) by Dorst, Fontijne and Mann
- [New Foundations for Classical Mechanics,](http://geocalc.clas.asu.edu/html/NFCM.html) by David Hestenes

# **SEVENTEEN**

# **BIBLIOGRAPHY**

### **BIBLIOGRAPHY**

- [Cor17] Allan Cortzen. Geometric algebra algorithm representing an orthogonal isomorphism in versor form v2.03. Available online, 10 2017. URL: [https://ctz.dk/geometric-algebra/frames-to-versor-algorithm/.](https://ctz.dk/geometric-algebra/frames-to-versor-algorithm/)
- [DL03] Chris Doran and Anthony Lasenby. *Geometric Algebra for Physicists*. Cambridge University Press, 2003. URL: [http://www.mrao.cam.ac.uk/~clifford.](http://www.mrao.cam.ac.uk/~clifford)
- <span id="page-162-0"></span>[DFM09] Leo Dorst, Daniel Fontijne, and Stephen Mann. *Geometric Algebra for Computer Science: An Object-Oriented Approach to Geometry*. Morgan Kaufmann Publishers Inc., 2009. ISBN 9780080553108.
- [DV11] Leo Dorst and Robert Valkenburg. *Square Root and Logarithm of Rotors in 3D Conformal Geometric Algebra Using Polar Decomposition*, pages 81–104. Springer London, 01 2011. [doi:10.1007/978-0-85729-811-9\\_5.](https://doi.org/10.1007/978-0-85729-811-9_5)
- [FD11] Daniel Fontijne and Leo Dorst. Reconstructing rotations and rigid body motions from exact point correspondences through reflections. *Journal of Theoretical Biology - J THEOR BIOL*, pages 63–78, 01 2011. [doi:10.1007/978-0-85729-811-9\\_4.](https://doi.org/10.1007/978-0-85729-811-9_4)
- [HL19] Hugo Hadfield and Joan Lasenby. Direct linear interpolation of geometric objects in conformal geometric algebra. *Advances in Applied Clifford Algebras*, 29:, 09 2019. [doi:10.1007/s00006-019-1003-y.](https://doi.org/10.1007/s00006-019-1003-y)
- [Hes15] David Hestenes. *Space-time algebra*. Springer Berlin Heidelberg, New York, second edition edition, 2015. ISBN 978-3-319-18412-8 978-3-319-18413-5.
- [HS17] Eckhard Hitzer and Stephen Sangwine. Multivector and multivector matrix inverses in real clifford algebras. *Applied Mathematics and Computation*, 311:375–389, Oct 2017. [doi:10.1016/j.amc.2017.05.027.](https://doi.org/10.1016/j.amc.2017.05.027)
- <span id="page-162-1"></span>[LLW04] Anthony Lasenby, Joan Lasenby, and Rich Wareham. A Covariant Approach to Geometry using Geometric Algebra. Technical Report F-INFENG/TR-483, Department of Engineering, University of Cambridge, 2004. URL: [https://pdfs.semanticscholar.org/baba/976fd7f6577eeaa1d3ef488c1db13ec24652.pdf.](https://pdfs.semanticscholar.org/baba/976fd7f6577eeaa1d3ef488c1db13ec24652.pdf)
- [LHL19] Joan Lasenby, Hugo Hadfield, and Anthony Lasenby. Calculating the rotor between conformal objects. *Advances in Applied Clifford Algebras*, 29:102, 10 2019. [doi:10.1007/s00006-019-1014-8.](https://doi.org/10.1007/s00006-019-1014-8)
- [Shi20] D. S. Shirokov. On determinant, other characteristic polynomial coefficients, and inverses in clifford algebras of arbitrary dimension. 2020. [arXiv:2005.04015.](https://arxiv.org/abs/2005.04015)
- [WCL05] Rich Wareham, Jonathan Cameron, and Joan Lasenby. Applications of conformal geometric algebra in computer vision and graphics. In Hongbo Li, Peter J. Olver, and Gerald Sommer, editors, *Computer Algebra and Geometric Algebra with Applications*, 329–349. Berlin, Heidelberg, 2005. Springer Berlin Heidelberg.
- [WL08] Rich Wareham and Joan Lasenby. Mesh vertex pose and position interpolation using geometric algebra. In *Articulated Motion and Deformable Objects*, 122–131. Berlin, Heidelberg, 2008. Springer Berlin Heidelberg.

# **PYTHON MODULE INDEX**

c

clifford, [5](#page-10-0) clifford.cga, [18](#page-23-0) clifford.dg3c, [69](#page-74-0) clifford.dpga, [69](#page-74-1) clifford.g2, [69](#page-74-2) clifford.g2c, [69](#page-74-3) clifford.g3, [69](#page-74-4) clifford.g3c, [69](#page-74-5) clifford.g4, [69](#page-74-6) clifford.gac, [69](#page-74-7) clifford.numba, [66](#page-71-0) clifford.operator, [61](#page-66-0) clifford.pga, [69](#page-74-8) clifford.taylor\_expansions, [65](#page-70-0) clifford.tools, [30](#page-35-0) clifford.tools.classify, [57](#page-62-0) clifford.tools.g3, [31](#page-36-0) clifford.tools.g3c, [34](#page-39-0) clifford.tools.g3c.object\_fitting, [55](#page-60-0) clifford.transformations, [62](#page-67-1)

## **INDEX**

### Symbols

- \_\_add\_\_() (*clifford.MultiVector method*), [8](#page-13-0) \_\_and\_\_() (*clifford.MultiVector method*), [7](#page-12-0) \_\_call\_\_() (*clifford.MultiVector method*), [8](#page-13-0) \_\_getitem\_\_() (*clifford.MultiVector method*), [8](#page-13-0) \_\_init\_\_() (*clifford.cga.CGA method*), [20](#page-25-0) \_\_init\_\_() (*clifford.cga.CGAThing method*), [30](#page-35-1) \_\_init\_\_() (*clifford.cga.Dilation method*), [27](#page-32-0) \_\_init\_\_() (*clifford.cga.Flat method*), [22](#page-27-0) \_\_init\_\_() (*clifford.cga.Rotation method*), [26](#page-31-0) \_\_init\_\_() (*clifford.cga.Round method*), [24](#page-29-0) \_\_init\_\_() (*clifford.cga.Translation method*), [28](#page-33-0) \_\_init\_\_() (*clifford.cga.Transversion method*), [29](#page-34-0) \_\_invert\_\_() (*clifford.MultiVector method*), [8](#page-13-0) \_\_mul\_\_() (*clifford.MultiVector method*), [7](#page-12-0) \_\_or\_\_() (*clifford.MultiVector method*), [8](#page-13-0)
- \_\_sub\_\_() (*clifford.MultiVector method*), [8](#page-13-0)
- \_\_xor\_\_() (*clifford.MultiVector method*), [8](#page-13-0)

### A

adjoint (*clifford.transformations.LinearMatrix property*), [63](#page-68-0) adjoint() (*clifford.MultiVector method*), [8](#page-13-0) adjoint\_func (*clifford.Layout attribute*), [13](#page-18-0) angle\_between\_vectors() (*in module clifford.tools.g3*), [33](#page-38-0) annihilate\_k() (*in module clifford.tools.g3c*), [52](#page-57-0) anticommutator() (*clifford.MultiVector method*), [10](#page-15-0) apply\_rotor() (*in module clifford.tools.g3c*), [45](#page-50-0) apply\_rotor\_inv() (*in module clifford.tools.g3c*), [46](#page-51-0) as\_array() (*clifford.MultiVector method*), [8](#page-13-0) astype() (*clifford.MultiVector method*), [11](#page-16-0) average\_objects() (*in module clifford.tools.g3c*), [53](#page-58-0)

## B

b1 (*clifford.BladeMap property*), [17](#page-22-0) b2 (*clifford.BladeMap property*), [17](#page-22-0) base\_vector() (*clifford.cga.CGA method*), [20](#page-25-0) bases() (*clifford.Layout method*), [15](#page-20-0) basis() (*clifford.MultiVector method*), [11](#page-16-0) basis\_names (*clifford.Layout property*), [14](#page-19-0) basis\_vectors (*clifford.Layout property*), [14](#page-19-0)

- basis\_vectors\_lst (*clifford.Layout property*), [14](#page-19-0)
- between\_basis\_vectors() (*in module clifford.transformations*), [65](#page-70-1)
- Blade (*class in clifford.tools.classify*), [57](#page-62-1)
- BladeMap (*class in clifford*), [17](#page-22-0)
- blades (*clifford.Layout property*), [14](#page-19-0)
- blades (*in module clifford.<predefined>*), [69](#page-74-9)
- blades\_list (*clifford.Layout property*), [14](#page-19-0)
- blades\_list (*clifford.MultiVector property*), [9](#page-14-0)
- blades\_of\_grade() (*clifford.Layout method*), [14](#page-19-0)
- bladeTupList (*clifford.Layout attribute*), [13](#page-18-0)

### C

calculate\_S\_over\_mu() (*in module clifford.tools.g3c*), [54](#page-59-0) center (*clifford.cga.Round property*), [23](#page-28-0) center\_down (*clifford.cga.Round property*), [23](#page-28-0) CGA (*class in clifford.cga*), [19](#page-24-0) CGAThing (*class in clifford.cga*), [30](#page-35-1) check\_infinite\_roots() (*in module clifford.tools.g3c*), [51](#page-56-0) check\_infinite\_roots\_val() (*in module clifford.tools.g3c*), [51](#page-56-0) check\_sigma\_for\_negative\_root() (*in module clifford.tools.g3c*), [51](#page-56-0) check\_sigma\_for\_negative\_root\_val() (*in module clifford.tools.g3c*), [51](#page-56-0) check\_sigma\_for\_positive\_root() (*in module clifford.tools.g3c*), [50](#page-55-0) check\_sigma\_for\_positive\_root\_val() (*in module clifford.tools.g3c*), [50](#page-55-0) Circle (*class in clifford.tools.classify*), [59](#page-64-0) circle\_to\_sphere() (*in module clifford.tools.g3c*), [40](#page-45-0) Cl() (*in module clifford*), [5](#page-10-1) classify() (*in module clifford.tools.classify*), [57](#page-62-1) clean() (*clifford.MultiVector method*), [9](#page-14-0) clifford module, [5](#page-10-1) clifford.cga module, [18](#page-23-1) clifford.dg3c

module, [69](#page-74-9)

#### clifford.dpga module, [69](#page-74-9) clifford.g2 module, [69](#page-74-9) clifford.g2c module, [69](#page-74-9) clifford.g3 module, [69](#page-74-9) clifford.g3c module, [69](#page-74-9) clifford.g4 module, [69](#page-74-9) clifford.gac module, [69](#page-74-9) clifford.numba module, [66](#page-71-1) clifford.operator module, [61](#page-66-1) clifford.pga module, [69](#page-74-9) clifford.taylor\_expansions module, [65](#page-70-1) clifford.tools module, [30](#page-35-1) clifford.tools.classify module, [57](#page-62-1) clifford.tools.g3 module, [31](#page-36-1) clifford.tools.g3c module, [34](#page-39-1) clifford.tools.g3c.object\_fitting module, [55](#page-60-1) clifford.transformations module, [62](#page-67-2) closest\_point\_on\_circle\_from\_line() (*in module clifford.tools.g3c*), [43](#page-48-0) closest\_point\_on\_line\_from\_circle() (*in module clifford.tools.g3c*), [43](#page-48-0) commutator() (*clifford.MultiVector method*), [10](#page-15-0) conformalize() (*in module clifford*), [6](#page-11-0) ConformalLayout (*class in clifford*), [15](#page-20-0) conjugate() (*clifford.MultiVector method*), [11](#page-16-0) convert\_2D\_point\_to\_conformal() (*in module clifford.tools.g3c*), [41](#page-46-0) convert\_2D\_polar\_line\_to\_conformal\_line() (*in module clifford.tools.g3c*), [40](#page-45-0) correlation\_matrix() (*in module clifford.tools.g3*), [33](#page-38-0) cos() (*clifford.MultiVector method*), [7](#page-12-0) cos() (*in module clifford.taylor\_expansions*), [66](#page-71-1) cosh() (*clifford.MultiVector method*), [7](#page-12-0) cosh() (*in module clifford.taylor\_expansions*), [66](#page-71-1)

## D

Dilation (*class in clifford.cga*), [26](#page-31-0) dilation() (*clifford.cga.CGA method*), [20](#page-25-0) dim (*clifford.cga.Round property*), [24](#page-29-0) dims (*clifford.Layout attribute*), [12](#page-17-0) Direction (*class in clifford.tools.classify*), [58](#page-63-0) direction (*clifford.tools.classify.Direction attribute*), [58](#page-63-0) direction (*clifford.tools.classify.Flat attribute*), [58](#page-63-0) direction (*clifford.tools.classify.Round attribute*), [58](#page-63-0) distance\_polar\_line\_to\_euc\_point\_2d() (*in module clifford.tools.g3c*), [41](#page-46-0) disturb\_object() (*in module clifford.tools.g3c*), [47](#page-52-0) dorst\_norm\_val() (*in module clifford.tools.g3c*), [50](#page-55-0) down() (*clifford.ConformalLayout method*), [15](#page-20-0) dual (*clifford.cga.Round property*), [24](#page-29-0) dual() (*clifford.MultiVector method*), [10](#page-15-0) dual\_func (*clifford.Layout attribute*), [13](#page-18-0) dual\_func() (*in module clifford.tools.g3c*), [47](#page-52-0) DualFlat (*class in clifford.tools.classify*), [58](#page-63-0)

# E

E0 (*clifford.ConformalLayout attribute*), [15](#page-20-0) einf (*clifford.ConformalLayout attribute*), [15](#page-20-0) en (*clifford.ConformalLayout attribute*), [15](#page-20-0) En (*clifford.Frame property*), [17](#page-22-0) eo (*clifford.ConformalLayout attribute*), [15](#page-20-0) ep (*clifford.ConformalLayout attribute*), [15](#page-20-0) eps() (*in module clifford*), [16](#page-21-0) euc\_cross\_prod() (*in module clifford.tools.g3*), [33](#page-38-0) euc\_dist() (*in module clifford.tools.g3c*), [46](#page-51-0) euc\_mv\_to\_np() (*in module clifford.tools.g3*), [33](#page-38-0) even (*clifford.MultiVector property*), [10](#page-15-0) exp() (*clifford.MultiVector method*), [7](#page-12-0) exp() (*in module clifford.taylor\_expansions*), [66](#page-71-1)

# F

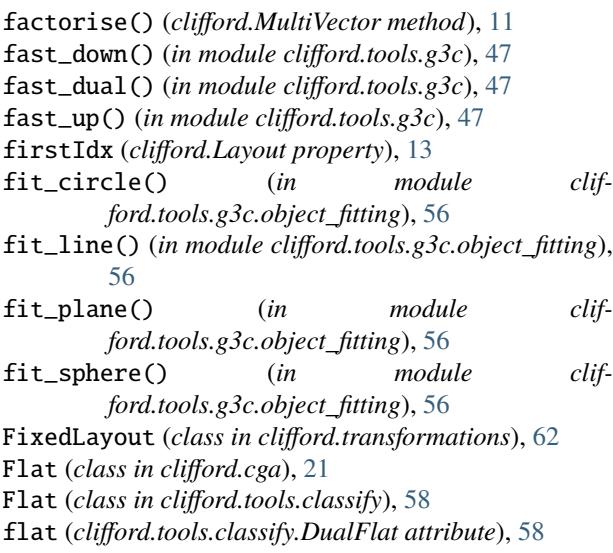

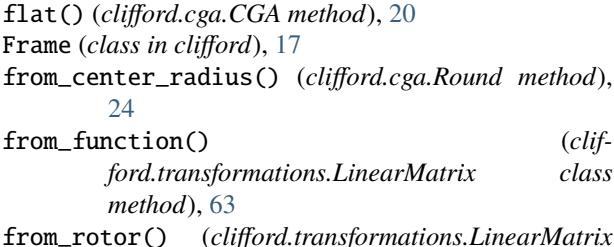

*class method*), [64](#page-69-0)

## G

- GA\_SVD() (*in module clifford.tools.g3*), [33](#page-38-0)
- gaDims (*clifford.Layout attribute*), [13](#page-18-0)
- general\_object\_interpolation() (*in module clifford.tools.g3c*), [53](#page-58-0)
- general\_root() (*in module clifford.tools.g3c*), [52](#page-57-0)
- general\_root\_val() (*in module clifford.tools.g3c*), [51](#page-56-0)
- generate\_dilation\_rotor() (*in module clifford.tools.g3c*), [37](#page-42-0)
- generate\_n\_clusters() (*in module clifford.tools.g3c*), [36](#page-41-0)
- generate\_random\_object\_cluster() (*in module clifford.tools.g3c*), [36](#page-41-0)
- generate\_rotation\_rotor() (*in module clifford.tools.g3*), [32](#page-37-0)
- generate\_translation\_rotor() (*in module clifford.tools.g3c*), [37](#page-42-0)
- get\_center\_from\_sphere() (*in module clifford.tools.g3c*), [39](#page-44-0)
- get\_circle\_in\_euc() (*in module clifford.tools.g3c*), [39](#page-44-0)
- get\_grade\_projection\_matrix() (*clifford.Layout method*), [13](#page-18-0)
- get\_left\_gmt\_matrix() (*clifford.Layout method*), [14](#page-19-0)
- get\_line\_intersection() (*in module clifford.tools.g3c*), [42](#page-47-0)
- get\_line\_reflection\_matrix() (*in module clifford.tools.g3c*), [48](#page-53-0)
- get\_nearest\_plane\_point() (*in module clifford.tools.g3c*), [40](#page-45-0)
- get\_plane\_normal() (*in module clifford.tools.g3c*), [40](#page-45-0)
- get\_plane\_origin\_distance() (*in module clifford.tools.g3c*), [40](#page-45-0)
- get\_radius\_from\_sphere() (*in module clifford.tools.g3c*), [39](#page-44-0)
- get\_right\_gmt\_matrix() (*clifford.Layout method*), [14](#page-19-0)
- gmt (*clifford.Layout attribute*), [13](#page-18-0)
- gmt\_func (*clifford.Layout attribute*), [13](#page-18-0)
- gmt\_func\_generator() (*clifford.Layout method*), [13](#page-18-0)
- gp() (*in module clifford.operator*), [62](#page-67-2)
- grade\_mask() (*clifford.Layout method*), [14](#page-19-0)
- grade\_obj() (*in module clifford*), [18](#page-23-1)
- gradeInvol() (*clifford.MultiVector method*), [10](#page-15-0)
- gradeList (*clifford.Layout property*), [13](#page-18-0)

grades() (*clifford.MultiVector method*), [9](#page-14-0)

#### H

hitzer\_inverse() (*clifford.MultiVector method*), [9](#page-14-0) homo() (*clifford.ConformalLayout method*), [15](#page-20-0)

#### I

- I (*clifford.Layout property*), [14](#page-19-0)
- I (*clifford.MultiVector property*), [9](#page-14-0)
- I\_base (*clifford.ConformalLayout attribute*), [15](#page-20-0)
- imt (*clifford.Layout attribute*), [13](#page-18-0)

imt\_func (*clifford.Layout attribute*), [13](#page-18-0)

- imt\_func\_generator() (*clifford.Layout method*), [13](#page-18-0)
- InfinitePoint (*class in clifford.tools.classify*), [59](#page-64-0)

interp\_objects\_root() (*in module clifford.tools.g3c*), [53](#page-58-0)

interpret\_multivector\_as\_object() (*in module clifford.tools.g3c*), [48](#page-53-0)

intersect\_line\_and\_plane\_to\_point() (*in module clifford.tools.g3c*), [39](#page-44-0)

inv (*clifford.Frame property*), [17](#page-22-0)

- inv() (*clifford.MultiVector method*), [10](#page-15-0)
- inv\_func (*clifford.Layout attribute*), [14](#page-19-0)
- inverted() (*clifford.cga.CGAThing method*), [30](#page-35-1)
- inverted() (*clifford.cga.Dilation method*), [27](#page-32-0)
- inverted() (*clifford.cga.Flat method*), [22](#page-27-0)
- inverted() (*clifford.cga.Rotation method*), [26](#page-31-0)
- inverted() (*clifford.cga.Round method*), [24](#page-29-0)
- inverted() (*clifford.cga.Translation method*), [28](#page-33-0)
- inverted() (*clifford.cga.Transversion method*), [29](#page-34-0)
- involuted() (*clifford.cga.CGAThing method*), [30](#page-35-1)
- involuted() (*clifford.cga.Dilation method*), [27](#page-32-0)
- involuted() (*clifford.cga.Flat method*), [22](#page-27-0)
- involuted() (*clifford.cga.Rotation method*), [26](#page-31-0)
- involuted() (*clifford.cga.Round method*), [25](#page-30-0)
- involuted() (*clifford.cga.Translation method*), [28](#page-33-0) involuted() (*clifford.cga.Transversion method*), [29](#page-34-0)
- invPS() (*clifford.MultiVector method*), [9](#page-14-0)
- ip() (*in module clifford.operator*), [62](#page-67-2)
- is\_innermorphic\_to() (*clifford.Frame method*), [17](#page-22-0)
- isBlade() (*clifford.MultiVector method*), [9](#page-14-0)
- isScalar() (*clifford.MultiVector method*), [9](#page-14-0)
- isVersor() (*clifford.MultiVector method*), [9](#page-14-0)
- iterative\_closest\_points\_circle\_line() (*in module clifford.tools.g3c*), [43](#page-48-0)
- iterative\_closest\_points\_on\_circles() (*in module clifford.tools.g3c*), [42](#page-47-0)
- iterative\_furthest\_points\_on\_circles() (*in module clifford.tools.g3c*), [43](#page-48-0)

#### J

join() (*clifford.MultiVector method*), [11](#page-16-0)

### L

Layout (*class in clifford*), [11](#page-16-0) layout (*clifford.tools.classify.Blade attribute*), [57](#page-62-1) layout (*in module clifford.<predefined>*), [69](#page-74-9) layout1 (*clifford.BladeMap property*), [17](#page-22-0) layout2 (*clifford.BladeMap property*), [17](#page-22-0) lc() (*clifford.MultiVector method*), [9](#page-14-0) lcmt (*clifford.Layout attribute*), [13](#page-18-0) lcmt\_func (*clifford.Layout attribute*), [13](#page-18-0) lcmt\_func\_generator() (*clifford.Layout method*), [13](#page-18-0) left\_complement() (*clifford.MultiVector method*), [8](#page-13-0) left\_complement\_func (*clifford.Layout attribute*), [13](#page-18-0) leftInv() (*clifford.MultiVector method*), [10](#page-15-0) leftLaInv() (*clifford.MultiVector method*), [10](#page-15-0) Line (*class in clifford.tools.classify*), [59](#page-64-0) line\_to\_point\_and\_direction() (*in module clifford.tools.g3c*), [40](#page-45-0) Linear (*class in clifford.transformations*), [62](#page-67-2) LinearMatrix (*class in clifford.transformations*), [63](#page-68-0) load\_ga\_file() (*clifford.Layout method*), [14](#page-19-0) location (*clifford.tools.classify.Flat attribute*), [58](#page-63-0) location (*clifford.tools.classify.Round attribute*), [58](#page-63-0)

### M

mag2() (*clifford.MultiVector method*), [8](#page-13-0) mat2Frame() (*in module clifford.tools*), [61](#page-66-1) meet() (*clifford.MultiVector method*), [11](#page-16-0) meet() (*in module clifford.tools.g3c*), [45](#page-50-0) meet\_val() (*in module clifford.tools.g3c*), [45](#page-50-0) metric (*clifford.Layout property*), [14](#page-19-0) midpoint\_between\_lines() (*in module clifford.tools.g3c*), [41](#page-46-0) midpoint\_of\_line\_cluster() (*in module clifford.tools.g3c*), [41](#page-46-0) module clifford, [5](#page-10-1) clifford.cga, [18](#page-23-1) clifford.dg3c, [69](#page-74-9) clifford.dpga, [69](#page-74-9) clifford.g2, [69](#page-74-9) clifford.g2c, [69](#page-74-9) clifford.g3, [69](#page-74-9) clifford.g3c, [69](#page-74-9) clifford.g4, [69](#page-74-9) clifford.gac, [69](#page-74-9) clifford.numba, [66](#page-71-1) clifford.operator, [61](#page-66-1) clifford.pga, [69](#page-74-9) clifford.taylor\_expansions, [65](#page-70-1) clifford.tools, [30](#page-35-1) clifford.tools.classify, [57](#page-62-1) clifford.tools.g3, [31](#page-36-1) clifford.tools.g3c, [34](#page-39-1)

clifford.tools.g3c.object\_fitting, [55](#page-60-1) clifford.transformations, [62](#page-67-2) mult\_with\_ninf() (*in module clifford.tools.g3c*), [46](#page-51-0) MultiVector (*class in clifford*), [7](#page-12-0) MultiVector() (*clifford.Layout method*), [15](#page-20-0) mv (*clifford.tools.classify.Blade property*), [58](#page-63-0)

## N

n\_th\_rotor\_root() (*in module clifford.tools.g3c*), [53](#page-58-0) names (*clifford.Layout attribute*), [13](#page-18-0) neg\_twiddle\_root() (*in module clifford.tools.g3c*), [52](#page-57-0) neg\_twiddle\_root\_val() (*in module clifford.tools.g3c*), [52](#page-57-0) negative\_root() (*in module clifford.tools.g3c*), [51](#page-56-0) negative\_root\_val() (*in module clifford.tools.g3c*), [51](#page-56-0) norm() (*in module clifford.tools.g3c*), [46](#page-51-0) normal() (*clifford.MultiVector method*), [9](#page-14-0) normalInv() (*clifford.MultiVector method*), [10](#page-15-0) normalise\_n\_minus\_1() (*in module clifford.tools.g3c*), [45](#page-50-0) normalise\_TR\_to\_unit\_T() (*in module clifford.tools.g3c*), [48](#page-53-0) normalised() (*in module clifford.tools.g3c*), [46](#page-51-0) np\_to\_euc\_mv() (*in module clifford.tools.g3*), [33](#page-38-0) null\_vector() (*clifford.cga.CGA method*), [20](#page-25-0)

## O

odd (*clifford.MultiVector property*), [11](#page-16-0) omoh() (*in module clifford.tools*), [61](#page-66-1) omt (*clifford.Layout attribute*), [13](#page-18-0) omt\_func (*clifford.Layout attribute*), [13](#page-18-0) omt\_func\_generator() (*clifford.Layout method*), [13](#page-18-0) op() (*in module clifford.operator*), [62](#page-67-2) orthoFrames2Versor() (*in module clifford.tools*), [60](#page-65-0) orthoMat2Versor() (*in module clifford.tools*), [60](#page-65-0) OutermorphismMatrix (*class in clifford.transformations*), [64](#page-69-0)

### P

parse\_multivector() (*clifford.Layout method*), [13](#page-18-0) Plane (*class in clifford.tools.classify*), [59](#page-64-0) Point (*class in clifford.tools.classify*), [59](#page-64-0) point\_pair\_to\_end\_points() (*in module clifford.tools.g3c*), [39](#page-44-0) PointFlat (*class in clifford.tools.classify*), [59](#page-64-0) PointPair (*class in clifford.tools.classify*), [59](#page-64-0) pos\_twiddle\_root() (*in module clifford.tools.g3c*), [52](#page-57-0) pos\_twiddle\_root\_val() (*in module clifford.tools.g3c*), [52](#page-57-0) positive\_root() (*in module clifford.tools.g3c*), [51](#page-56-0) positive\_root\_val() (*in module clifford.tools.g3c*), [51](#page-56-0)

pretty() (*in module clifford*), [16](#page-21-0) print\_precision() (*in module clifford*), [16](#page-21-0) project() (*clifford.MultiVector method*), [11](#page-16-0) project\_points\_to\_circle() (*in module clifford.tools.g3c*), [42](#page-47-0) project\_points\_to\_line() (*in module clifford.tools.g3c*), [42](#page-47-0) project\_points\_to\_plane() (*in module clifford.tools.g3c*), [42](#page-47-0) project\_points\_to\_sphere() (*in module clifford.tools.g3c*), [42](#page-47-0) project\_val() (*in module clifford.tools.g3c*), [48](#page-53-0) pseudoScalar (*clifford.Layout property*), [14](#page-19-0)

#### pseudoScalar (*clifford.MultiVector property*), [9](#page-14-0)

# Q

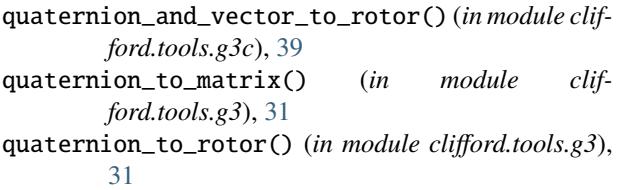

# R

radius (*clifford.cga.Round property*), [24](#page-29-0) radius (*clifford.tools.classify.Round attribute*), [58](#page-63-0) random\_bivector() (*in module clifford.tools.g3c*), [35](#page-40-0) random\_circle() (*in module clifford.tools.g3c*), [36](#page-41-0) random\_circle\_at\_origin() (*in module clifford.tools.g3c*), [35](#page-40-0) random\_conformal\_point() (*in module clifford.tools.g3c*), [37](#page-42-0) random\_euc\_mv() (*in module clifford.tools.g3*), [32](#page-37-0) random\_line() (*in module clifford.tools.g3c*), [35](#page-40-0) random\_line\_at\_origin() (*in module clifford.tools.g3c*), [35](#page-40-0) random\_plane() (*in module clifford.tools.g3c*), [36](#page-41-0) random\_plane\_at\_origin() (*in module clifford.tools.g3c*), [36](#page-41-0) random\_point\_pair() (*in module clifford.tools.g3c*), [35](#page-40-0) random\_point\_pair\_at\_origin() (*in module clifford.tools.g3c*), [35](#page-40-0) random\_rotation\_rotor() (*in module clifford.tools.g3*), [32](#page-37-0) random\_rotation\_translation\_rotor() (*in module clifford.tools.g3c*), [37](#page-42-0) random\_sphere() (*in module clifford.tools.g3c*), [36](#page-41-0) random\_sphere\_at\_origin() (*in module clifford.tools.g3c*), [36](#page-41-0) random\_translation\_rotor() (*in module clifford.tools.g3c*), [37](#page-42-0) random\_unit\_vector() (*in module clifford.tools.g3*), [32](#page-37-0)

randomMV() (*clifford.Layout method*), [14](#page-19-0) randomMV() (*in module clifford*), [18](#page-23-1) randomRotor() (*clifford.Layout method*), [14](#page-19-0) randomV() (*clifford.Layout method*), [14](#page-19-0) right\_complement() (*clifford.MultiVector method*), [8](#page-13-0) right\_complement\_func (*clifford.Layout attribute*), [13](#page-18-0) rightInv() (*clifford.MultiVector method*), [10](#page-15-0) Rotation (*class in clifford.cga*), [25](#page-30-0) rotation() (*clifford.cga.CGA method*), [21](#page-26-0) rotation\_matrix\_align\_vecs() (*in module clifford.tools.g3*), [33](#page-38-0) rotation\_matrix\_to\_quaternion() (*in module clifford.tools.g3*), [31](#page-36-1) rotor\_align\_vecs() (*in module clifford.tools.g3*), [34](#page-39-1) rotor\_between\_lines() (*in module clifford.tools.g3c*), [55](#page-60-1) rotor\_between\_objects() (*in module clifford.tools.g3c*), [53](#page-58-0) rotor\_between\_planes() (*in module clifford.tools.g3c*), [55](#page-60-1) rotor\_mask (*clifford.Layout property*), [14](#page-19-0) rotor\_to\_quaternion() (*in module clifford.tools.g3*), [31](#page-36-1) rotor\_vector\_to\_vector() (*in module clifford.tools.g3*), [33](#page-38-0) Round (*class in clifford.cga*), [22](#page-27-0) Round (*class in clifford.tools.classify*), [58](#page-63-0) round() (*clifford.cga.CGA method*), [21](#page-26-0)

round() (*clifford.MultiVector method*), [9](#page-14-0)

## S

- scalar (*clifford.Layout property*), [14](#page-19-0)
- scale\_TR\_translation() (*in module clifford.tools.g3c*), [48](#page-53-0)
- shirokov\_inverse() (*clifford.MultiVector method*), [10](#page-15-0) sig (*clifford.Layout attribute*), [12](#page-17-0)
- sin() (*clifford.MultiVector method*), [7](#page-12-0)
- sin() (*in module clifford.taylor\_expansions*), [66](#page-71-1)
- sinh() (*clifford.MultiVector method*), [7](#page-12-0)
- sinh() (*in module clifford.taylor\_expansions*), [66](#page-71-1)
- Sphere (*class in clifford.tools.classify*), [59](#page-64-0)
- sphere\_behind\_plane() (*in module clifford.tools.g3c*), [43](#page-48-0)
- sphere\_beyond\_plane() (*in module clifford.tools.g3c*), [43](#page-48-0)
- square\_roots\_of\_rotor() (*in module clifford.tools.g3c*), [52](#page-57-0)
- standard\_line\_at\_origin() (*in module clifford.tools.g3c*), [35](#page-40-0)
- standard\_point\_pair\_at\_origin() (*in module clifford.tools.g3c*), [35](#page-40-0)
- straight\_up() (*clifford.cga.CGA method*), [21](#page-26-0)

## T

tan() (*clifford.MultiVector method*), [7](#page-12-0) tan() (*in module clifford.taylor\_expansions*), [66](#page-71-1) Tangent (*class in clifford.tools.classify*), [59](#page-64-0) tanh() (*clifford.MultiVector method*), [7](#page-12-0) tanh() (*in module clifford.taylor\_expansions*), [66](#page-71-1) Transformation (*in module clifford.transformations*), [62](#page-67-2) Translation (*class in clifford.cga*), [27](#page-32-0) translation() (*clifford.cga.CGA method*), [21](#page-26-0) Transversion (*class in clifford.cga*), [28](#page-33-0) transversion() (*clifford.cga.CGA method*), [21](#page-26-0)

# U

ugly() (*in module clifford*), [16](#page-21-0) up() (*clifford.ConformalLayout method*), [15](#page-20-0)

# V

val\_annihilate\_k() (*in module clifford.tools.g3c*), [52](#page-57-0)

- val\_apply\_rotor() (*in module clifford.tools.g3c*), [45](#page-50-0)
- val\_apply\_rotor\_inv() (*in module clifford.tools.g3c*), [46](#page-51-0)
- val\_average\_objects() (*in module clifford.tools.g3c*), [53](#page-58-0)
- val\_average\_objects\_with\_weights() (*in module clifford.tools.g3c*), [53](#page-58-0)
- val\_convert\_2D\_point\_to\_conformal() (*in module clifford.tools.g3c*), [40](#page-45-0)
- val\_convert\_2D\_polar\_line\_to\_conformal\_line() (*in module clifford.tools.g3c*), [40](#page-45-0)
- val\_distance\_point\_to\_line() (*in module clifford.tools.g3c*), [41](#page-46-0)
- val\_down() (*in module clifford.tools.g3c*), [47](#page-52-0)
- val\_fit\_circle() (*in module clifford.tools.g3c.object\_fitting*), [56](#page-61-0)
- val\_fit\_line() (*in module clifford.tools.g3c.object\_fitting*), [56](#page-61-0)
- val\_fit\_plane() (*in module clifford.tools.g3c.object\_fitting*), [56](#page-61-0)
- val\_fit\_sphere() (*in module clifford.tools.g3c.object\_fitting*), [56](#page-61-0)
- val\_get\_line\_intersection() (*in module clifford.tools.g3c*), [42](#page-47-0)
- val\_get\_line\_reflection\_matrix() (*in module clifford.tools.g3c*), [48](#page-53-0)
- val\_homo() (*in module clifford.tools.g3c*), [47](#page-52-0)
- val\_intersect\_line\_and\_plane\_to\_point() (*in module clifford.tools.g3c*), [39](#page-44-0)
- val\_midpoint\_between\_lines() (*in module clifford.tools.g3c*), [41](#page-46-0)
- val\_midpoint\_of\_line\_cluster() (*in module clifford.tools.g3c*), [41](#page-46-0)
- val\_midpoint\_of\_line\_cluster\_grad() (*in module clifford.tools.g3c*), [41](#page-46-0)
- val\_norm() (*in module clifford.tools.g3c*), [46](#page-51-0)
- val\_normalInv() (*in module clifford.tools.g3c*), [47](#page-52-0)
- val\_normalise\_n\_minus\_1() (*in module clifford.tools.g3c*), [45](#page-50-0)
- val\_normalised() (*in module clifford.tools.g3c*), [46](#page-51-0)

val\_point\_pair\_to\_end\_points() (*in module clifford.tools.g3c*), [39](#page-44-0)

val\_rotor\_between\_lines() (*in module clifford.tools.g3c*), [54](#page-59-0)

val\_rotor\_between\_objects\_explicit() (*in module clifford.tools.g3c*), [54](#page-59-0)

- val\_rotor\_between\_objects\_root() (*in module clifford.tools.g3c*), [54](#page-59-0)
- val\_rotor\_rotor\_between\_planes() (*in module clifford.tools.g3c*), [55](#page-60-1)
- val\_truncated\_get\_line\_reflection\_matrix() (*in module clifford.tools.g3c*), [48](#page-53-0)
- val\_unsign\_sphere() (*in module clifford.tools.g3c*), [49](#page-54-0)
- val\_up() (*in module clifford.tools.g3c*), [47](#page-52-0)
- vee() (*clifford.MultiVector method*), [7](#page-12-0)
- vee\_func (*clifford.Layout attribute*), [13](#page-18-0)

## X

x() (*clifford.MultiVector method*), [10](#page-15-0)